# **PENERAPAN METODE FINITE STATE MACHINE PADA GAME "The Mahasiswa" GUNA MEMBANGUN PERILAKU NON** *PLAYABLE* **CHARACTER**

**LAPORAN TUGAS AKHIR**

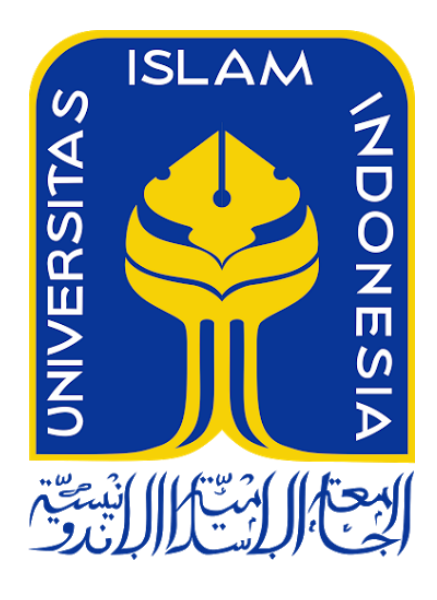

Disusun Oleh :

Nama (NIM): Septian Rico Hernawan (14523032)

**JURUSAN TEKNIK INFORMATIKA FAKULTAS TEKNOLOGI INDUSTRI UNIVERSITAS ISLAM INDONESIA 2018**

## **HALAMAN PENGESAHAN DOSEN PENGUJI**

# <span id="page-1-0"></span>**PENERAPAN METODE FINITE STATE MACHINE PADA GAME "The Mahasiswa" GUNA MEMBANGUN PERILAKU NON** *PLAYABLE* **CHARACTER**

### **TUGAS AKHIR**

Telah dipertahankan di depan sidang penguji sebagai salah satu syarat untuk memperoleh gelar Sarjana Teknik Informatika di Fakultas Teknologi Industri Universitas Islam Indonesia Yogyakarta, 2 November 2018 Tim Penguji Galang P Mahardhika S.Kom., M.Kom. **Anggota 1** Almed Hamzah  $S.T., M.Eng.$ **Anggota 2** Arrie Kurniawardani S.Si., M.Kom.

Mengetahui, Ketua Program Studi Teknik Informatika – Program Sarjana Fakultas Teknologi Industri Universitas Islam Indonesia

( Dr. Raden Teduh Dirgahayu, S.T., M.Sc. )

### <span id="page-2-0"></span>**HALAMAN PERNYATAAN KEASLIAN TUGAS AKHIR**

Yang bertanda tangan di bawah ini: Nama : Septian Rico Hernawan

NIM : 14523032

Tugas akhir dengan judul:

## **PENERAPAN METODE FINITE STATE MACHINE PADA GAME "The Mahasiswa" GUNA MEMBANGUN PERILAKU NON** *PLAYABLE* **CHARACTER**

Menyatakan bahwa seluruh komponen dan isi dalam tugas akhir ini adalah hasil karya saya sendiri. Apabila dikemudian hari terbukti ada beberapa bagian dari karya ini adalah bukan hasil karya sendiri, tugas akhir yang diajukan sebagai hasil karya sendiri ini siap ditarik kembali dan siap menanggung resiko dan konsekuensi apapun.

Demikian surat pernyataan ini dibuat, semoga dapat dipergunakan sebagaimana mestinya.

Yogyakarta, 2 November 2018

(Septian Rico Hernawan)

### **HALAMAN PERSEMBAHAN**

<span id="page-3-0"></span>*Lakukan tiap pekerjaan dengan ketulusan dan keikhlasan hati. Memberikan dukungan dan motivasi guna menggapai mimpi Pantang menyerah dan kerja keras selalu dicurahkan Fokus kepada tujuan, jangan mengeluh dan terus kerjakan Tugas Akhir ini kupersembahkan Untuk kedua Orang Tua ku tercinta Yang selalu memberikan bantuan moral dan materi Juga tanpa henti mendoakan kesuksesaan ku*

### **HALAMAN MOTO**

<span id="page-4-0"></span>*" Tidak peduli sesulit dan sekeras apapun usaha mu, apabila tidak disertai dengan doa maka tiada gunanya" (Septian Rico Hernawan)*

*"Kesulitan yang kita temui tidak lain adalah bentuk ujian dari Allah, jalani dengan sabar dan terus tawakal" (Septian Rico Hernawan)*

*"Hiraukan sindiran dan ocehan orang, bungkam mereka dengan prestasi" (Septian Rico Hernawan)*

### **KATA PENGANTAR**

#### <span id="page-5-0"></span>*Assalamu'alaikum Warahmatullahi Wabarakatuh*

Alhamdulillah. Puji dan syukur penulis panjatkan atas kehadirat Tuhan Yang Maha Esa karena atas berkat rahmat, karunia, dan hidaya-Nya penulis dapat memiliki kesempatan untuk menyampaikan sepatah duapatah kata ini. Sholatwat serta salam juga mari kita haturkan kepada junjungan kita, Rosul kita, Nabi Muhammad SAW berserta keluarga dan sahabatnya sehingga penulis akhirnya dapat menyelesaikan Tugas Akhir kuliah yang berjudul Penerapan Metode Finite State Machine pada Game "The Mahasiswa" Guna Membangun Perilaku Non *Playable* Character.

Tujuan penulisan laporan Tugas Akhir ini merupakan salah satu syarat yang harus ditempuh untuk memperoleh gelar Sarjana pada Jurusan Teknik Informatika di Universitas Islam Indonesia dan merupakan salah satu penerapan ilmu yang telah diperoleh selama berada dibangku kuliah. Penulis sadar akan pentingnya pengerjaan Tugas Akhir ini sehingga penulis benar-benar mencurahkan usaha serta doa selama proses pengerjaannya.

Terselesaikannya Tugas Akhir ini tentu tidak lepas dari bantuan banyak pihak, hal tersebut yang membantu penulis dalam menghadapi berbagai kesulitan pada proses pengembangannya. Namun, berkat bantuan, bimbingan, serta bimbingan dari pembimbing, penulis dapat menyelesaikan Tugas Akhir ini. Sehingga pada kesempatan ini dengan segala kerendahan hati penulis menyampaikan ucapan terima kasih yang sebesar-besarnya bagi semua pihak yang telah memberikan bantuan langsung maupun tidak langsung dalam penyusunan tugas akhir ini hingga selesai kepada :

- 1. Allah SWT, untuk semua karunia, rezeki, nikmat serta ridho-Nya sehingga penulis diberikan kelancaran dan kemudahan selama melakukan Tugas Akhir dan menyelesaikannya.
- 2. Kedua orang tua penulis sendiri Bapak Iswantoro dan Ibu Herlina Susanti, yang terus menerus memberikan bantuan, arahan, maupun semua hal baik dari materi, semangat, kasih sayang, serta do'a yang tak pernah putus kepada penulis.
- 3. Bapak Galang Prihadi Mahardhika S.Kom., M.Kom., dan Bapak Chandra Kusuma Dewa S.Kom., M.Cs., selaku dosen pembimbing tugas akhir yang telah dengan sabar

untuk senantiasa memberikan bimbingan serta meluangkan waktunya dalam membantu penulis untuk menyelesaikan Tugas Akhir ini.

- 4. Herni Maulina Rahayu yang terus menerus memberikan bantuan kepada penulis dalam proses pengerjaan Tugas Akhir ini sehingga akhirnya dapat terselesaikan dengan baik.
- 5. Teman teman dari SFGH yang turut ikut serta ambil bagian dan berperan dalam terselesaikannya Tugas Akhir ini.
- 6. Seluruh angkatan Teknik Informatika 2014 untuk semua dukungan dan semangatnya yang telah diberikan kepada penulis.
- *7. Youtuber* "gamesplusjames", "Brackeys", "Mochamad Iqbal", juga *official* Unity dan seluruh pihak terkait lainnya yang telah berbaik hati berbagi ilmu dan meluangkan waktunya untuk membuat tutorial mengenai aspek pembuatan gim pada Unity.
- 8. Serta ucapan terima kasih yang sebesar-besarnya kepada semua pihak yang tidak bisa penulis sebutkan namanya satu per satu.

Penulis menyadari bahwa laporan Tugas Akhir ini masih jauh dari kata sempurna karena penulis sendiri hanya manusia biasa yang tentunya memiliki keterbatasan dan kemampuan serta pengalaman, oleh sebab itu kritik dan saran sangat penulis harapkan sebagai bahan evalusi dan pembelajaran agar dapat lebih baik lagi dikemudian hari.

Besar harapan penulis terhadap laporan Tugas Akhir yang telah penulis selesaikan, semoga laporan ini dapat bermanfaat dan bisa menjadi pembelajaran bagi pengguna ataupun semua pihak.

*Wassalamu'alaikum Warahmatullahi Wabarakatuh*

Yogyakarta, 1 November 2018

( Septian Rico Hernawan )

#### **SARI**

<span id="page-7-0"></span>Gim merupakan suatu bentuk media permainan yang menawarkan banyak pilihan pada penggunanya. Gim banyak dimanfaatkan sebagai sarana hiburan dan bersenang-senang untuk menghabiskan waktu luang. Pengguna gim sangat bervariasi mulai dari tua hingga anak-anak. Namun demikian pengguna paling banyak adalah anak muda.

Mahasiswa sebagai bagian dari anak muda mengambil porsi yang besar sebagai bagian dari pemain. Masalah muncul ketika sarana gim tersebut malah salah digunakan oleh mahasiswa sehingga menghabiskan waktu mereka sehari-harinya. Tidak hanya itu, mereka yang ketagihan gim biasanya akan hidup secara tertutup dan bersikap *introvert*. Oleh karena itu perlu dibuat suatu gim yang selain dapat memberikan hiburan kepada pemainnya, juga dapat memberikan contoh kepada pemain mengenai cara bersosialisasi dan berinteraksi dengan lingkungan sekitarnya.

Gim "The Mahasiswa" dibuat untuk menjawab persoalan tersebut. Gim ini menceritakan kehidupan seorang mahasiswa di awal masa perkuliahannya. Pemain bertugas untuk bergabung dengan organisasi kemahasiswaan yang terdapat di kampus. Dalam proses permainannya, pemain perlu bertanya dan berinteraksi dengan orang maupun objek di lingkungannya agar dapat menjawab pertanyaan sehingga dapat bergabung dengan organisasi tersebut.

Gim "The Mahasiswa" sendiri dibuat menggunakan metode *FSM* atau *Finite State Machine. FSM* merupakan sebuah metodologi perancangan sistem kontrol yang menggambarkan tingkah laku atau prinsip kerja sistem. *FSM* digunakan karena tiap langkah permainan akan menentukan jalan cerita. Metode *FSM* akan diterapkan pada aspek interaksi yang terjadi antara pemain dengan karakter *NPC* utama. Interaksi tersebut berupa dialog pertanyaan yang terjadi antar keduanya.

Kata kunci: Gim, Metode *Finite State Machine*, *Introvert*, *Non Playable Character*.

## **GLOSARIUM**

<span id="page-8-0"></span>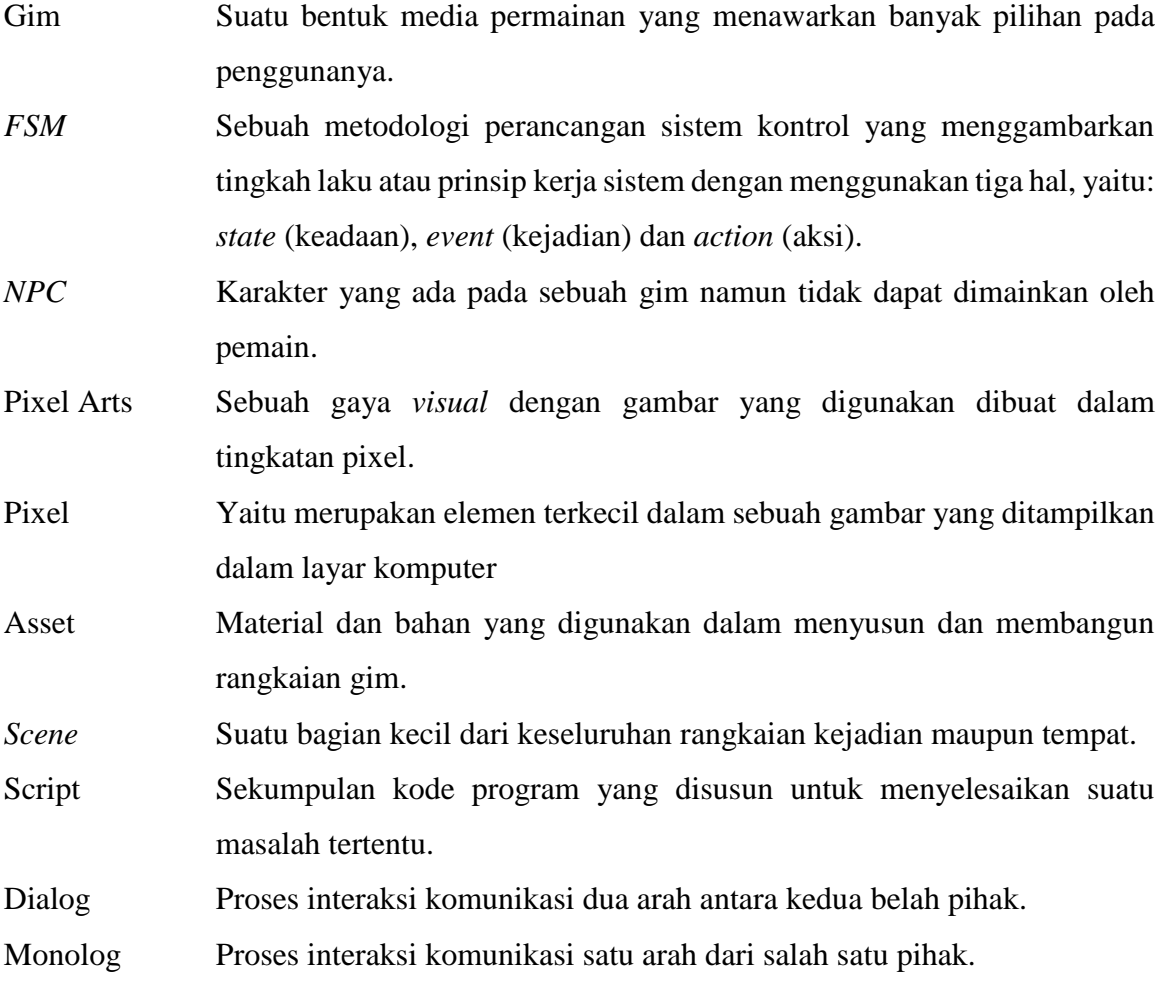

## <span id="page-9-0"></span>**DAFTAR ISI**

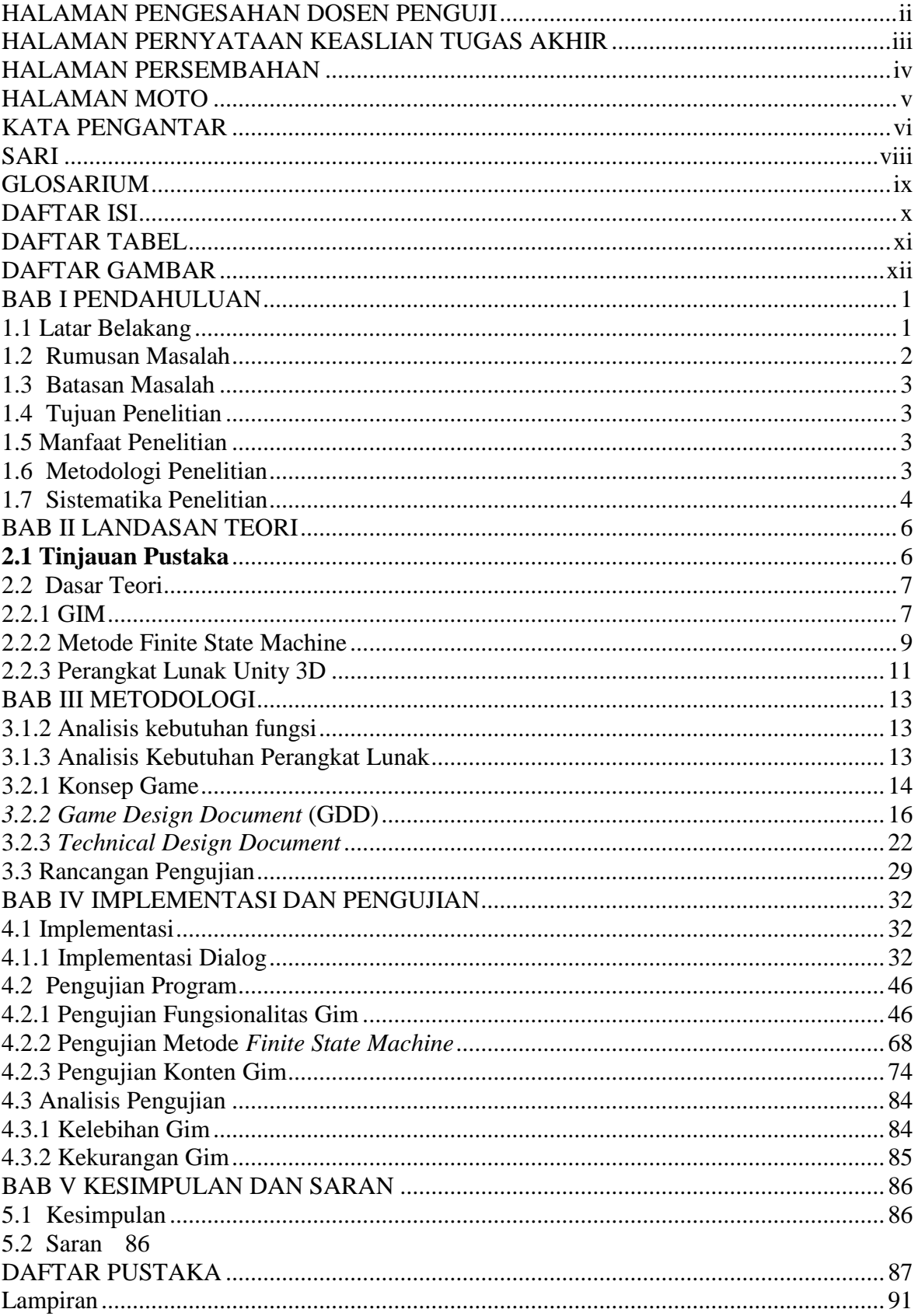

## **DAFTAR TABEL**

<span id="page-10-0"></span>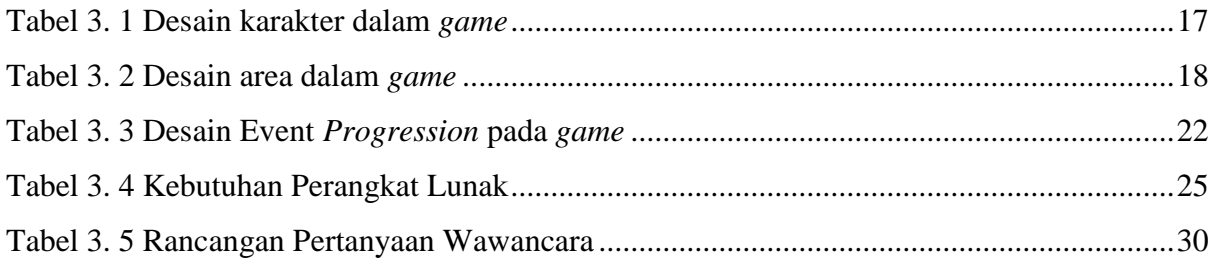

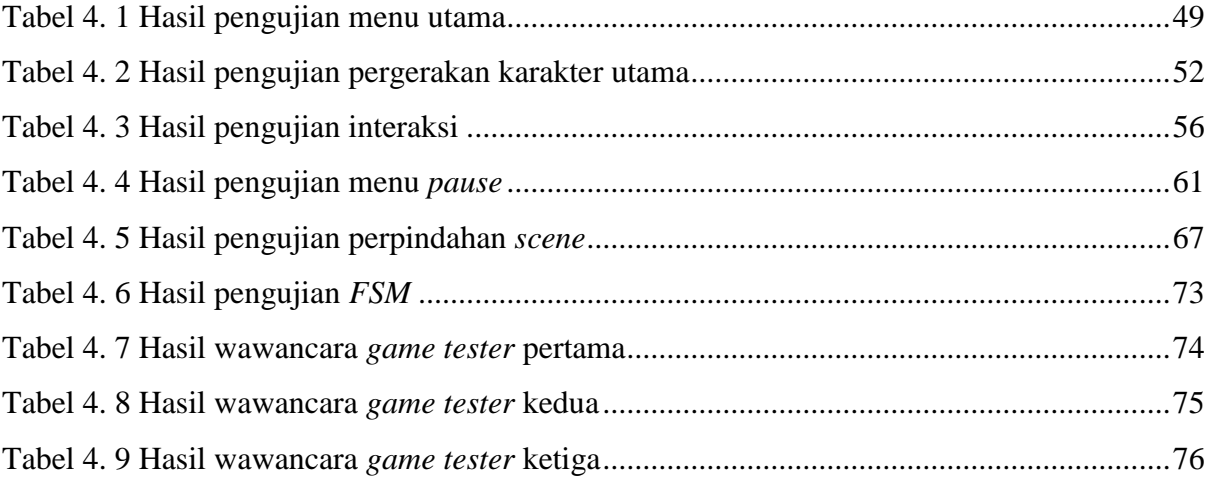

## **DAFTAR GAMBAR**

<span id="page-11-0"></span>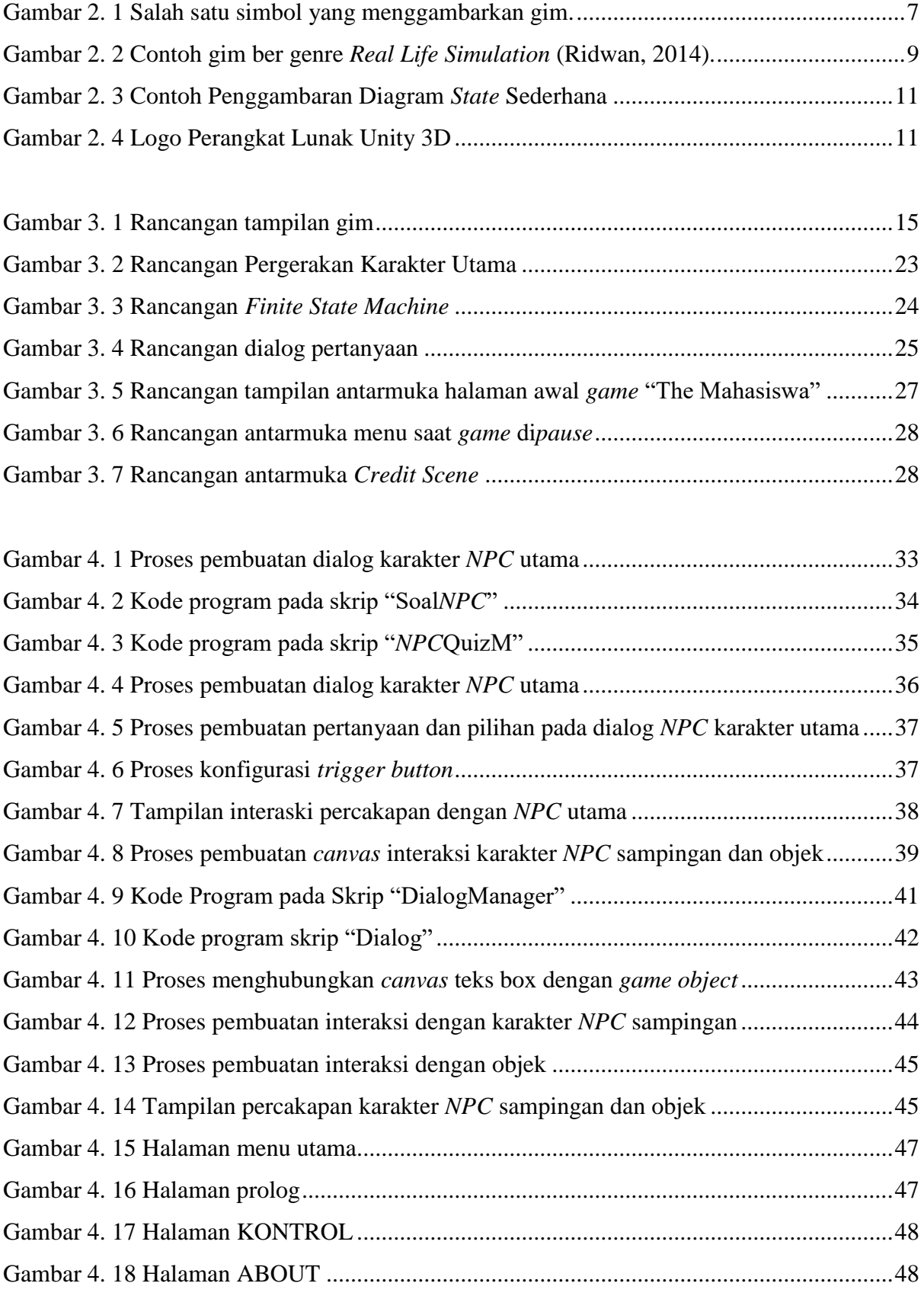

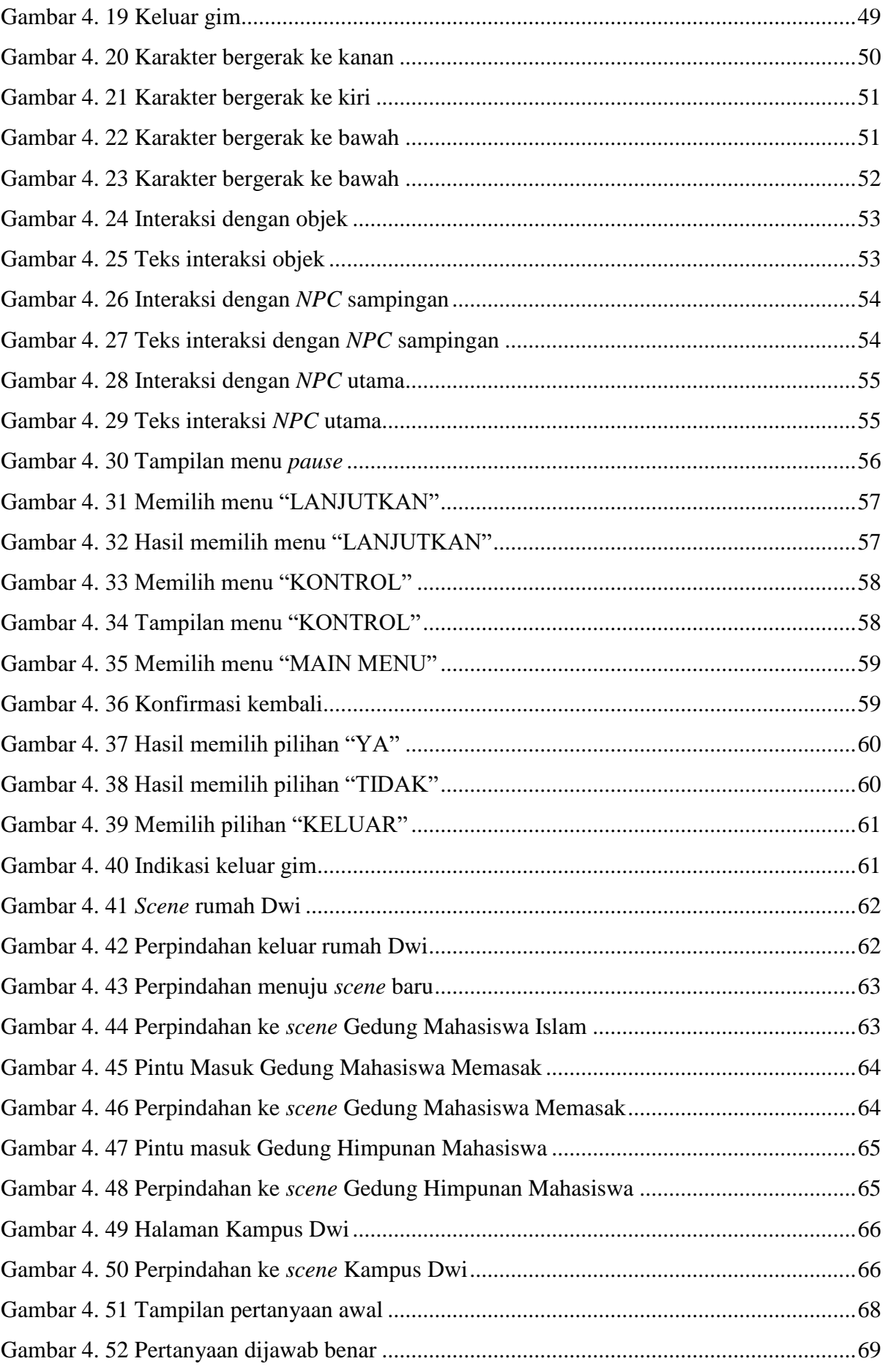

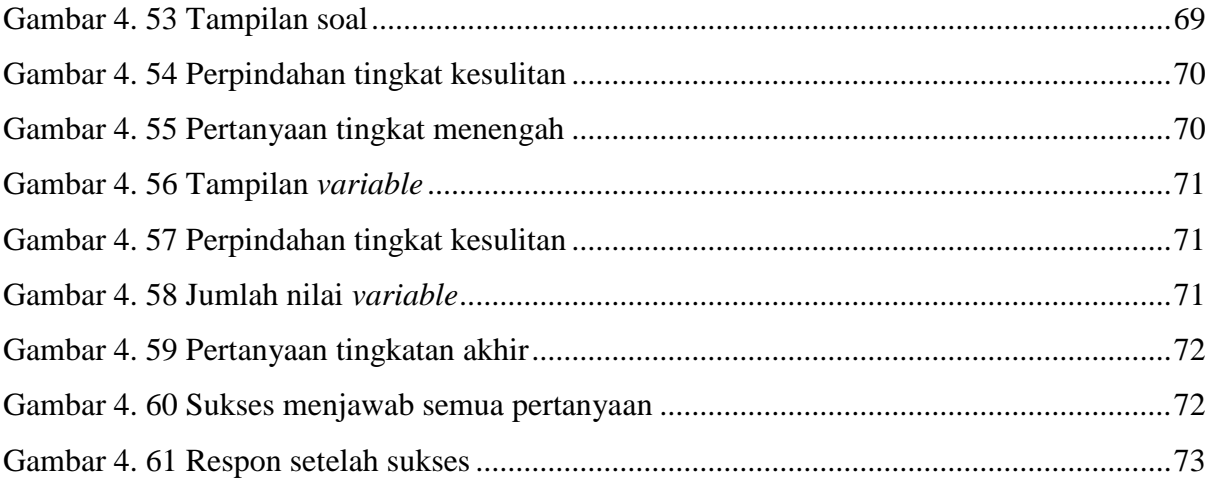

## **BAB I PENDAHULUAN**

#### <span id="page-14-1"></span><span id="page-14-0"></span>1.1 Latar Belakang

Masa transisi di lingkungan SMA dan kampus sangat penting bagi mahasiswa baru (Arief, 2016). Masa ini penting karena disinilah pembentukan karakter terjadi (Ahmad, 2016). Selain lingkungan baru, mahasiswa juga berhadapan dengan orang-orang yang baru dengan latar belakang yang berbeda-beda pula. Tingkatan sosial yang baru menuntut mahasiswa untuk dapat bergaul dengan lingkungannya tersebut. Namun pada kenyataanya, tidak sedikit mahasiswa yang kurang dapat bergaul dan bersosialisasi di lingkungan barunya (Dimas, 2011). Mereka cenderung menutup diri dan tidak ingin terlibat dalam berbagai urusan sosial di sekitarnya. Sosialisasi dan pembekalan untuk menyikapi masa transisi tersebut perlu diberikan kepada mahasiswa baru guna menghindari terjadinya keadaan di mana mahasiswa menutup diri dan enggan bersosialisasi (Fatimah, 2018). Hal ini tentu telah dilakukan oleh kampus lewat kegiataan ospek dan pengenalan kampus. Namun demikian masih terdapat mahasiswa yang bersikap *introvert*, menutup diri dan enggan berkomunikasi meski telah dilakukannya berbagai usaha tersebut (Fajar, faranggi, Kristian, & Yoga, 2015).

Komunikasi merupakan salah satu aspek dasar guna membantu mahasiswa agar mampu bergaul dan bersosial (Mangapul, 2016). Mereka yang memiliki kepribadian *introvert* cenderung memiliki kesulitan untuk melakukan komunikasi dengan banyak orang (Ayurina, 2017). Kesulitan dalam melakukan komunikasi terbukti menjadi salah satu halangan bagi mahasiswa untuk dapat bergaul dan berkomunikasi (Lisa Fitriana, 2012). Tentu untuk menghindari hal tersebut, mahasiswa harus dilatih agar terbiasa melakukan komunikasi (Maharani, 2015). Latihan dapat dilakukan dengan berbagai cara salah satunya adalah melalui media digital seperti gim.

Gim merupakan salah satu media hiburan yang digemari oleh golongan muda (Williams, Martins, Consalvo, & Ivory, 2009). Gim banyak dimanfaatkan sebagai sarana hiburan dan bersenang-senang. Namun, gim juga dapat bermanfaat untuk meningkatkan kreatifitas, mengasah logika berfikir, maupun penentuan pembuatan keputusan (Situmorang, 2015). Berdasarkan hal tersebut, gim dapat digunakan untuk memberikan pembelajaran kepada mahasiswa baru melewati produk gim edukasi. Dalam pembuatan gim edukasi tersebut tentu dibutuhkan suatu metode untuk menyusunnya (Claudia, 2016).

*Finite State Machine* merupakan sebuah metodologi perancangan sistem kontrol yang menggambarkan tingkah laku atau prinsip kerja sistem dengan menggunakan tiga hal, yaitu: *state* (keadaan), *event* (kejadian) dan *action* (aksi) (Rafi & Tahtawi, 2016). Metode *Finite State Machine* ini sendiri telah diterapkan pada banyak aplikasi dan perangkat lunak (Black, 2008). Salah satunya seperti pada gim "The Relationship" serta aplikasi pemodelan pergerakan futsal. Secara sederhana, *FSM* berkaitan dengan perpindahan keadaan apabila syarat telah terpenuhi lewat aksi yang telah diberikan sebelumnya. Berdasarkan hal tersebut, *FSM* sendiri tentu dapat dimanfaatkan dalam bidang pengembangan gim khususnya gim dengan genre *RPG* (*Role Playing Game*) karena *progress* permainan menentukan langkah yang akan terjadi berikutnya (Zagal & Altizer, 2014).

*Non Playable Character* (*NPC)* merupakan sebuah agen otonom dalam suatu gim yang tidak dikontrol oleh pemain secara langsung namun dikendalikan oleh program *AI* (*Artificial Intelligence*) (Gansala, 2016). *NPC* dapat memberikan interaksi baik berupa suara, aksi, dialog percakapan, dan lain sebagainya tergantung dengan apa yang telah dilakukan oleh pemain selama ia bermain *game* tersebut (Fink, Denzinger, & Aycock, 2007). Dalam penelitian ini, metode *FSM* akan diterapkan kepada *NPC* yaitu terhadap dialog pertanyaan yang diajukan. Seperti yang dijelaskan di atas, alur permainan tergantung dengan apa yang dilakukan oleh pemain. Dialog *NPC* tersebut merupakan salah satu komponen utama dalam gim agar dapat melakukan kemajuan dalam permainan, sehingga penerapan metode ini tepat diletakan dalam aspek dialog tersebut.

Penelitian ini, dilakukan untuk mengembangkan gim berjudul "The Mahasiswa" dengan metode *FSM*. Metode *FSM* tersebut akan diterapkan terhadap interaksi yang terjadi antara karakter *NPC* utama dengan pemain melewati bentuk dialog yang dilakukan. Gim bercerita mengenai kehidupan seorang mahasiswa bernama "Dwi" di awal masa kuliahnya. Dwi sendiri ingin bergabung dengan organisasi kemahasiswaan di dalam kampusnya. Pemain bertugas untuk dapat bergabung dengan organisasi kemahasiswaan yang terdapat pada kampus tempat Dwi belajar.

#### <span id="page-15-0"></span>1.2 Rumusan Masalah

Berdasarkan latar belakang yang telah disampaikan sebelumnya, maka dapat dihasilkan rumusan masalah sebagai berikut:

a. Bagaimana metode *Finite State Machine* dapat diimplementasikan dalam membuat gim "The Mahasiswa" ?

- b. Apakah pemodelan interaksi dalam gim dapat menggambarkan bentuk interaksi sosial yang bisa memotivasi pemain dalam bersosialisasi di dunia nyata ?
- c. Bagaimana pola interaksi yang dilakukan antara pemain dengan *NPC* dalam gim dapat membuka pandangan dan meningkatkan wawasan pemain dalam bersosial di dunia nyata ?

#### <span id="page-16-0"></span>1.3 Batasan Masalah

Dalam pengerjaan tugas akhir ini, terdapat batas-batas kegunaan yang digunakan dalam mengembangkan *game* "The Mahasiswa" ini yaitu :

- a. *Game* dimainkan secara *singleplayer*.
- b. Interaksi *NPC* dilakukan dalam bentuk dialog interaktif.
- c. Gim dikembangkan dalam enam lokasi yang berbeda*.*
- d. Terdapat dua jenis *NPC*, utama dan pendukung.
- e. Metode *FSM* diterapkan pada *NPC* utama.
- f. Organisasi yang dipilih mewakili organisasi Islam, organisasi mahasiswa, dan komunitas lingkungan kampus.

#### <span id="page-16-1"></span>1.4 Tujuan Penelitian

Berdasarkan rumusan masalah di atas, terdapat beberapa tujuan yang ingin dicapai oleh peneliti yaitu :

- a. Mengimplementasikan metode *Finite State Machine* guna membangun gim "The Mahasiswa".
- b. Membuat pemodelan yang mampu memberikan contoh interaksi yang dapat memotivasi pengguna untuk bersosialisasi.
- c. Meningkatkan kemampuan bergaul dan bersosialisasi pemain dalam kehidupan sehari-harinya.

#### <span id="page-16-2"></span>1.5 Manfaat Penelitian

Manfaat yang didapat dari penelitian ini adalah sebuah gim interaktif yang ditujukan kepada orang *introvert* guna meningkatkan rasa berani dan kepercayaan diri agar dapat melakukan kegiatan interaksi dan sosialisasi.

#### <span id="page-16-3"></span>1.6 Metodologi Penelitian

Untuk menjawab rumusan masalah, penelitian akan dikerjakan dengan langkah sebagai berikut :

1. Perancangan *Game*

Menentukan *genre* jenis *game* yang akan dibuat, tema, cerita, target *audience*, cara bermain dan segala macam kebutuhan pokok guna membangun *game* yang diinginkan.

2. Penyusunan *Asset* dan *Level Design*

Menentukan alur *progress* permainan, membangun berbagai komponen dalam *game* yang perlu ada sesuai dengan rancangan awal seperti musik, desain lingkungan, karakter dan lain sebagainya.

3. *Prototyping*

Melakukan proses pengujian terhadap model *dummy game* yang telah dibuat guna mengetahui *gameplay*, kekurangan maupun *error* pada *game* agar dapat memberikan gambaran terhadap proses selanjutnya.

*4. Development*

Mengembangkan lebih jauh keseluruhan *asset* dan komponen lain dalam *game*.

5. Pengujian

Melakukan percobaan terhadap hasil pengembangan *game* sebelum rilis guna mengetahui apakah *game* dapat memberikan pengalaman bermain yang diharapkan dan mengetahui masalah teknis yang belum terdeteksi pada tahap sebelumnya.

6. Merilis

*Game* telah siap dirilis dan dimainkan sesuai dengan *target audience*

*7. Update*

Melakukan pembenahan yang berkaitan dengan kekurangan pada *game* pasca rilis.

#### <span id="page-17-0"></span>1.7 Sistematika Penelitian

Untuk mempermudah pembacaan serta dapat memberikan gambaran secara menyeluruh terhadap masalah yang akan dibahas, maka sistematika penulisan laporan tugas akhir ini dibagi dalam lima bab. Sistematika penulisan laporan tugas akhir ini adalah sebagai berikut :

#### BAB I PENDAHULUAN

Pendahuluan membahas permasalahan umum tentang latar belakang masalah, rumusan masalah, batasan masalah, tujuan penelitian, manfaat penelitian, metodologi penelitian serta sistematika penulisan penelitian mengenai pengembangan *game* "The Mahasiswa" dengan metode *FSM*.

#### BAB II LANDASAN TEORI

Landasan teori ini berisi tentang teori-teori yang berhubungan dengan pengembangan *game* "The Mahasiswa" dengan metode *FSM*, meliputi konsep pembelajaran, metode *Finite State Automata*, rancangan pemetaan dialog, *game engine*, ide dan konsep dalam *game* yang digunakan dalam pembuatan sistem ini.

#### BAB III METODOLOGI

Metodologi memuat uraian tentang kebutuhan perangkat keras dan perangkat lunak serta kebutuhan masukan, keluaran, ataupun antarmuka game "The Mahasiswa" yang akan dibuat.

#### BAB IV HASIL DAN PEMBAHASAN

Dalam bab ini membahas tentang *game* yang telah dibuat dan penjabaran dari BAB METODOLOGI dalam bentuk implementasi sistem. Implementasi yang dimaksud yaitu implementasi perangkat lunak. Bab ini juga membahas pengujian dan analisis *game* "The Mahasiswa" yang telah dibangun.

#### BAB V KESIMPULAN DAN SARAN

Dalam bab ini memuat kesimpulan dari penelitian pengembangan *game* "The Mahasiswa" dengan metode *FSM* dan merupakan rangkuman dari analisis kinerja yang akan menemukan beberapa saran untuk dilaksanakan lebih lanjut guna pengembangan penelitian ini.

## **BAB II LANDASAN TEORI**

#### <span id="page-19-1"></span><span id="page-19-0"></span>**2.1 Tinjauan Pustaka**

Berikut merupakan beberapa penelitian sebelumnya yang digunakan penulis sebagai pembanding dalam mengimplementasikan metode *Finite State Machine* untuk mengembangkan gim yang berhasil dirangkum.

Pada gim berjudul Implementasi Finite State Machine (*FSM*) Pada Game Edukasi Bahasa Arab oleh Chakim Annubaha (Chakim Annubaha, 2014), gim berupa *Single Player* bergenre *adventure*. *Player* harus dapat menjawab pertanyaan yg diberikan. Terdapat 3 *stage* pada *game* ini. Setiap *stage* memiliki tujuan berberda yang harus dicapai oleh *player*. Dalam gim ini juga terdapat *NPC* yang akan memberikan petunjuk dalam melakukan suatu hal kepada *player* selama memainkan permainan ini. Metode *Finite State Machine* (*FSM*) yang diimplementasikan *di dalam*nya yaitu dalam menjawab pertanyaan-pertanyaan yang diberikan kepada *player* tersebut. *FSM* animasi *player* tergantung kepada hasil pertanyaan yang dijawab. Penerapan metode *FSM* juga ada pada beberapa fitur lain dalam gim juga seperti ketika uang *player* mencapai jumlah tertentu makan baju akan berubah.

Selanjutnya pada game buatan Rostianingsih Silvia dan kawan-kawan yang berjudul Game Simulasi Finite State Machine untuk Pertanian dan Peternakan (Rostianingsih, Gregorius, & Wijaya, 2013) adalah merupakan permainan berbasis simulasi dengan *setting*  pedesaan. Tujuan perancangan gim ini adalah untuk menerapkan efek simulasi pertanian dan peternakan sehingga permainan berjalan tidak membosankan dan dapat dimainkan secara terus menerus. Pemain akan mengendalikan satu karakter utama yang dapat berinteraksi dengan penduduk di desa. Pemain dapat, menanam, beternak, serta membangun relasi dengan warga yang berada di desa. Metode *FSM* yang diimplementasikan pada gim ini terdapat dalam berbagai fitur yang ada pada gim seperti ketika hubungan *player* dengan warga desa baik, maka akan terjadi sesuatu kepada warga dan *player* tersebut. Contoh lain yaitu pada menyiram tanaman, apabila tidak terpenuhi suatu parameter tertentu dalam waktu yang telah ditentukan maka tanaman akan mati. Begitu juga dengan waktu tidur, ketika *player* tidak tidur dengan cukup maka akan terjadi konsekuensi pada permainan.

Berbeda dengan gim Tukarmatika Berbasis Android Menggunakan Metode *Finite State Machine* oleh Hanaf M Murti, gim ini menggabungkan metode *FSM* dengan algoritma A dalam pembuatannya (Murti, 2016). Gim dimainkan oleh satu pemain saja dan bergenre puzzle,. Dalam gim tukarmatika ini, *player* diharuskan untuk menjawab beberapa pertanyaan yang diberikan. Pertanyaan berupa soal matematika. Gim ini sendiri ditujukan bukan kepada anakanak melainkan pemain yang lebih tua. Tidak hanya itu, pada game tukarmatika ini juga terdapat musuh yang akan mengganggu pemain dalam menyelesaikan permainan. Soal yang diberikan dalam gim ini sendiri memiliki beberapa tingkatan dari mudah hingga sulit. Gim bertujuan menjadikan pemain mahir menguasai materi bentuk akar. Metode *FSM* diterapkan pada saat menampilkan serta menjawab pertanyaan. Metode *FSM* juga diimplementasikan pada karakter Andi ketika menolong burung yang sedang terjebak pada ranting ataupun akar pohon agar menampilkan pertanyaan. Metode *FSM* juga diimplementasikan pada musuh yaitu kera yang akan mengejar pemain.

#### <span id="page-20-0"></span>**2.2 Dasar Teori**

Dalam menjalankan pengerjaan laporan ini, penulis memiliki dasar teori yang digunakan sebagai acuan utama dalam melakukan penulisan. Berikut merupakan rinciannya.

#### <span id="page-20-1"></span>**2.2.1 GIM**

Gim adalah permainan yang menggunakan interaksi dengan antarmuka pengguna melalui gambar yang dihasilkan oleh piranti video. Sebuah gim umumnya menyediakan sistem penghargaan – misalnya skor – yang dihitung berdasarkan tingkat keberhasilan yang dicapai dalam menyelesaikan tugas-tugas yang ada di dalam permainan (Bangun, Jodi, Melati Puspa, Muhammad, & Priyanto, 2014). Dalam bahasa Indonesia, gim berarti permainan yang secara umum termasuk juga berbagai permainan tradisional. Lebih spesifik lagi adalah kata *video game* atau permainan video yang merujuk pada gim yang kita kenal seperti sekarang (Anita S, 2017).

<span id="page-20-2"></span>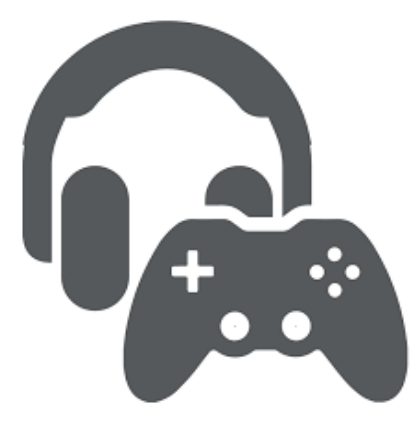

Gambar 2. 1 Salah satu simbol yang menggambarkan gim.

Dalam penerapannya sekarang, gim dapat dimainkan dalam banyak media yang berbeda yaitu :

a. *Arcade games* yang biasanya memiliki box atau mesin yang memang khusus di desain untuk jenis video *games* tersebut dan didukung dengan perangkat, seperti pistol, kursi khusus, sensor gerakan, sensor injakkan dan stir mobil.

b*. PC Games*, yaitu video *game* yang dimainkan menggunakan *Personal Computers*(PC).

c*. Console games*, yaitu video *games* yang dimainkan menggunakan console tertentu, misalnya Playstation 3, Playstation 4, XBOX, dan Nintendo Wii.

d*. Handheld games*, yaitu yang dimainkan di *console* khusus video *game* yang dapat dibawa ke mana-mana, contoh Nintendo DS dan Sony PSP.

*e. Mobile games*, yaitu *game* yang dapat dimainkan atau khusus untuk *mobile phone* (Bangun et al., 2014).

Tujuan utama dari bermain *game* biasanya adalah untuk menghibur diri dan mengisi waktu luang. *Game* banyak disukai oleh anak – anak hingga orang dewasa. *Game* sebenarnya penting untuk perkembangan otak, untuk meningkatkan konsentrasi dan melatih untuk memecahkan masalah dengan tepat dan cepat karena dalam *game* terdapat berbagai konflik atau masalah yang menuntut kita untuk menyelesaikannya dengan cepat dan tepat. Namun demikian, *game* juga bisa merugikan karena apabila kita sudah kecanduan *game* kita bisa lupa waktu dan akan mengganggu kegiatan atau aktifitas yang sedang kita lakukan (chikhungunya, 2011).

*Game* sendiri memiliki berbagai macam genre dengan cara bermain yang berbeda-beda pula. Berikut jenis klasifikasi genre *game* tersebut.

- a. *Shooter*, yaitu jenis *game* yang dimainkan menggunakan sebuah senjata, biasanya pistol, senapan, atau senjata jarak jauh lainnya.
- b. Strategy, adalah jenis *game* yang mengharuskan pemainnya menggunakan taktik dan strategi guna menyelesaikan permainan.
- c. *Racing*, merupakan *game* yang dimainkan dengan mengendalikan sebuah kendaraan.
- d. *Arcade*, adalah jenis *game* yang tidak terfokus pada cerita, melainkan hanya dimainkan "just for fun".
- e. *Fighting*, merupakan jenis *game* pertarungan antar *player* dengan lawannya.
- f. *Sports*, yaitu jenis *game* bertema olahraga.
- g. *Vehicle Simulation*, yaitu mensimulasi pengoperasian beberapa kendaraan.

h. Adventure, adalah jenis *game* yang umumnya membuat pemain harus berjalan mengelilingi suatu tempat yang telah didesain sedemikian rupa.

i. *Musical*, merupakan jenis *game* yang berhubungan dengan music, player baisanya dapat memainkan berbagai alat musik.

j. *Platform*, adalah jenis *game* yang mengharuskan pemain mengarahkan suatu obyek dengan melalui berbagai tahap atau tingkatan area.

k. *Role Playing Game* (RPG), jenis *game* di mana *player* memainkan peran tertentu atau karakter tertentu pada suatu cerita dalam *game*.

l. *Action*, adalah jenis *game* yang identic dengan banyaknya aksi di mana pemain harus memiliki keterampilan dan reaksi yang cepat untuk menyelesaikannya.

m. *Puzzle*, merupakan *game* yang berintikan teknik pemecahan teka-teki.

n. *Real Life*, yaitu *game* yang dibuat seperti kehidupan manusia sehari-hari.

o. *Historic*, adalah *game* yang dibuat berdasarkan cerita-cerita sejarah pada zaman dahulu (Bangun et al., 2014).

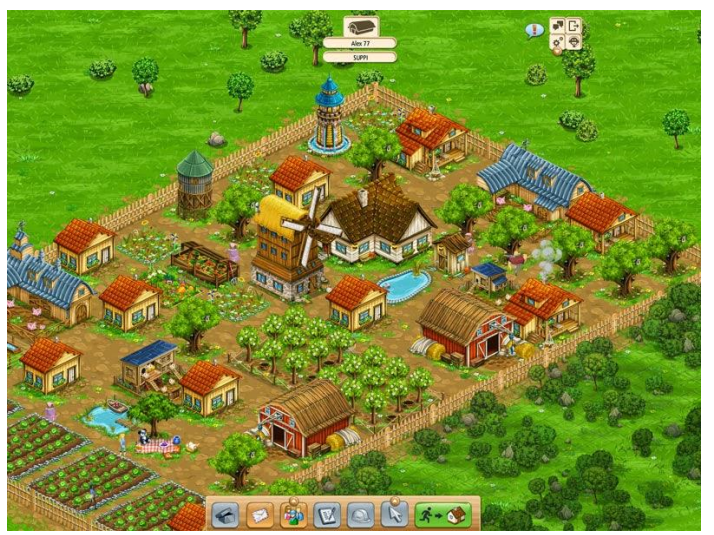

Gambar 2. 2 Contoh gim ber genre *Real Life Simulation*.

<span id="page-22-1"></span>Pada pengerjaan proyek ini sendiri, penulis memilih *game* dengan genre *Real Life* yang mana merupakan *game* yang mirip mengenai kehidupan sehari-hari dipadukan dengan sedikit elemen *strategy* pada beberapa bagian *game* (Muhamad Ridwan, 2014).

#### <span id="page-22-0"></span>**2.2.2 Metode Finite State Machine**

*Finite State Machines* (*FSM*) adalah sebuah metodologi perancangan sistem kontrol yang menggambarkan tingkah laku atau prinsip kerja sistem dengan menggunakan tiga hal berikut: *State* (Keadaan), *Event* (kejadian) dan *action* (aksi). Pada satu saat dalam periode waktu yang cukup signifikan, sistem akan berada pada salah satu *state* yang aktif. Sistem dapat beralih atau bertransisi menuju *state* lain jika mendapatkan masukan atau *event* tertentu, baik yang berasal dari perangkat luar atau komponen dalam sistemnya itu sendiri (misal interupsi timer). Transisi keadaan ini umumnya juga disertai oleh aksi yang dilakukan oleh sistem ketika menanggapi masukan yang terjadi. Aksi yang dilakukan tersebut dapat berupa aksi yang sederhana atau melibatkan rangkaian proses yang relative kompleks (Setiawan, 2006).

Berdasarkan sifatnya, metode *FSM* ini sangat cocok digunakan sebagai basis perancangan perangkat lunak pengendalian yang bersifat reaktif dan real time. Salah satu keutungan nyata penggunaan *FSM* adalah kemampuannya dalam mendekomposisi aplikasi yang relative besar dengan hanya menggunakan sejumlah kecil item *state*. Selain untuk bidang kontrol, Penggunaan metode ini pada kenyataannya juga umum digunakan sebagai basis untuk perancangan protokol-protokol komunikasi, perancangan perangkat lunak *game*, aplikasi WEB dan sebagainya (Setiawan, 2006).

Dalam bahasa pemrograman prosedural seperti bahasa C, *FSM* ini umumnya direalisasikan dengan menggunakan statemen kontrol *switch case* atau/dan *if..then*. Dengan menggunakan statemen-statemen kontrol ini, aliran program secara praktis akan mudah dipahami dan dilacak jika terjadi kesalahan logika (Setiawan, 2006).

Diagram keadaan pada dasarnya merupakan salah satu bentuk representasi dari *FSM*. Diagram ini secara visual menggambarkan tingkah laku yang dimiliki oleh sistem control yang kompleks ke dalam bentuk yang lebih sederhana dan relatif mudah dipahami. Dalam diagram ini, state-state yang terdapat pada sebuah sistem digambarkan sebagai lingkaran yang diberi label unik, sedangkan transisi state yang diakibatkan oleh event tertentu direpresentasikan sebagai anak panah yang berasal dari state yang ditinggalkan menuju state yang aktif. Setiap transisi yang terjadi umumnya juga diikuti oleh aksi yang dilakukan oleh sistem yang dirancang. Secara praktis setiap diagram state yang dirancang akan selalu memiliki sebuah transisi awal (inisial) yang menuju salah satu state sejak sistem kontrol tersebut mulai dihidupkan (Setiawan, 2006).

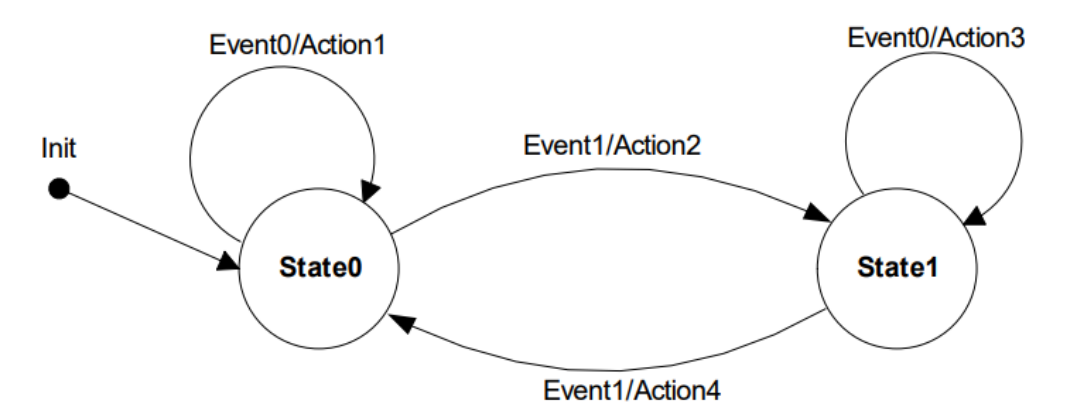

Gambar 2. 3 Contoh Penggambaran Diagram *State* Sederhana

<span id="page-24-1"></span>Diagram tersebut memperlihatkan *FSM* dengan dua buah *state* dan dua buah *input* serta empat buah aksi *output* yang berbeda : seperti terlihat pada gambar, ketika sistem mulai dihidupkan, sistem akan bertransisi menuju *state0*, pada keadaan ini sistem akan menghasilkan *Action1* jika terjadi masukan *Event0*, sedangkan jika terjadi *Event1* maka *Action2* akan dieksekusi kemudian sistem selanjutnya bertransisi ke keadaan *State1* dan seterusnya (Setiawan, 2006).

#### <span id="page-24-0"></span>**2.2.3 Perangkat Lunak Unity 3D**

Aplikasi Unity 3D adalah sebuah *game engine* yang merupakan software pengolah gambar, grafik, suara, input, dan lain-lain yang ditujukan untuk membuat suatu *game*, namun demikian penggunaannya tidak selamanya harus untuk *game*. Contohnya adalah pembuatan simulasi baik itu 2D ataupun 3D. Kelebihan dari *game engine* ini adalah bisa membuat *game* berbasis 3D maupun 2D, dan sangat mudah digunakan (Nandang Syaefulloh, 2015).

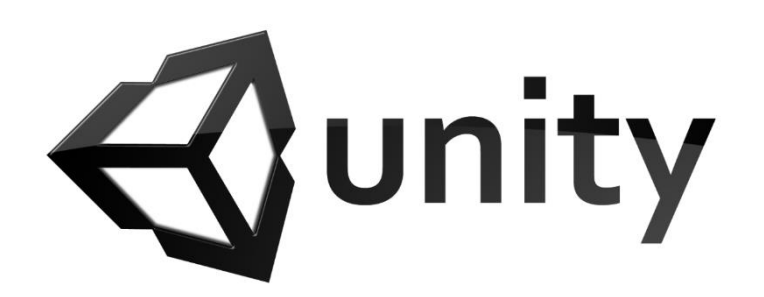

Gambar 2. 4 Logo Perangkat Lunak Unity 3D

<span id="page-24-2"></span>Unity merupakan *game engine* ber-multiplatform, hasil proyek dari Unity mampu diterbitkan menjadi Standalone (.exe), berbasis web, berbasis web, Android, IoS Iphone, XBOX, dan PS3. Walau bisa diterbitkan ke berbagai platform, Unity perlu lisensi untuk dapat diterbitkan ke platform tertentu. Tetapi Unity menyediakan untuk *free user* dan bisa diterbitkan dalam bentuk *Standalone* (.exe) dan web. Untuk saat ini Unity sedang dikembangkan berbasis AR (Augment Reality) (Nandang Syaefulloh, 2015).

Unity 3D sendiri bukan merupakan *software game engine* baru. Unity Technologies dibentuk pada tahun 2004 (Elsian, 2016). Saat ini, terdapat banyak *tutorial* yang ada di *Internet* yang dapat dimanfaatkan dalam membangun *game* dengan Unity. Salah satu hal yang menjadikan Unity cepat berkembang dan popular adalah dikarenakan terdapat fitur *free user*, mudah digunakan, dan banyak diimplementasikan ke berbagai platform. Unity sendiri memiliki beberapa fitur yang memudahkan penggunanya. Berikut fitur-fitur tersebut :

a. *Rendering*, Unity dapat mengambil format desain dari 3ds Max, Maya, Softimage, Blender, Adobe Photoshop, Adobe Fireworks, dan masih banyak lagi. Asset tersebut dapat ditambahkan ke *game project* dan diatur melalui *graphical user interface Unity*. Ada pula kemampuan untuk *bump mapping, reflection mapping, parallax mapping, screen space ambient occlusion (SSAO), dynamic shadows using shadow maps, render-to-texture and fullscreen post-processing effects*.

b. *Scripting*, *Script game engine* dibuat dengan Mono 2.6, sebuah implementasi opensource dari .NET Framework. *Programmer* dapat menggunakan UnityScript (bahasa terkustomisasi yang terinspirasi dari sintax ECMAScript, dalam bentuk JavaScript), C#, atau Boo (terinspirasi dari sintax bahasa pemrograman phyton).

c. *Asset Tracking*, Unity juga menyertakan Server Unity Asset yaitu sebuah solusi terkontrol untuk pengembangan *game asset* dan script berbasis *Server*.

d. *Asset Store*, Diluncurkan November 2010, *Unity Asset Store* adalah sebuah *resource* yang hadir di *Unity editor*. *Asset store* terdiri dari koleksi lebih dari 4,400 *asset packages*, beserta model 3D, *textures* dan *materials*, *sistem particle*, musik dan efek suara, tutorial dan *project*, *scripting package*, *editor extensions* dan s*ervis online*. Semua dapat langsung ditambahkan ke proyek pengguna dari *Asset Store*.

e. *Physics*, Unity juga mendukung fitur PhysX physics engine (sejak Unity 3.0) dari Nvidia (sebelumnya Ageia) dengan penambahan kemampuan untuk simulasi pakaian dan lain sebagainya.

f. *Platforms*, Unity mendukung pengembangan ke berbagai *plaform*. *Di dalam project*, *developer* memiliki kontrol untuk mengirim keperangkat *mobile*, *web browser*, *desktop*, dan console (Nandang Syaefulloh, 2015).

## <span id="page-26-0"></span>**BAB III METODOLOGI**

#### **3.1 Analisis Kebutuhan**

Analisis kebutuhan merupakan tahapan melakukan proses pengumpulan data dan informasi yang akan digunakan untuk mendukung atau menunjang pembuatan *game* "The Mahasiswa" yang akan dibuat serta memperoleh jawaban dari rumusan masalah yang telah dibentuk sebelumnya. Metode pengumpulan data yang dilakukan oleh penulis adalah menggunakan metode studi pustaka. Studi pustaka sendiri adalah sebuah metode pengumpulan data dengan melakukan pencarian informasi-informasi melalui berbagai macam media seperti penelitian-penelitian sebelumnya, buku, jurnal maupun dari internet. Studi pustaka dilakukan dengan membaca buku maupun *e-book* serta mencari literatur dari internet mengenai pengembangan serta perancangan gim yang berkaitan dengan pengimplementasian metode *finite state machine* di dalamnya, juga mencari informasi mengenai bagaimana gim dengan genre *real life* dibangun sekaligus pemilihan perangkat lunak yang akan digunakan untuk membangun gim tersebut.

#### <span id="page-26-1"></span>**3.1.2 Analisis kebutuhan fungsi**

 Analisis kebutuhan fungsi adalah tahapan dilakukannya penetapan fungsi yang dapat dilakukan oleh sistem, sehingga dapat menjawab rumusan masalah yang telah dibuat. Gim ini nantinya dapat mencangkup beberapa hal sebagai berikut:

- a. Memberikan gim dengan jalan cerita yang interaktif dengan hasil akhir cerita tergantung oleh kemampuan pemain dalam bergaul dan berinteraksi dengan karakter *NPC*.
- b. Memberikan interaksi antara pemain dengan *NPC* maupun objek tertentu lewat dialog yang dilakukan.

#### <span id="page-26-2"></span>**3.1.3 Analisis Kebutuhan Perangkat Lunak**

Dalam melakukan penelitian ini, penulis menggunakan perangkat lunak guna membangun serta menunjang pengerjaan gim yang dibangun. Perangkat lunak yang digunakan dalam penelitian ini adalah:

a. Unity 3D

- b. Microsoft Visual Studio
- c. Tiled
- d. Tiled2Unity

#### **3.2 Metode Perancangan Gim**

Metode perancangan merupakan suatu cara untuk menjelaskan perancangan dari sebuah penelitian. Tahap ini merupakan tahapan krusial sebelum berlanjut ke tahap pengerjaan dalam sebuah penelitian. Pada tahap ini akan didapatkan metode yang akan digunakan dalam penelitian, sehingga bisa mengidentifikasi dan mengevaluasi kendala-kendala dalam pengembangan sistem. Tujuan dari metode perancangan ini adalah agar gim yang akan dibuat lebih terstruktur serta memudahkan *developer* selanjutnya yang akan mengembangkan atau mempelajari sistem pada gim yang dibuat. Berikut merupakan beberapa komponen perancangan pada gim:

a.Konsep *game*

- b.*Game Design Document* (GDD)
- c.*Technical Design Document* (TDD)
- d.Desain *User Interface* (UI)

#### <span id="page-27-0"></span>**3.2.1 Konsep** *Game*

*Game* yang akan dibuat yaitu berjudul "The Mahasiswa". Sesuai dengan judulnya, *game* ini menceritakan mengenai kehidupan seorang mahasiswa bernama "Dwi" pada masa awal kuliahnya. Dwi sendiri adalah mahasiswa yang cukup aktif dan mudah bergaul dengan orang. Tidak hanya itu, dalam kesempatan ini Dwi ingin bergabung dengan berbagai organisasi kemahasiswaan yang terdapat di kampus terutama bergabung dengan himpunan mahasiswa. Pemain yang memainkan karakter Dwi nantinya akan berinteraksi dengan berbagai orang di dalam gim yaitu tokoh karakter *NPC* (*Non Playable Character*). Tidak hanya kepada karakter *NPC*, pemain juga perlu mengamati dengan seksama dan berinteraksi pada lingkungan sekitar tempat tinggal Dwi berada guna dapat berhasil bergabung dengan organisasi kemahasiswaan pada kampusnya tersebut. Berdasarkan interaksi yang dilakukan tersebut, pemain akan menentukan sendiri apa yang harus dilakukan agar mendapat hasil terbaik. Jalan cerita pada *game* ini sendiri ditentukan oleh pilihan-pilihan pemain serta interaksi yang dilakukan oleh pemain ketika memainkan karakter Dwi ini.

Tidak ada semacam *level* khusus untuk setiap kemajuan atau *progression* yang dilakukan oleh pemain dalam memainkan *game* ini. Akan tetapi terdapat beberapa tempat yang nantinya dapat dikunjungi oleh pemain. Pertama adalah "Rumah Dwi" sendiri. Kemudian ada "Lingkungan Sekitar" yaitu area sekitar tempat tinggal Dwi, area ini merupakan akses utama yang menghubungkan area lainnya. Tentunya juga ada area "Kampus" yaitu tempat karakter Dwi dapat mengajukan surat penerimaan organisasi. Lalu ada area "Gedung Perkumpulan Mahasiswa Memasak" sebagai salah satu tempat organisasi yang ingin dimasuki oleh Dwi. Terdapat juga area "Gedung Mahasiswa Islam" yang juga sebagai salah satu keorganisasian kampus yang ingin dimasuki oleh Dwi. Terakhir terdapat area "Gedung Himpunan Mahasiswa" yang cukup dekat dengan rumah Dwi. Tujuan utama dari gim ini sendiri adalah pemain berhasil bergabung dengan organisasi mahasiswa dalam kampus Dwi. Nantinya akan terdapat berbagai hasil akhir seperti dimulai dengan yang paling sukses yaitu Dwi berhasil bergabung dengan semua organisasi hingga gagal bergabung dengan satupun organisasi dalam kesempatan ini.

Adapun rancangan tampilan dalam gim adalah sebagai berikut.

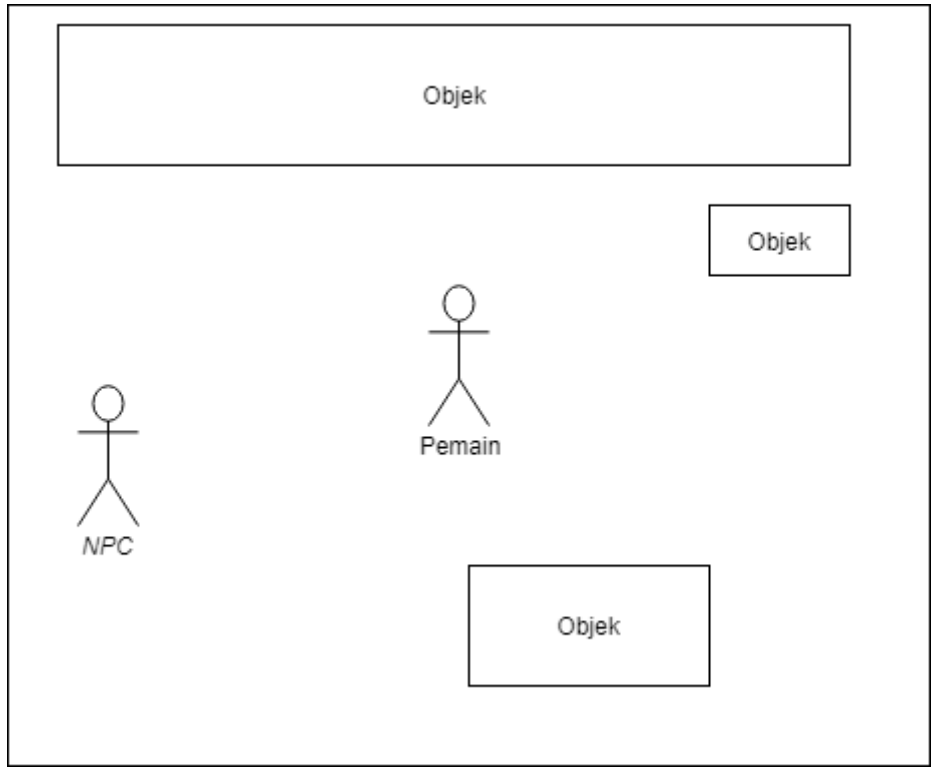

<span id="page-28-0"></span>Gambar 3. 1 Rancangan tampilan gim

#### <span id="page-29-0"></span>*3.2.2 Game Design Document* **(GDD)**

*Game design document* adalah gambaran secara luas mengenai desain *game* yang akan dibangun. Berikut adalah GDD dari *game* "The Mahasiswa" :

a. Judul

The Mahasiswa.

b. Genre permainan

*Game* bergenre *real life 2D RPG* yang mana ia menggambarkan kehidupan dari karakter Dwi di awal kuliahnya dipadukan dengan sedikit *puzzle* pada beberapa bagian *game* yang mendorong pemain untuk berfikir dalam menyelesaikan permainan. Genre *RPG* dipilih karena gim *RPG* bersifat *story driven,* yaitu menceritakan dan menitikberatkan sebuah cerita dalam permainannya. Hal tersebut cocok bagi *target audience* gim yaitu mahasiswa *introvert* yang mana harapannya pemain dapat lebih terhubung dengan karakter Dwi yang juga merupakan seorang mahasiswa.

#### c. Pola Permainan

Awal permainan sendiri dimulai dari Rumah Dwi. Setelah mendapatkan sedikit latar belakang kisah Dwi, pemain kemudian akan menjalani kehidupan dwi di masa awal kuliahnya. Pemain yang memainkan karakter Dwi akan dapat menjelajahi lingkungan sekitar tempat tinggal Dwi. Dalam setiap area tersebut tentunya juga terdapat orang (*NPC*) yang akan memberikan semacam petunjuk serta berinteraksi dengan pemain guna dapat menyelesaikan permainan nantinya. *NPC* sendiri akan memberikan interaksi yang berbeda kepada pemain. Tidak hanya *NPC*, pemain juga perlu berinteraksi dengan objek di sekitar lingkungan tempat Dwi tinggal tersebut untuk dapat membantu pemain dalam menyelesaikan permainan. Secara garis besar pemain nantinya ditugaskan untuk bergabung dengan keorganisasian mahasiswa yang terdapat di kampus tempat Dwi belajar. Dalam proses perekrutan untuk dapat bergabung, pemain akan menjawab soal yang diberikan oleh karakter *NPC* utama. Pemain dapat berinteraksi dengan objek maupun karakter *NPC* sampingan guna mendapatkan informasi mengenai jawaban yang diberikan untuk proses perekrutan tersebut. Gim akan berakhir ditentukan oleh pilihan pemain sendiri yaitu ia dapat pergi ke kampus dan mengumpulkan surat penerimaan dari organisasi.

## d. Karakter pada *Game*

Berikut merupakan tabel karakter.

<span id="page-30-0"></span>

| Keterangan                                                                                                    |
|----------------------------------------------------------------------------------------------------|
| Karakter Dwi (Utama).                                                                                                    |
| Pemain akan memainkan karakter<br>Dwi ini di dalam game.                                                                                                    |
| Karakter Dwi dapat bebas berjalan<br>ke manapun di dalam game ini.                                                                                                    |
| Karakter Dwi dapat berinteraksi                                                                                                    |
| dengan NPC.                                                                                                    |
| NPC Utama.<br>Dapat memberikan interaksi berupa<br>dialog kepada pemain.<br>Interaksi dengan pemain dapat<br>mempengaruhi hasil akhir<br>permainan secara langsung.<br>Ada yang dapat bergerak namun<br>terbatas pada area tertentu, ada yang<br>tidak dapat bergerak sama sekali. |
|                                                                                                    |

Tabel 3. 1 Desain karakter dalam *game*

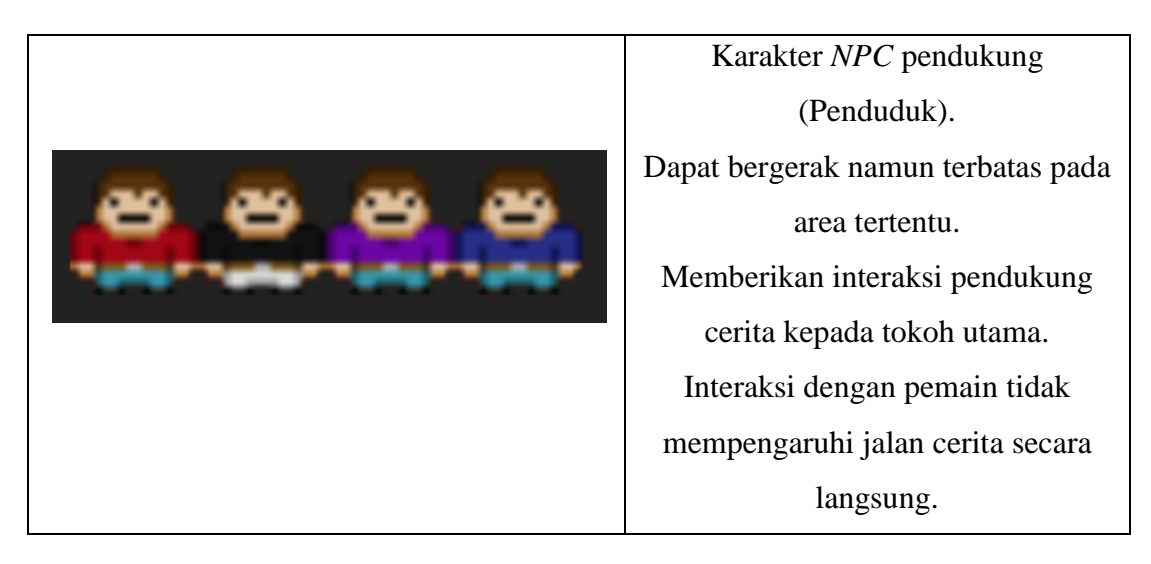

e. *Scene* dalam *Game*.

<span id="page-31-0"></span>Terdapat beberapa *Scene* atau area pada gim ini. Berikut merupakan tabel desain area. Tabel 3. 2 Desain area dalam *game*

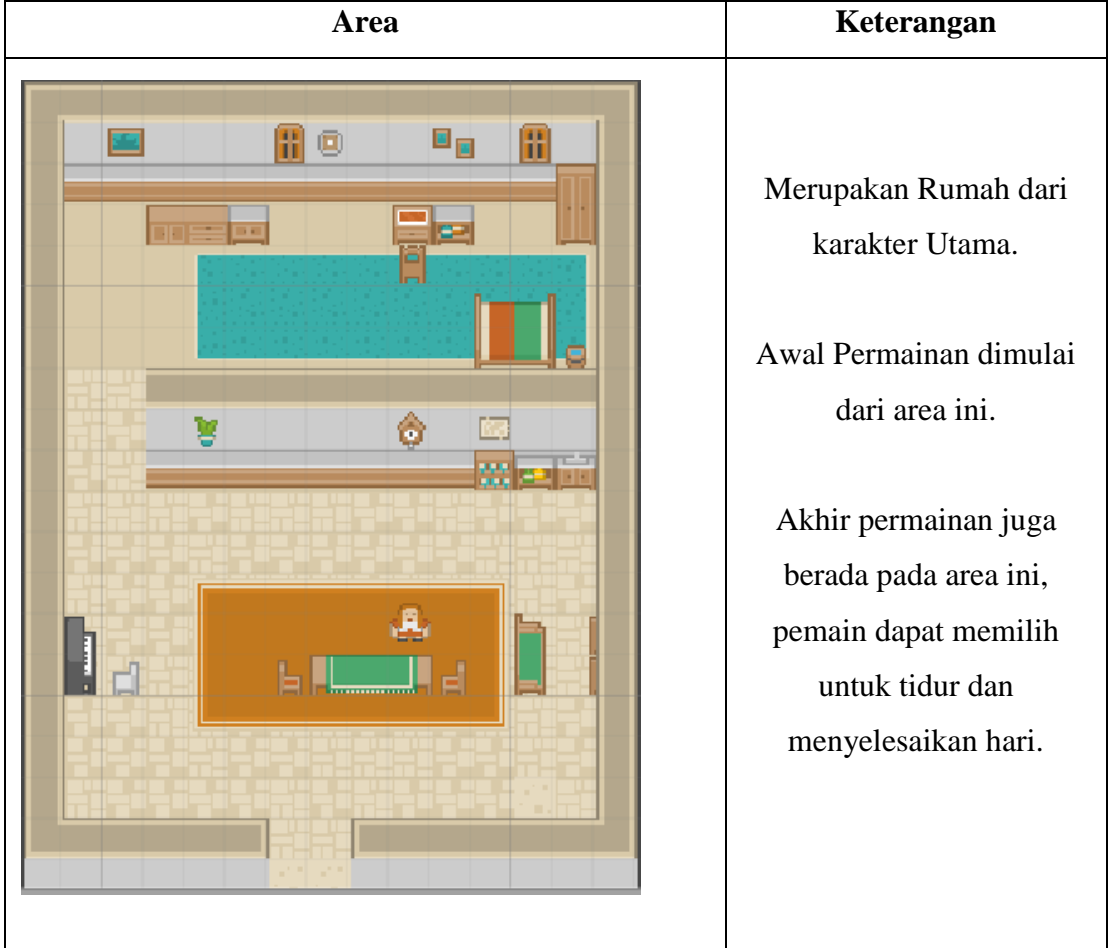

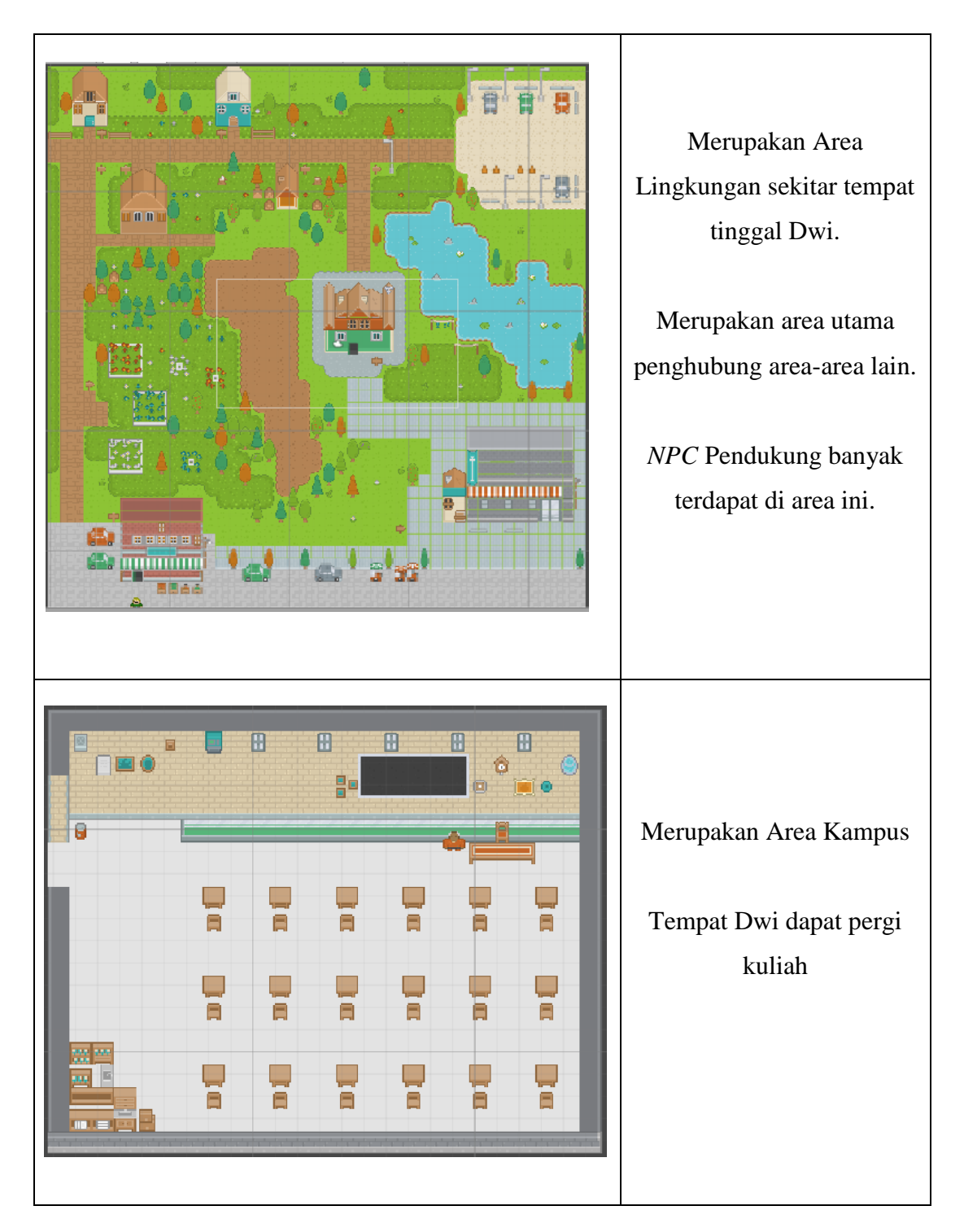

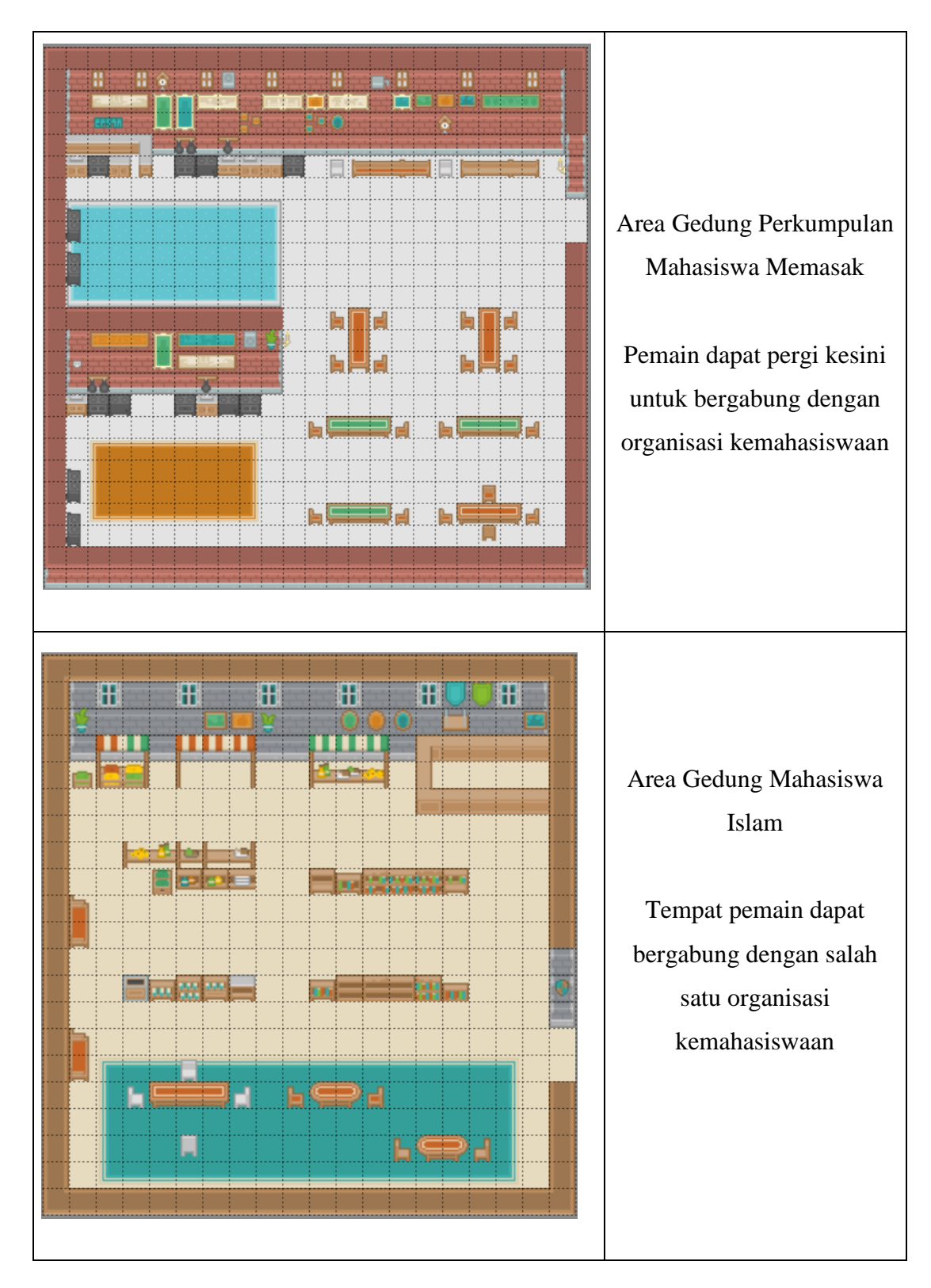

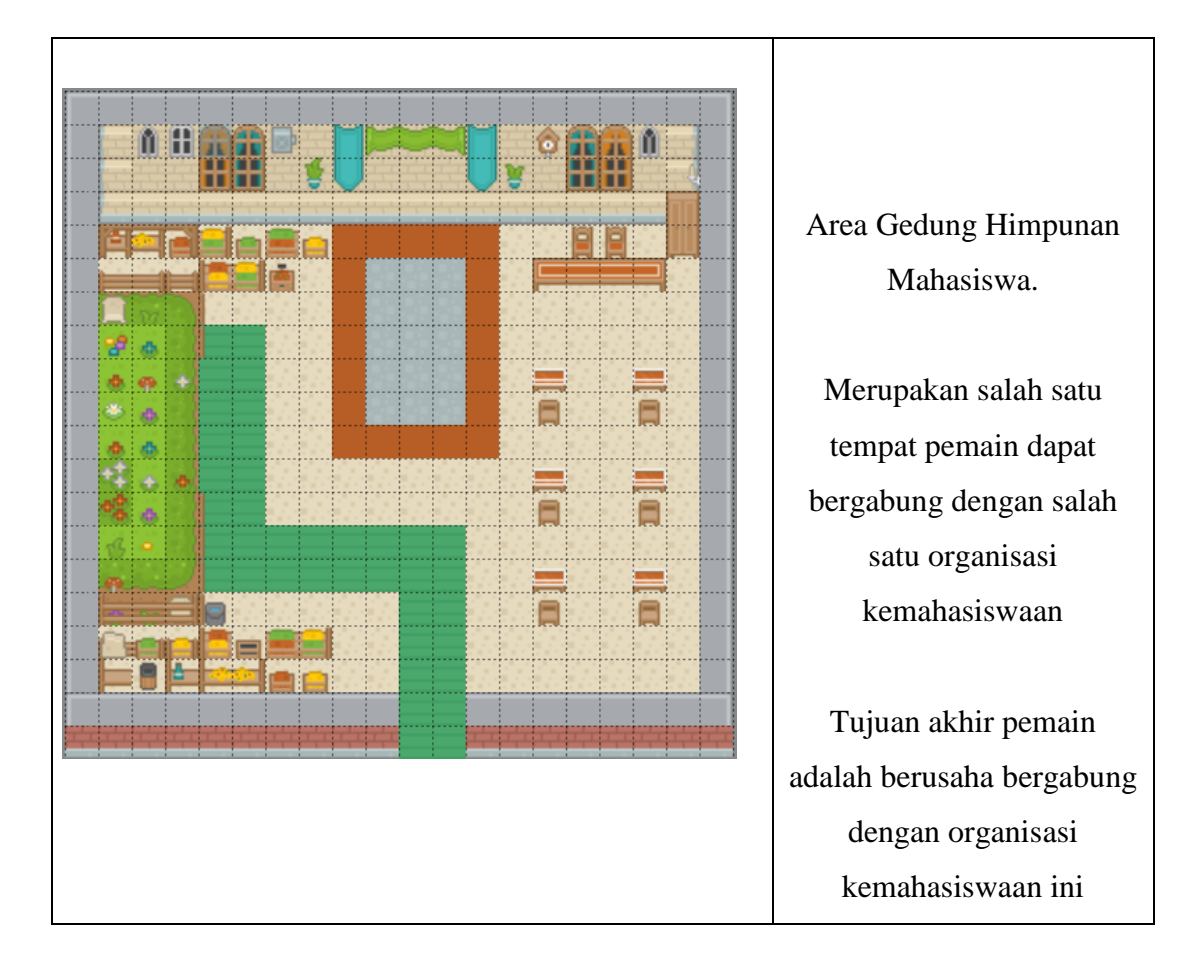

#### f. Kendali Pemain (*Controller*)

Dalam memainkan permainan ini, pemain dapat menggunakan tombol pada *keyboard*. Tombol W untuk bergerak ke atas. Tombol A bergerak ke kiri. Tombol S untuk bergerak ke bawah. Tombol D untuk bergerak ke kanan. Selanjutnya untuk dapat berinteraksi baik dengan *NPC* atau benda lain, pemain dapat menggunakan tombol spasi / *space* di keyboard. Pemain juga dapat membuka menu *pause* dengan tombol esc*.*

#### g. *Event* Permainan (*Progression*)

Seperti yang telah dijelaskan di atas sebelumnya, tidak ada perpindahan level yang terjadi dalam melakukan permainan ini. Namun demikian, terdapat beberapa event utama yang dapat dijadikan titik ukur sejauh mana pemain telah melakukan permainan tersebut. Berikut tahapan event yang terjadi.

<span id="page-35-1"></span>

| <b>Event</b>                    | Keterangan                                |
|---------------------------------|-------------------------------------------|
| Pendahuluan (Prolouge)          | Dalam tahapan event ini, pemain akan      |
|                                 | diceritakan mengenai kisah karakter Dwi   |
|                                 | ini beserta tujuan <i>game</i> yang ingin |
|                                 | dicapai. Setelah selesai, pemain akan     |
|                                 | langsung memulai<br>permainan<br>dan      |
|                                 | menjelajahi lingkungan sekitar tempat     |
|                                 | tinggal Dwi. Area tempat dimulainya       |
|                                 | permainan yaitu rumah Dwi.                |
| Interaksi dengan NPC (Mid Game) | Seiring berjalannya permainan, pemain     |
|                                 | yang terus berinteraksi dengan NPC tadi   |
|                                 | akan mendapatkan respon baik positif      |
|                                 | maupun negatif tergantung dari apa yang   |
|                                 | oleh<br>dan<br>dilakukan<br>pemain        |
|                                 | mempengaruhi hasil akhir permainan.       |
| Hasil Akhir (Result)            | Pada akhirnya semua tergantung pemain     |
|                                 | untuk mengakhiri permainan ini. Pemain    |
|                                 | dapat memilih untuk mencoba mendaftar     |
|                                 | organisasi himpunan mahasiswa.<br>ke      |
|                                 | Semakin banyak pemain bergabung           |
|                                 | dengan organisasi maka semakin bagus.     |
|                                 | Hasil akhir permainan adalah tergantung   |
|                                 | dengan interaksi antara pemain dengan     |
|                                 | NPC utama selama bermain. Setelah         |
|                                 | didapatkan, maka game<br>hasil<br>akan    |
|                                 | kembali ke menu awal.                     |

Tabel 3. 3 Desain Event *Progression* pada *game*

### <span id="page-35-0"></span>**3.2.3** *Technical Design Document*

TDD berisi mengenai beberapa rancangan yaitu rancangan kendali pemain, rancangan *finite state machine* (*FSM*), kebutuhan perangkat lunak, perangkat keras, dan rancangan *user interface* (UI).
# **3.2.3.1 Rancangan Kendali Pemain**

Berikut tampilan skema pergerakan karakter tersebut.

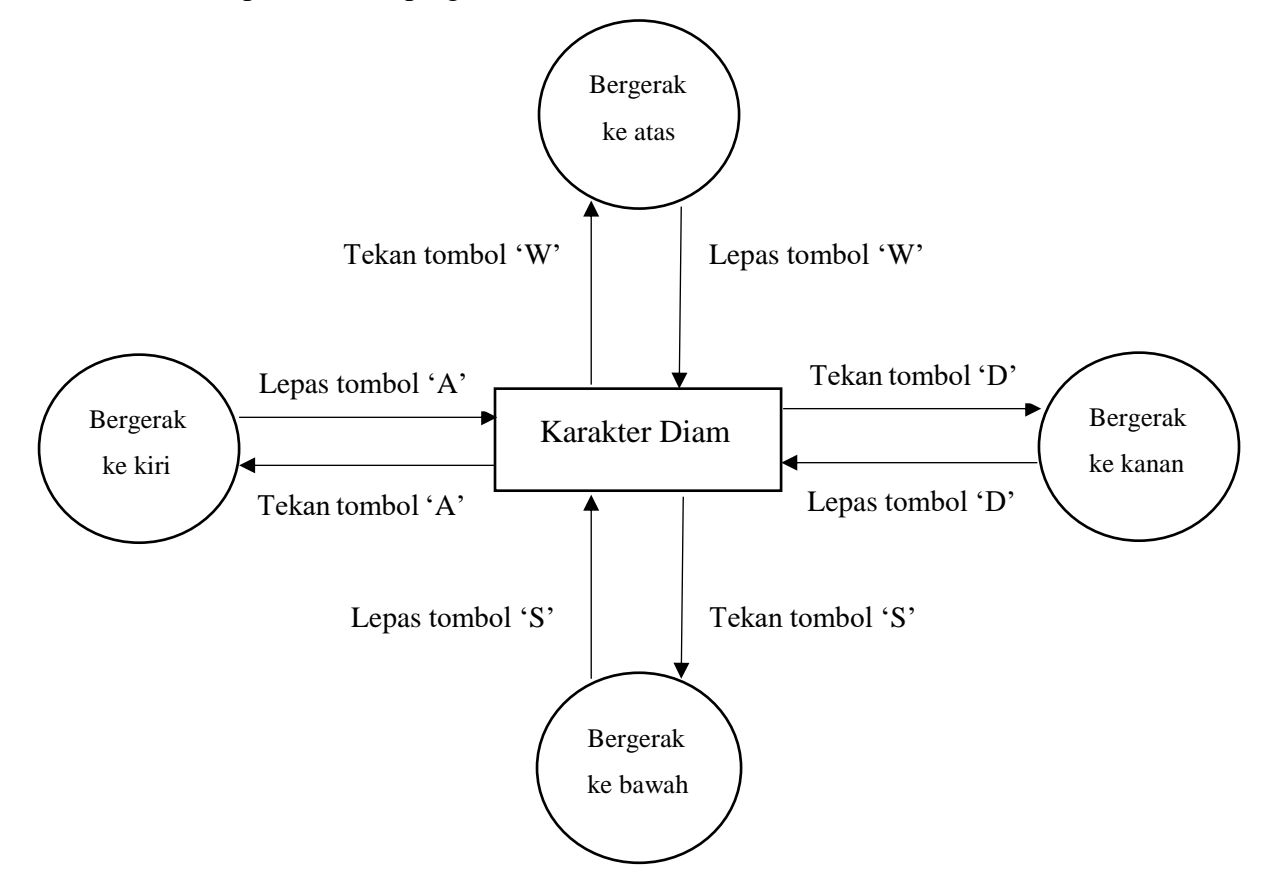

Gambar 3. 2 Rancangan Pergerakan Karakter Utama

#### **3.2.3.2 Rancangan Finite State Machine**

Pengimplementasian metode *FSM* dalam membangun *game* ini sendiri terletak pada tingkat relasi yang dibangun antara pemain dengan *NPC* utama yang dilakukan dengan intetraksi berupa dialog antara *NPC* utama dengan karakter utama. Adapun rancangan metode *Finite State Machine* dijelaskan lewat gambar di bawah ini.

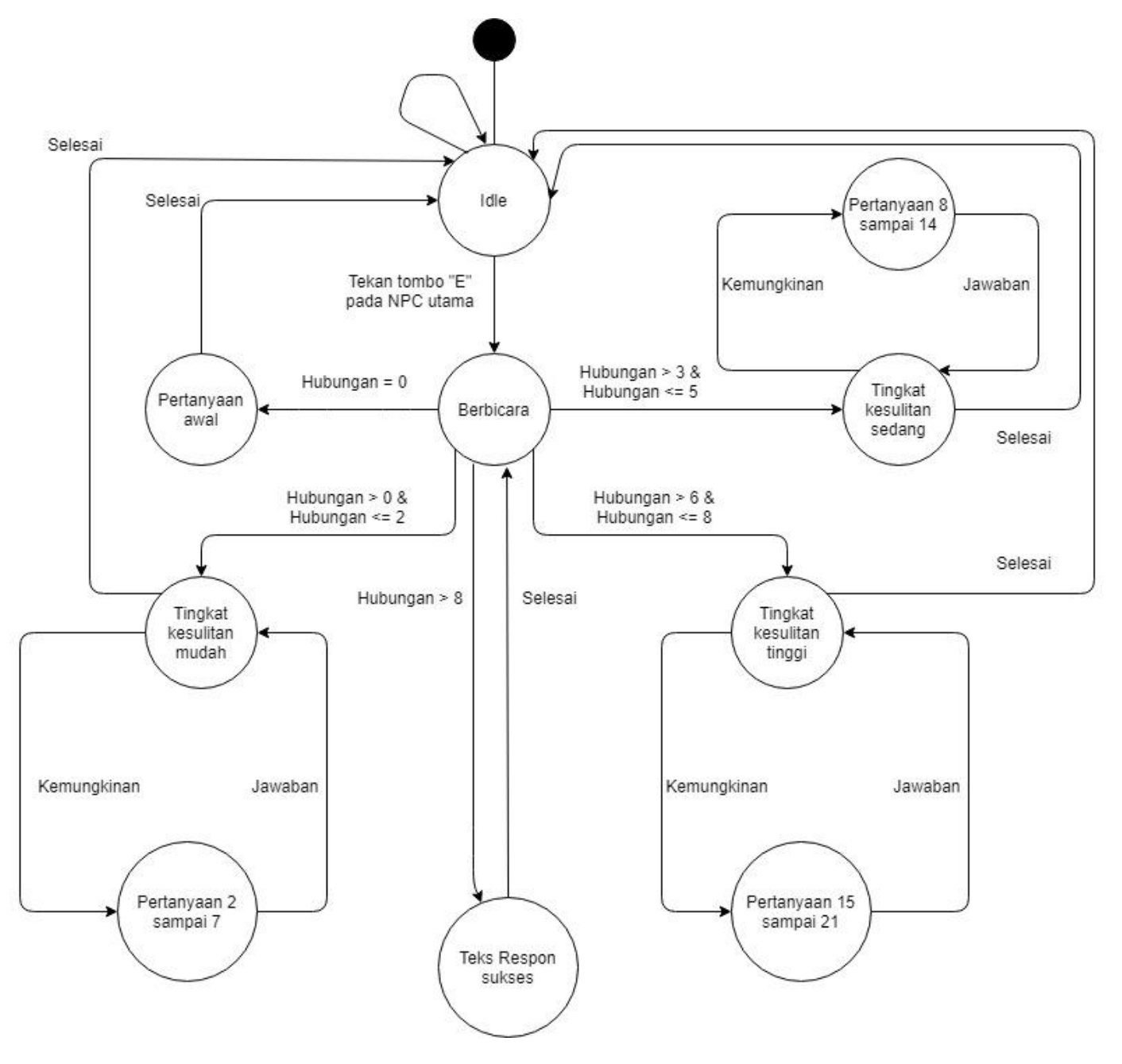

Gambar 3. 3 Rancangan *Finite State Machine*

Metode *FSM* digunakan karena pada gim genre *RPG*, setiap langkah yang dilakukan akan mempengaruhi kelanjutan permainan. FSM sendiri mampu menggambarkan perilaku sistem dan dalam kaitannya dengan pengembangan gim ini, FSM akan dapat menggambarkan

keadaan yang ada dalam gim beserta syarat agar dapat melanjutkan ke keadaan berikutnya. Hal tersebut cocok dengan genre *RPG* di atas. Adapun rancangan dialog FSM adalah sebagai berikut.

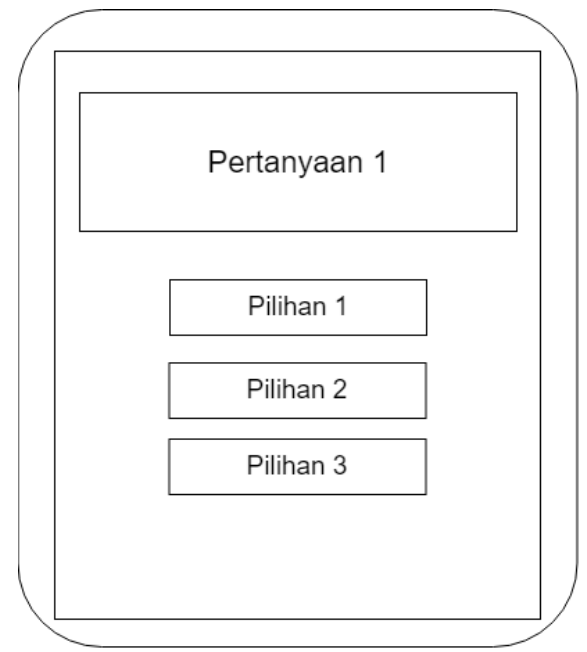

Gambar 3. 4 Rancangan dialog pertanyaan

Terdapat total tiga tingkatan pertanyaan dalam gim ini. Pemain perlu menjawab dua pertanyaan dengan benar agar dapat berpindah tingkatan selanjutnya. Apabila pemain salah menjawab dua kali, maka akan kembali lagi pada tingkatan awal.

### **3.2.3.3 Rancangan Kebutuhan Perangkat Lunak**

Dalam membangun *game* "The Mahasiswa" ini, tentu diperlukan *software* atau perangkat lunak. Berikut merupakan uraian berbagai perangkat lunak yang digunakan dalam membangun *game* "The Mahasiswa" ini.

| <b>Perangkat Lunak (Software)</b> | Keterangan                                |  |
|-----------------------------------|-------------------------------------------|--|
| Unity 3D                          | Merupakan perangkat lunak utama yang      |  |
| $\bigoplus$ unity                 | digunakan dalam membangun game "The       |  |
|                                   | Mahasiswa" ini.                           |  |
|                                   | Dapat dikatakan sebagai game engine utama |  |
|                                   | karena dengan software ini, kita mengatur |  |
|                                   | letak posisi obyek, memasukan skrip yang  |  |

Tabel 3. 4 Kebutuhan Perangkat Lunak

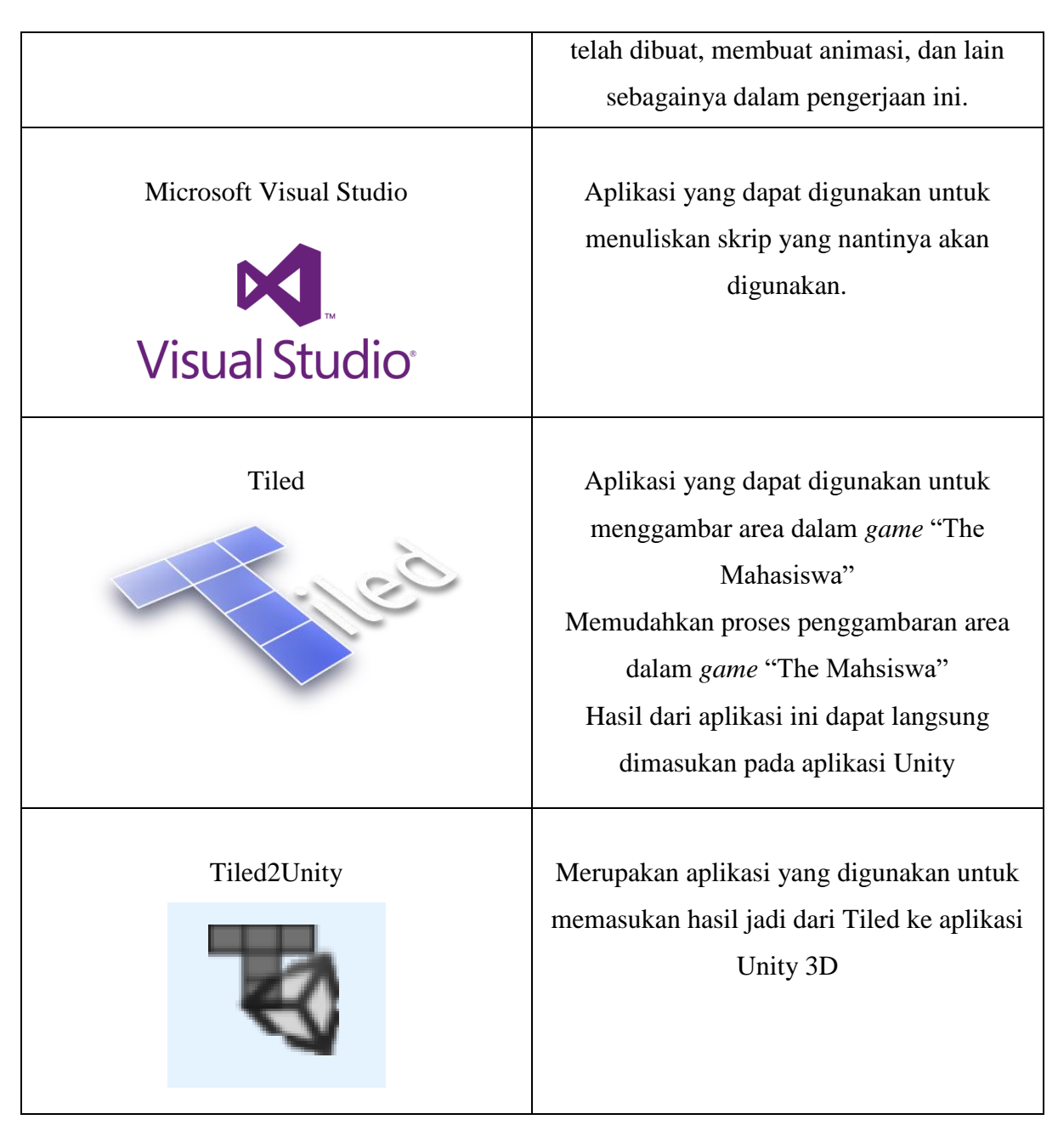

## **3.2.3.4 Rancangan Kebutuhan Perangkat Keras**

Untuk kebutuhan perangkat keras, *game* ini tidak memerlukan perangkat yang cukup tinggi agar dapat lancer dimainkan. Dalam merancang kebutuhan perangkat keras ini, akan dibagi menjadi dua kategori. Pertama yaitu Kebutuhan Minimal (*Minimal Requirement*) kemudian Kebutuhan Disarankan (*Recommended Requirement*). Berikut urianannya.

## **Kebutuhan Minimal (***Minimal Requirement***).**

- a. OS Windows XP
- b. *Processor* 1.2Ghz
- c. RAM 1 GB
- d. *Onboard Video Graphics*
- e. *Keyboard*

### **Kebutuhan Disarankan (***Recommended Requirement***).**

- a. OS Windows Vista ke atas
- b. Processor 2.2Ghz
- c. RAM 2 GB
- d. AMD Radeon, Nvidia, Intel HD *Graphics Card*
- e. Perangkat *keyboard* dan *Speaker*

### **3.2.4** *Rancangan User Interface*

*Interface* atau antarmuka merupakan salah satu bagian yang penting dalam suatu aplikasi, begitu juga dengan gim yang akan dibuat ini. *Interface* seharusnya mampu menyajikan tampilan yang jelas, lengkap, namun tetap sederhana.

### **3.2.4.1** *Rancangan User Interface* **Halaman Awal (***Home***)**

Berikut merupakan desain tampilan antarmuka pada bagian halaman awal dari *game* "The Mahasiswa":

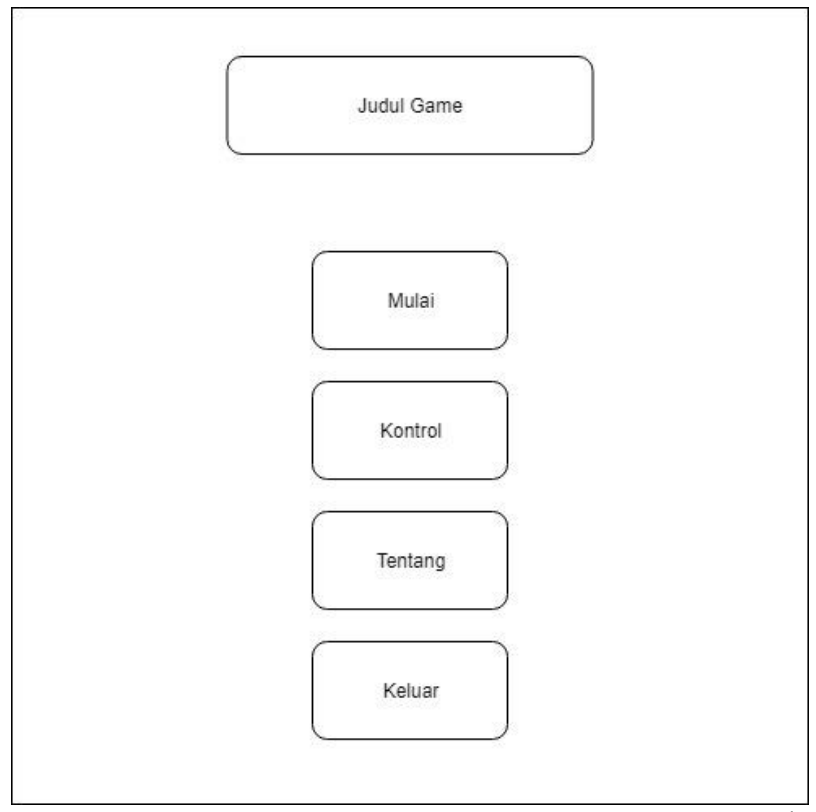

Gambar 3. 5 Rancangan tampilan antarmuka halaman awal *game* "The Mahasiswa"

## **3.2.4.2 Rancangan User Interface Menu (***In-Game* **Menu)**

Bagian rancangan tampilan antarmuka pada bagian menu pada saat permainan di*pause* adalah sebagai berikut :

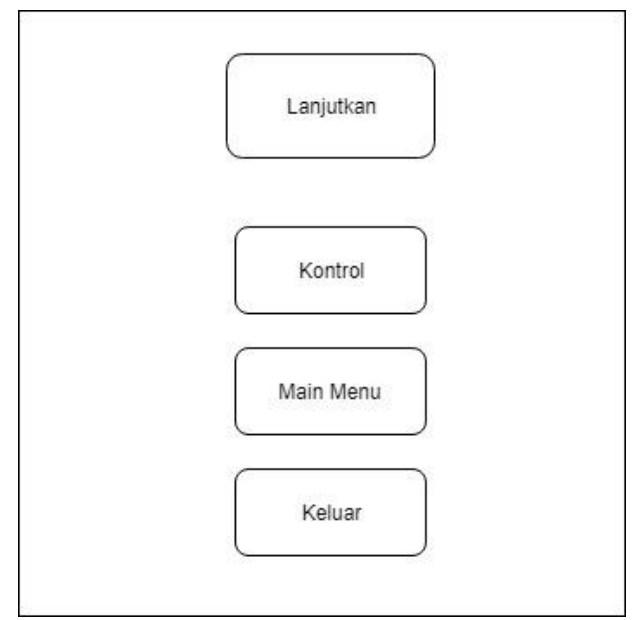

Gambar 3. 6 Rancangan antarmuka menu saat *game* di*pause*

# **3.2.4.3 Rancangan User Interface** *Credit Scene*

Berikut adalah gambaran rancangan tampilan antarmuka pada bagian *credit scene* pada *game* "The Mahasiswa":

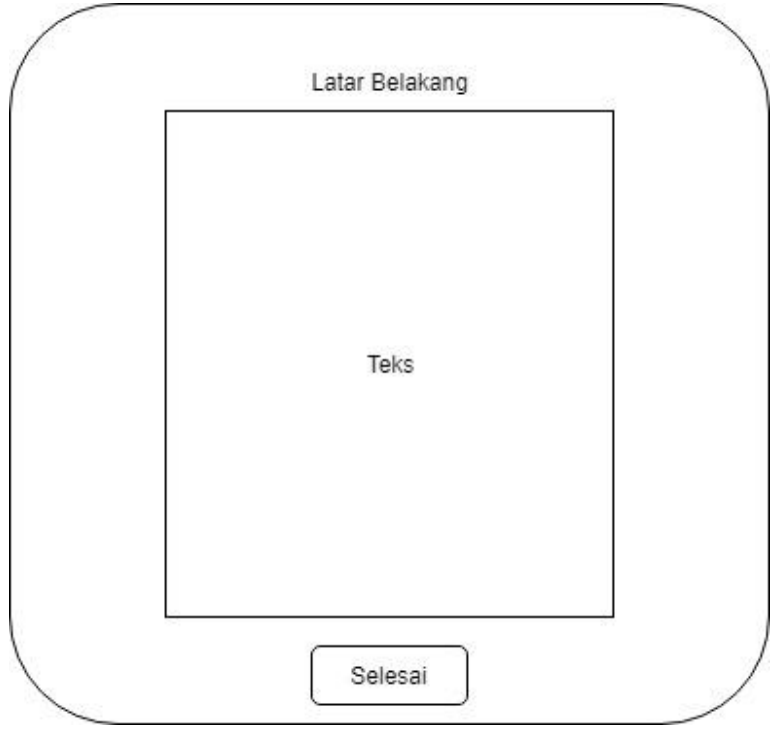

Gambar 3. 7 Rancangan antarmuka *Credit Scene*

#### **3.3 Rancangan Pengujian**

Setelah segala kebutuhan rancangan *game* telah selesai dibuat, maka tahapan selanjutnya ialah melakukan uji coba terhadap *game* tersebut agar dapat memberikan *feedback* kepada pengembang gim dalam menentukan apakah *game* tersebut sudah layak dimainkan dan siap untuk dirilis. Rancangan pengujian ini dilakukan dengan bantuan *tester* yang mana ia akan bertugas untuk memainkan gim lalu kemudian memberikan hasil ulasannya. Dengan begitu, diharapkan segala kekurangan dalam gim dapat ditemukan lalu kemudian dapat diperbaiki sehingga hasil akhir dapat memiliki nilai yang lebih tinggi. Selain itu juga terdapat proses pengujian tentang teknis terhadap gim yaitu Pengujian Fungsionalitas Gim yaitu akan dilakukan pengujian pada mekanisme dalam gim.

### **3.3.1 Rancangan Pengujian Fungsionalitas Gim**

Pengujian Fungsionalitas Gim berfungsi untuk menemukan kekurangan yang terdapat dalam teknis permainan. Pada tahapan ini, akan dilakukan beberapa pengujian di dalam fungsi dan mekanisme permainan tersebut. Adapun pengujian yang akan dilakukan adalah sebagai berikut :

a. Pengujian fitur dalam menu utama gim.

Pengujian dilakukan dengan melakukan uji coba terhadap pilihan yang terdapat dalam menu awal gim. Pilihan tersebut antara lain, pilihan "PLAY", pilihan "CONTROL", dan pilihan "ABOUT".

b. Pengujian pergerakan tokoh karakter utama.

Pengujian terhadap kemampuan karakter utama dalam gim untuk dapat melakukan gerakan ke arah yang diinginkan pemain. Pergerakan arah yang akan diuji adalah arah atas, bawah, kanan, dan kiri.

c. Pengujian fitur interaksi oleh tokoh karakter utama.

Pengujian terhadap kemampuan karakter utama dalam gim untuk dapat melakukan interaksi. Interaksi yang akan diuji adalah interaksi antara karakter tokoh utama dengan karakter *NPC* utama, *NPC* sampingan, dan objek dalam gim.

d. Pengujian fitur dan menu "Pause" dalam gim.

Pengujian dilakukan dengan melakukan uji coba terhadap fitur pilihan yang terdapat dalam menu "Pause" pada gim. Pilihan tersebut antara lain pilihan "LANJUTKAN", "KONTROL", "MAIN MENU", dan "KELUAR".

e. Pengujian perpindahan *scene* dalam gim.

Pengujian yang dilakukan terhadap kemampuan untuk dapat berpindah tempat bermain dalam gim. Pengujian perpindahan *scene* yang akan dilakukan pada *scene* "Rumah Dwi", "Lingkungan Sekitar", "Gedung Organisasi Islam", "Gedung Organisasi Mahasiswa Memasak", "Gedung Organisasi Himpunan Mahasiswa".

### **3.3.2 Rancangan Pengujian Metode** *Finite State Machine*

Pada proyek program gim "The Mahasiswa" ini, penulis menggunakan metode *Finite State Machine* untuk membangun aspek interaksi antara karakter tokoh utama yang dimainkan oleh pemain dengan karakter *Non Playable Character* utama. Interaksi yang terjadi tersebut yaitu berupa dialog yang dilakukan antara karakter tokoh utama dengan karakter *NPC* utama tersebut. Dialog itu sendiri nantinya akan berbentuk pilihan ganda dan tentunya memiliki pilihan yang dapat dipilih oleh pemain untuk menjawab pertanyaan dari *NPC* utama. Tingkatan kesulitan mempengaruhi dialog pertanyaan dan berubah tergantung dengan nilai hubungan antara pemain dengan karakter *NPC* utama. Terdapat beberapa tingkatan atau *state* untuk perubahan dialog ini. Ketika nilai hubungan telah mencapai nilai tertentu maka *state* akan berganti dan dialog akan berubah. Setiap kali pemain berhasil memilih jawaban yang benar, maka nilai hubungan akan bertambah.

### **3.3.3 Rancangan Pengujian Pengguna**

Pengujian pengguna dilakukan oleh *game tester* yang akan memainkan gim ini. Setelah selesai, akan dilakukan sebuah wawancara kepada *tester* guna mendapatkan *feedback* mengenai pengelaman bermain gim ini. Pertanyaan yang diberikan untuk mengetahui kelebihan maupun kekurangan gim secara teknis sekaligus menjawab rumusan masalah yang telah dibuat. Rumusan masalah pertama diwakili dengan pertanyaan nomor 4 & 7. Rumusan masalah kedua diwakili pertanyaan nomor 2, 3, dan 5. Rumusan masalah ketida diwakili dengan pertanyaan nomor sepuluh. Adapun pertanyaan yang akan diajukan dalam wawancara terhadap *tester* adalah sebagai berikut :

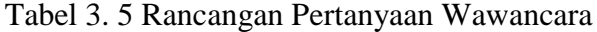

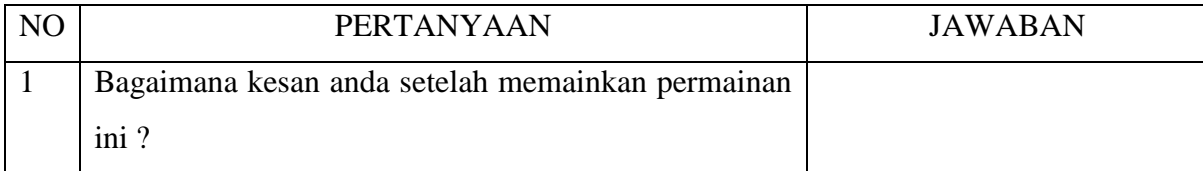

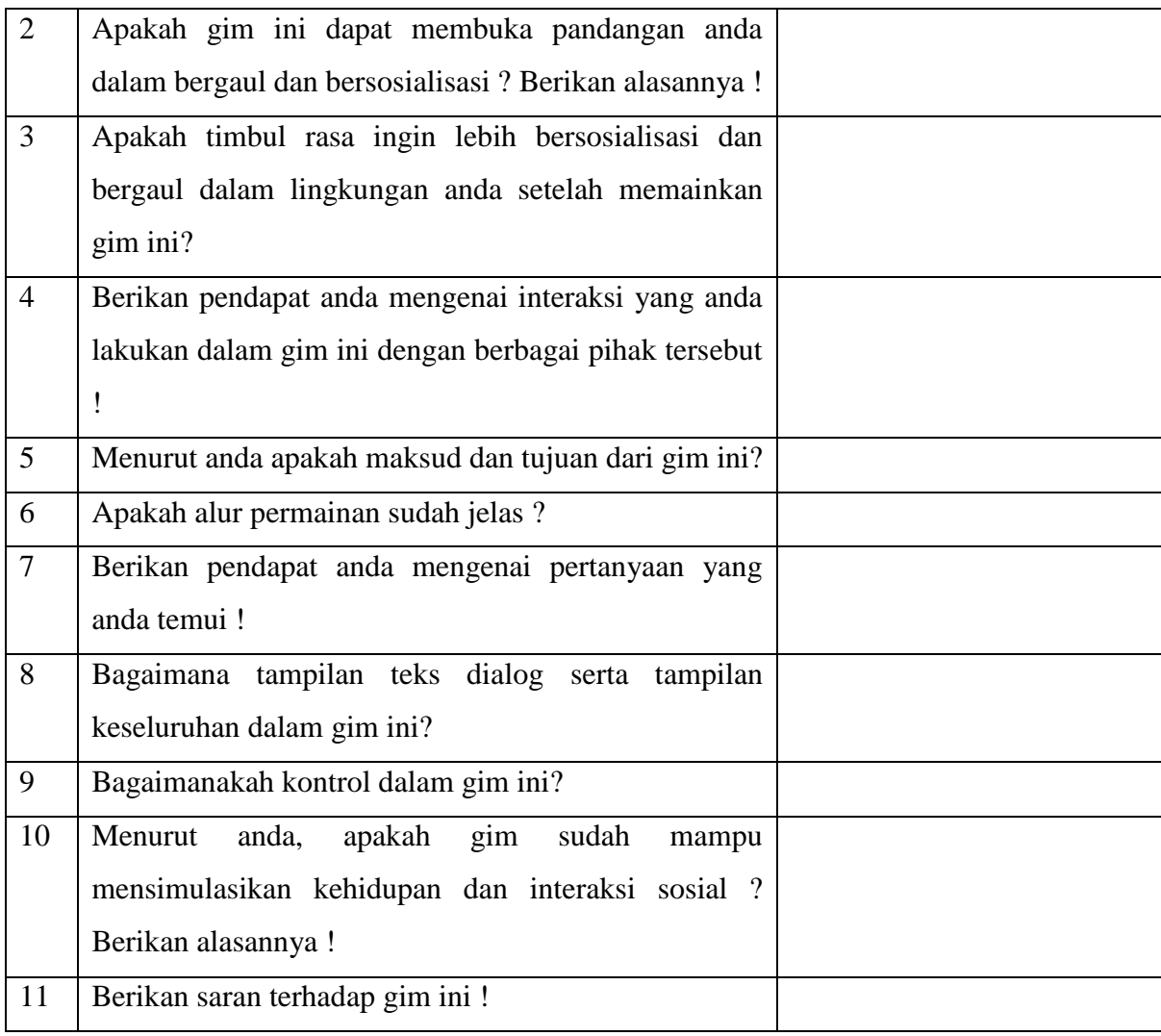

### **BAB IV**

## **IMPLEMENTASI DAN PENGUJIAN**

### **4.1 Implementasi**

Implementasi merupakan tahapan rancangan pengerjaan yang ada pada bab sebelumnya diterapkan dan dibangun pada sistem. Pada tahapan implementasi ini, dapat diketahui apakah rancangan yang telah dibuat sebelumnya dapat berjalan dan dibangun. Proses tahapan implementasi ini sendiri nantinya dibagi lagi menjadi beberapa bagian sesuai dengan kebutuhan sistem yang dibangun.

### **4.1.1 Implementasi Dialog**

Sebuah gim dibuat dengan berbagai tujuan berbeda. Ada gim yang ditujukan untuk menghilangkan stress, mendidik anak, memberikan hiburan, maupun menceritakan sesuatu. Apapun tujuannya, diperlukan suatu *goal* yang ingin dicapai dalam memainkan permainan ini agar alurnya menjadi jelas. *Goal* pada sebuah gim tentu mempengaruhi alur permainan *di dalam*nya. Semisal pada *game* tetris yaitu gim bertujuan mendapatkan skor tertinggi. Alur permainannya tentu tidak membutuhkan cerita namun lebih bersifat *endless* atau tanpa akhir hingga pemain kalah. Pada gim "The Mahasiswa" ini, penulis ingin menceritakan kisah kehidupan karakter bernama "Dwi" ini. Tentu dalam alur permainan nantinya diperlukan cerita yang jelas.

Sebuah cerita pada gim dapat dikisahkan dengan banyak cara. *Cutscene* atau secara sederhana adalah film pendek yang diputar dalam suatu *event* pada gim kerap kali menjadi cara untuk menceritakan kisah dalam gim. Selain dengan *cutscene* ini, cerita dalam gim juga dapat diceritakan lewat teks *di awal* permainan yang biasanya disebut dengan prolog. Selain diceritakan *di awal* permainan, cerita dalam gim juga dapat dikisahkan selama pemain memainkan permainan pada pertengahan alur permainan. Cara yang dapat digunakan adalah melakukan interaksi lewat dialog maupun monolog yang dilakukan baik terhadap objek maupun karakter yang ada *di dalam* gim.

Pada pengerjaan proyek gim ini, interaksi yang dilakukan adalah dengan karakter *NPC* atau *non Playable character* serta berbagai objek *di dalam* gim. Terdapat dua jenis karakter *NPC* yaitu *NPC* utama dan sampingan. Interaksi yang dilakukan pada karakter *NPC* utama dilakukan dengan dialog yang juga berbentuk pilihan ganda. Pemain nantinya akan dapat memilih jawaban yang diberikan. Tujuannya adalah memberikan pengalaman bermain yang interaktif. Pada karakter *NPC* sampingan, interaksi yang dilakukan adalah berupa monolog. Pemain akan dapat berinteraksi namun tidak dapat membalas percakapan yang dilakukan tersebut. Tujuannya adalah untuk memberikan cerita dan informasi terhadap dunia *di dalam* gim tersebut. Adapun interaksi yang dilakukan dengan objek *di dalam* gim adalah dengan beberapa tanda jalan maupun benda lainnya. Tujuannya adalah lebih memperkuat lingkungan *di dalam* gim agar terasa hidup dan nyata serta informasi juga mengenai lingkungan dalam gim. Berikut merupakan proses implementasi dialog dalam gim "The Mahasiswa".

### a. Implementasi Interaksi *NPC* Utama

Seperti yang telah disebutkan di atas, interaksi yang dilakukan dengan jenis *NPC* utama ini adalah berupa dialog dengan bentuk pilihan ganda dan pemain dapat memilih jawabannya sendiri. Selain dapat memberikan alur permainan yang dinamis, metode finite state machine yang diterapkan pada pengerjaan proyek ini juga dirasa penulis cocok dengan model pilihan ganda. Nantinya tentu diperlukan pengerjaan teknis pada aplikasi "Unity" untuk membangun kuis nya serta beberapa skrip guna menghubungkannya dengan objek dalam gim. Berikut merupakan proses pembuatannya.

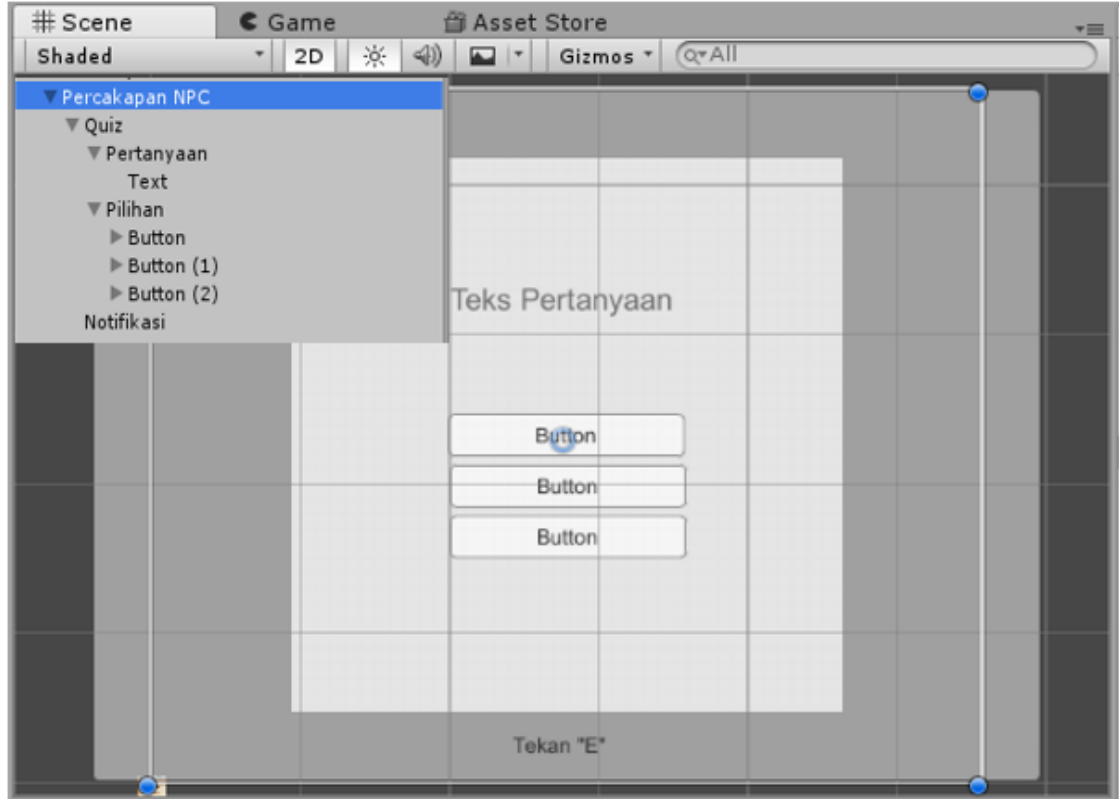

Gambar 4. 1 Proses pembuatan dialog karakter *NPC* utama

Pertama kita buat *game object* kosong kemudian kita beri nama percakapan *NPC*. *Game object* ini bertujuan untuk menampung berbagai tombol, *user interface*, serta gambar yang dibuat untuk dialog ini. Selanjutnya kita buat sebuah canvas. Canvas ini berfungsi sebagai tempat kita membuat tampilan box dialog ini nantinya. Langkah selanjutnya kita buat dua panel, pertama untuk daftar pertanyaan dan panel kedua untuk pilihannya. Pada panel pertanyaan kita tambahkan text untuk nantinya sebagai tempat pertanyaan akan dimunculkan. Untuk panel pilihan, kita tambahkan tiga buah *button* yang nantinya berfungsi sebagai tempat pilihan jawaban akan ditampilkan. Terakhir kita buat *text* sebagai notifikasi yang akan muncul ketika *game object* "Player" mendekati karakter *NPC* untuk berinteraksi. Pada canvas, kita dapat mengatur ukuran, warna, serta font tulisan nantinya.

### b. Implementasi Skrip Interaksi dengan Karakter *NPC* Utama

*Game Object* "Percakapan *NPC*" yang *di dalam*nya terdapat dialog karakter *NPC* utama, masih belum dapat ditampilkan. Hal tersebut dikarenakan masih belum terdapat penghubung yang menghubungkannya dengan *game object* karakter *NPC* utama pada gim. Skrip dapat digunakan untuk mengatasi masalah tersebut. Pada penerapannya, perlu dibuat beberapa skrip untuk dapat menghubungkannya dengan *game object* karakter *NPC* utama. Skrip pertama digunakan untuk menyimpan *array* data dan skrip kedua digunakan untuk menampilkan dan sebagai pusat kontrol dialog. Berikut merupakan kode program pada skrip pertama yaitu "Soal*NPC*"

```
using System.Collections;
using System.Collections.Generic;
using UnityEngine;
[System.Serializable]
public class SoalNPC
{
     //class hanya untuk menyimpan data
     public string pertanyaan;
     public string[] pilihan;
     public int indeksJawaban;
}
```
### Gambar 4. 2 Kode program pada skrip "Soal*NPC*"

Skrip "Soal*NPC*" ini digunakan untuk menyimpan data saja. Tidak perlu menambahkan kode program pada *method update* maupun *start*. Selanjutnya merupakan kode program yang digunakan pada skrip kedua yaitu skrip "*NPC*QuizM" yang berfungsi sebagai penghubung serta pusat kontrol dialog.

```
using UnityEngine;
using UnityEngine.UI;
public class NPCQuizM : MonoBehaviour {
     [SerializeField] Text teksPertanyaan;
     [SerializeField] Text[] teksPilihan;
     [SerializeField] SoalNPC[] soal;
     [SerializeField] int iSoal;
     public int state;
void Start()
    \{state = 1;
         tampilSoal(0);
     }
private void Update()
     {
        if (state == 2) tampilSoal(1);
        if (state == 3)
             tampilSoal(2);
        if (state > 3)
             tampilSoal(3);
     }
     void tampilSoal(int indeksSoal)
     {
         iSoal = indeksSoal;//agar tau saja indeks soal mana yg ditampilkan
        teksPertanyaan.text = soal[indeksSoal].pertanyaan;
       //akses component, soal yg mana yg akan kita mskn ke teks 
       pertanyaan, yaitu soal dgn indeks soal x
        for (int i = 0; i < soal[indeksSoal].pilihan.Length; i++)
         //selama i lebih kecil dr banyaknya soal
\{ teksPilihan[i].text = soal[indeksSoal].pilihan[i];
 }
     }
     public void cekJawaban(int indeksJawaban)
     {
         if (indeksJawaban == soal[iSoal].indeksJawaban)
\{ //ketika indeks jwbn yg dipilih sama dgn indeks jwbn soal
             state++;
             print("jawaban benaar");
         }
         else
\{ state--;
             print("jawaban salah");
         }
     }
}
```
Gambar 4. 3 Kode program pada skrip "*NPC*QuizM"

Skrip "*NPC*QuizM" berfungsi untuk menghubungkan *game object* "Percakapan *NPC*" yang *di dalam*nya terdapat *canvas* dialog dengan *game object NPC* karakter utama pada gim. Skrip ini nanti perlu ditambahkan sebagai komponen dari *game* object "Percakapan *NPC*". Untuk menuliskan dialog yang diinginkan, akan dilakukan lewat *box dialog* yang tersedia pada *inspector*. Pada skrip ini, pertama kita perlu membuka beberapa variabel yang ada dan nantinya akan digunakan dalam tampilan dialog dengan cara melakukan perintah "Serialized". Hal tersebut bertujuan agar nantinya kita dapat mengubah isi nilainya secara langsung dalam *inspector*. Selanjutnya pada *method start*, kita hanya perlu melakukan inisialisasi yang bertujuan sebagai penunjuk *state* saja serta melakukan pemanggilan fungsi untuk menampilkan teks dialog yang diinginkan. Pada *method update*, terdapat percabangan yang digunakan untuk menentukan pertanyaan mana yang akan ditampilkan berdasarkan nilai *state* saat ini. Lalu terdapat juga method untuk menampilkan soal, serta method untuk melakukan cek jawaban berdasarkan pilihan yang dilakukan pemain saat menjawab.

Setelah skrip dan *box dialog* dibuat, kini kita perlu menambahkan skrip pada *game object* karakter *NPC* utama. Kita juga perlu memasukan beberapa komponen teks ke dalam skrip agar apa yang dituliskan pada *inspector* dapat ditampilkan *di dalam* dialog nantinya. Pada komponen *button*, kita juga perlu mengatur *trigger on click* agar method "CekJawaban" dapat digunakan untuk melakukan cek pilihan jawaban yang dipilih oleh pemain. Berikut merupakan proses pembuatannya

| Percakapan NPC     | $\nabla$ $\alpha$ $\nabla$ NPC Quiz M (Script) | 烧.<br>$\overline{a}$   |
|--------------------|------------------------------------------------|------------------------|
| ▼ Quiz             | Script                                         | NPCQuizM<br>$\odot$    |
| Pertanyaan         | Teks Pertanyaan                                | Text (Text)<br>$\circ$ |
| Text               | $\nabla$ Teks Pilihan                          |                        |
| Pilihan            | Size                                           | 3                      |
| ▼ Button           | Element 0                                      | Text (Text)<br>$\circ$ |
| Text               | Element 1                                      | Text (Text)<br>$\circ$ |
| Button (1)<br>Text | Element 2                                      | Text (Text)<br>$\circ$ |
| Button (2)         | Soal                                           |                        |
| Text               | I Soal                                         | $\mathbf{0}$           |
| Notifikasi         | State                                          | $\overline{0}$         |

Gambar 4. 4 Proses pembuatan dialog karakter *NPC* utama

Pada *game* object "Percakapan *NPC*" kita masukan komponen skrip "*NPC*QuizM" yang sebelumnya dibuat. Pertama kita perlu memasukan komponen teks dalam *canvas* ke dalam skrip. Pada variabel "Teks Pertanyaan" dalam skrip, kita masukan komponen teks yang ada pada box "Pertanyaan" di *canvas*. Untuk variabel "Teks Pilihan" kita bisa memasukan berapapun pilihan yang kita inginkan. Pada pengerjaan proyek ini, dibuatlah tiga pilihan. Selanjutnya, sama seperti sebelumnya, kita perlu memasukan tiga komponen teks pada *button* di *canvas* ke tiga variabel tombol dalam skrip. Setelah selesai, sekarang kita dapat menuliskan pertanyaan dan juga pilihan dalam inspector. Berikut proses pembuatannya.

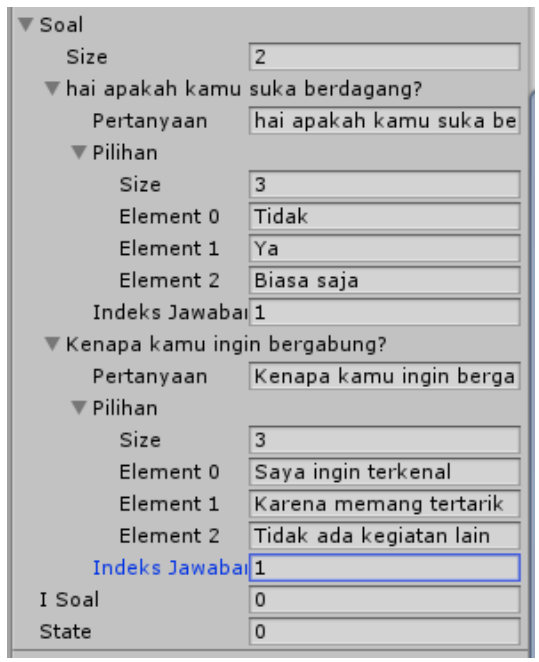

Gambar 4. 5 Proses pembuatan pertanyaan dan pilihan pada dialog *NPC* karakter utama

Pada inspector ini, pertanyaan serta pilihan jawaban dibuat. Pertama kita tentukan ukuran soal yang ingin dibuat. Pada contoh diatas, dibuatlah dua jenis soal. Selanjutnya kita tuliskan pertanyaan pada soal pertama. Langkah selanjutnya adalah menentukan ukuran pilihan. Pada contoh diatas, terdapat tiga jenis pilihan. Setelah itu kita tinggal tuliskan teks pilihan yang ingin ditampilkan beserta dengan jawaban atas pilihan tersebut. Terakhir kita perlu mengubah action dari trigger on click pada komponen button sehingga skrip dapat berjalan untuk menentukan kebenaran pilihan jawaban yang dipilih. Berikut merupakan proses pembuatannya.

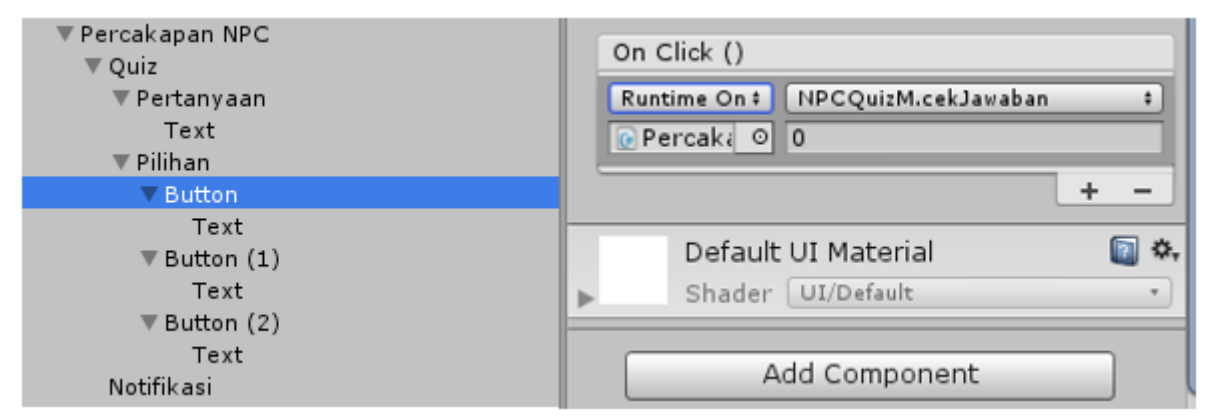

Gambar 4. 6 Proses konfigurasi *trigger button*

Pada *game* object "Percakapan *NPC*" kita buka inspector komponen button kemudian *di dalam*nya barulah kita dapat merubah konfigurasinya. Di sini, untuk setiap kali klik yang dilakukan pada komponen button terkait, maka dibuatlah sambungan terhadap skrip "*NPC*QuizM" pada method "cekJawaban" agar kunci jawaban yang sebelumnya telah dibuat dapat dicocokan denga pilihan yang dipilih oleh pemain. Setelah semua komponen button dihubungkan dengan skrip ini, proses pembuatan interaksi dengan *NPC* karakter utama akhirnya selesai. Berikut merupakan tampilan interaksi dialog dengan karakter *NPC* utama.

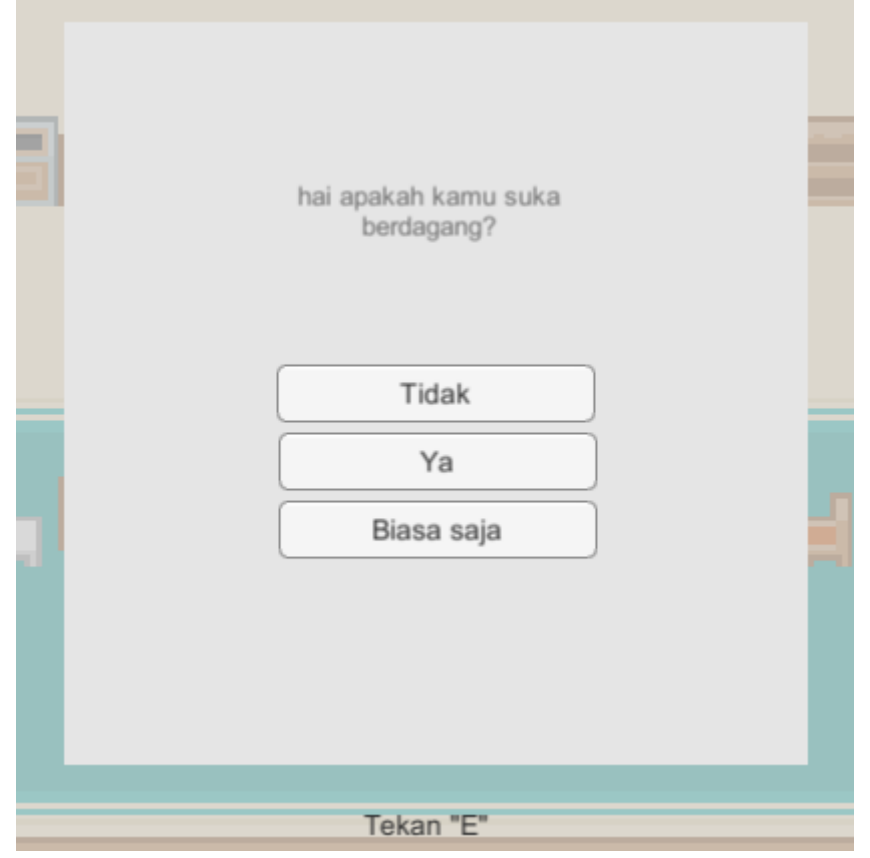

Gambar 4. 7 Tampilan interaski percakapan dengan *NPC* utama

### c. Implementasi interaksi *NPC* Sampingan dan Objek

Interaksi yang dilakukan dengan *NPC* sampingan serta objek dalam gim adalah berupa monolog, artinya percakapan yang terjadi merupakan percakapan satu arah. Percakapan satu arah ini dilakukan bukan dari karakter tokoh utama namun karakter *NPC* dan objek. Tujuannya adalah memberikan cerita ditengah permainan maupun memperkuat suasana *di dalam* gim agar terasa lebih hidup. Perbedaan jenis interaksi dengan karakter *NPC* utama sebelumnya tentu membutuhkan proses pengerjaan yang juga berbeda. Meski media yang digunakan juga sama

yaitu object canvas, namun demikian dalam pembuatan monolog tetap akan berbeda. Pada pengerjaan implementasi interaksi *NPC* sampingan serta objek ini, selain pengerjaan teknis dalam pembuatan *object canvas*, tentu juga diperlukan untuk membuat beberapa skrip agar interaksi dapat berjalan. Langkah pertama adalah membuat *object canvas* yang nantinya akan digunakan sebagai tempat monolog akan ditampilkan. Berikut merupakan proses pembuatan *object canvas* tersebut.

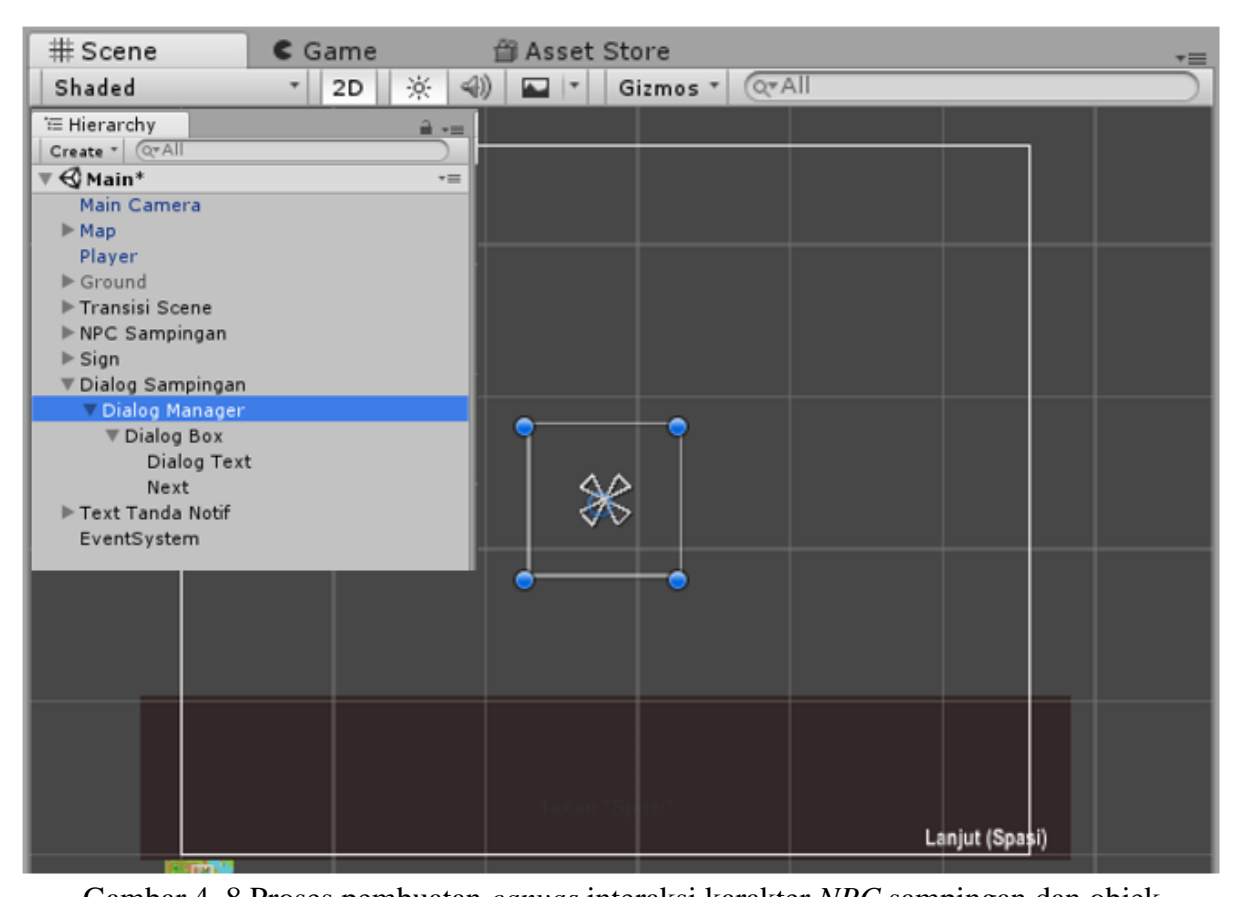

Gambar 4. 8 Proses pembuatan *canvas* interaksi karakter *NPC* sampingan dan objek Pada pembuatan monolog yang akan digunakan oleh karakter *NPC* serta objek ini, pertama kita buat *game* object baru. *Game* object bernama "Dialog Sampingan" dan akan digunakan untuk menjadi tempat menampung komponen *images* maupun *text* monolog nantinya. Setelah dibuat, kita buat object baru bernama "Dialog Manager". Pada object inilah skrip akan ditambahkan nantinya. Selanjutnya, kini kita perlu menambahkan *images di dalam game object* "Dialog Manager" tersebut. Komponen *images* ini berfungsi untuk memberikan latar belakang pada box dialog yang akan ditampilkan. Kemudian kita buat dua komponen text yang berfungsi sebagai notifikasi untuk melanjutkan monolg.

Selanjutnya setelah box monolog dibuat, kita perlu membuat skrip untuk menghubungkannya. Terdapat dua jenis skrip yang perlu dibuat. Skrip pertama yaitu skrip

"Dialog" yang berfungsi untuk menampilkan box percakapan pada karakter *NPC* sampingan serta objek dan juga menampilkan notifikasi untuk menekan tombol ketika karakter tokoh utama berada di dekat karakter *NPC* sampingan maupun objek. Skrip kedua yaitu "DialogManager" berfungsi sebagai penambahan baris yang ada dalam percakapan. Terdapat beberapa percakapan yang cukup Panjang sehingga perlu dibuat menjadi beberapa bagian.

d. Implementasi Skrip Interaksi Karakter *NPC* Sampingan dan Objek

Seperti yang telah disebutkan diatas, terdapat dua skrip untuk menghubungkan *box* percakapan pada *canvas* dengan karakter *NPC* sampingan serta objek nantinya. Skrip pertama yaitu "DialogManager" berfungsi untuk memunculkan baris teks tambahan percakapan. Terdapat beberapa teks yang cukup panjang sehingga teks perlu beberapa baris untuk dapat ditampilkan. Skrip kedua yaitu "Dialog" berfungsi untuk menampilkan text box dialog nantinya juga menampilkan notifikasi bahwa percakapan dapat dimulai pada pemain. Berikut kode program pada skrip pertama yaitu "DialogManager".

```
using UnityEngine;
   using UnityEngine.UI;
   public class DialogManager : MonoBehaviour {
        public GameObject dialogBox;
       public Text dialogText;
        public bool dialogAktif;
        public string[] jumlahDialog;
        public int dialogKe;
       // Use this for initialization
       void Start () {
       }
       // Update is called once per frame
       void Update () {
            if (dialogAktif && Input.GetKeyDown(KeyCode.Space))
    \{dialogKe++;
     }
             if (dialogKe >= jumlahDialog.Length)//untuk menghentikan box dialog 
muncul
             {
                dialogBox.SetActive(false);
               dialogAttif = false; dialogKe = 0; //reset box dialog
             }
```

```
//teks di box diset dgn apapun line di array dialogke
          dialogText.text = jumlahDialog[dialogKe];
      }
     public void tampilBox(string dialog)
\left\{\begin{array}{ccc} & & \\ & & \end{array}\right\}dialogAtiff = true; dialogBox.SetActive(true);
          dialogText.text = dialog;
      }
}
```
Gambar 4. 9 Kode Program pada Skrip "DialogManager"

Pada skrip pertama ini yaitu skrip "DialogManager", pertama ia berfungsi untuk pusat kontrol terhadap interaksi percakapan yang dilakukan oleh karakter *NPC* sampingan maupun objek. Skrip ini juga berfungsi mengontrol ukuran baris yang ingin digunakan pada teks box nantinya. Komponen skrip akan dimasukan ke dalam object *di dalam game* object "Dialog Sampingan". Pertama dibuat beberapa variabel untuk merujuk serta menuliskan apa yang ingin ada dalam teks nantinya. *Array* diabuat untuk kepentingan ukuran baris teks yang ingin ditampilkan nantinya. Pada method start, tidak perlu dituliskan kode program. Selanjutnya pada method update terdapat fungsi yang berguna untuk menampilkan barisan teks tersebut. Terakhir terdapat fungsi untuk memunculkan teks box percakapan yang akan dipanggil pada skrip "Dialog". Selanjutnya adalah merupakan kode program pada skrip "Dialog".

```
using UnityEngine;
[System.Serializable]
public class Dialog : MonoBehaviour {
     public string dialog;
     private DialogManager dialogManager; //referensi
     public string[] jumlahDialog;
     [SerializeField] GameObject notif;
     // Use this for initialization
     void Start () {
          dialogManager = FindObjectOfType<DialogManager>();
         notif.SetActive(false);
    }
    void Update () {
    }
    void OnTriggerEnter2D(Collider2D col) //jadi ketika player masuk
\left\{\begin{array}{ccc} & & \\ & & \end{array}\right\}if (col.taq == "Player")\{ notif.SetActive(true);
              //nSign = true;
          } 
     }
```

```
void OnTriggerExit2D(Collider2D col)
        {
           if (col.tag == "Player")
   \{ notif.SetActive(false);
               //nSign = false;
            }
        }
        private void OnTriggerStay2D(Collider2D col) //agar menutup box ketika 
array teks habis 
        {
           if (col.gameObject.name == "Player")
   \{ if (Input.GetKeyUp(KeyCode.Space))
   \{ //dialogManager.tampilBox(dialog);
                   if (!dialogManager.dialogAktif) //buat setelah tekan tidak 
muncul lg box
   {
                       dialogManager.jumlahDialog = jumlahDialog; //read dr text
                      dialogManager.dialogKe = 0; //agar baca text dari awal lg
                     dialogManager.tampilBox(dialog);
    }
    }
    }
        }
   }
```
### Gambar 4. 10 Kode program skrip "Dialog"

Skrip "Dialog" ini berfungsi untuk menampilkan *box teks* dengan cara memanggil fungsi yang ada pada skrip "DialogManager". Skrip "Dialog" ini sendiri juga digunakan untuk memunculkan notifikasi menekan tombol agar pemain dapat berinteraksi dengan karakter *NPC* sampingan maupun objek ketika sudah dekat. Komponen skrip ini akan ditambahkan pada objek yang ada *di dalam game* object tiap *NPC* sampingan maupun objek dalam gim yang ingin diberikan percakapan.

Pertama dalam skrip ini dibuat beberapa variabel untuk menuliskan teks serta dibuat array untuk kepentingan ukuran baris teks box yang ingin digunakan. Selanjutnya, skrip "DialogManager"sebelumnya perlu direferensikan agar fungsi untuk menampilkan box teks dapat digunakan. Pada method start, *object* perlu direferensikan agar method untuk menampilkan box teks dapat dipanggil. Kemudian, pada variabel notifikasi akan dimatikan terlebih dahulu agar teks notifikasi tidak muncul *di awal* mula permainan. Pada method update, tidak perlu menuliskan kode program. Kemudian dibuat method yang berfungsi untuk memunculkan notifikasi ketika karakter tokoh utama berada didekat karakter *NPC* sampingan maupun objek. Agar mematikan notifikasi tersebut, dibuat juga method yang mana ketika karakter tokoh utama menjauh dari karakter *NPC* sampingan maupun objek maka notifikasi akan menghilang.

Setelah skrip dibuat, sekarang skrip tersebut perlu dihubungkan dengan *game object* terkait agar teks box dapat ditampilkan. Pertama, antara canvas teks box dengan *game object* yang akan digunakan pada gim perlu dihubungkan agar teks box dapat ditampilkan. Berikut merupakan proses pembuatannya.

| ▼ NPC Sampingan                        | <b>O</b> Inspector                                   |                                |                    |                             | $\overline{\phantom{a}}$ |
|----------------------------------------|------------------------------------------------------|--------------------------------|--------------------|-----------------------------|--------------------------|
| ▼ NPC Penduduk 1                       |                                                      | Dialog Manager                 |                    | Static $\blacktriangledown$ |                          |
| Dialog Zone                            | Untagged<br>Tag <sub>L</sub>                         | ۰.                             | Layer UI           |                             | ٠                        |
| Area Jalan NPC 1                       |                                                      |                                |                    |                             | ⊡ ≎.                     |
| ▼ NPC Penduduk 2                       | $\blacktriangledown^{\mathbb{Q}}_{\sigma\mathbb{S}}$ | <b>Rect Transform</b><br>Pos X | Pos Y              | Pos <sub>Z</sub>            |                          |
| Area Jalan NPC 2                       | center                                               | $\Omega$                       | $\Omega$           | $\circ$                     |                          |
| $\nabla$ NPC Penduduk 3                | middle                                               | Width                          | Height             |                             |                          |
| Area Jalan NPC 3                       |                                                      | 100                            | 100                | ∷                           | R.                       |
| $\P$ NPC Penduduk 4                    | Anchors                                              |                                |                    |                             |                          |
| Area Jalan NPC 4                       | Pivot                                                | $X$ 0.5                        | $Y$ 0.5            |                             |                          |
| $\nabla$ Sign                          |                                                      |                                |                    |                             |                          |
| Papan Rumah Dwi                        | Rotation                                             | X <sub>0</sub>                 | Y <sub>0</sub>     | Z 0                         |                          |
| Tanda Jalan 1                          | Scale                                                | $\times 1$                     | Y 1                | $Z$ <sub>1</sub>            |                          |
| GameObject                             | ▼ A Dialog Manager (Script)                          |                                |                    | п                           | ☆,                       |
| Papan Rumah Roy                        | Script                                               |                                | DialogManager      |                             | $\odot$                  |
| Penyimpanan Kayu<br>Tanda Jalan 2      | Dialog Box                                           |                                | Dialog Box         |                             | ø                        |
| Gedung HM                              | <b>Dialog Text</b>                                   |                                | Dialog Text (Text) |                             | $\circ$                  |
| Gedung Mhs Memasak                     | Dialog Aktif                                         |                                |                    |                             |                          |
| Gedung Mhs Islam                       | ▼ Jumlah Dialog                                      |                                |                    |                             |                          |
| ▼ Dialog Sampingan                     | Size                                                 | 3                              |                    |                             |                          |
| Dialog Manager                         | Element 0                                            | wewerw                         |                    |                             |                          |
| ▼ Dialog Box                           | Element 1                                            |                                | werwrwwee222       |                             |                          |
| Dialog Text                            | Element 2                                            | 1122233                        |                    |                             |                          |
| Next                                   | Dialog Ke                                            | $\mathbf 0$                    |                    |                             |                          |
| $\blacktriangleright$ Text Tanda Notif |                                                      |                                |                    |                             |                          |
| EventSystem                            |                                                      | Add Component                  |                    |                             |                          |

Gambar 4. 11 Proses menghubungkan *canvas* teks box dengan *game object*

Sebelum kita dapat membuat teks percakapan baik untuk karakter *NPC* sampingan maupun objek, kita perlu menghubungkan canvas teks box dengan *game* object pada "Unity" terlebih dahulu. Jadi komponen skrip "DialogManager" perlu dimasukan ke dalam *game* object "Dialog Manager" yang *di dalam*nya terdapatlah *canvas* beserta *text* serta *images* yang telah dibuat sebelumnya. Pada variabel "Dialog Box" kita masukan komponen "Dialog Box" pada *game object* yang *di dalam*nya merupakan *images* untuk tampilan teks box. Untuk variabel "Dialog Teks" kita masukan komponen "Dialog Text" dari *game object* "Dialog Manager" yang merupakan file teks untuk nantinya menampilkan teks yang dituliskan dalam *inspector*.

Setelah selesai, kini kita dapat mulai membuat teks percakapan untuk interaksi baik dengan karakter *NPC* sampingan maupun objek. Namun demikian, hal pertama yang perlu dilakukan adalah menghubungkan *canvas* yang dibuat dengan tiap *game object* bersangkutan. Berikut merupakan proses pembuatan interaksi dengan karakter *NPC* sampingan.

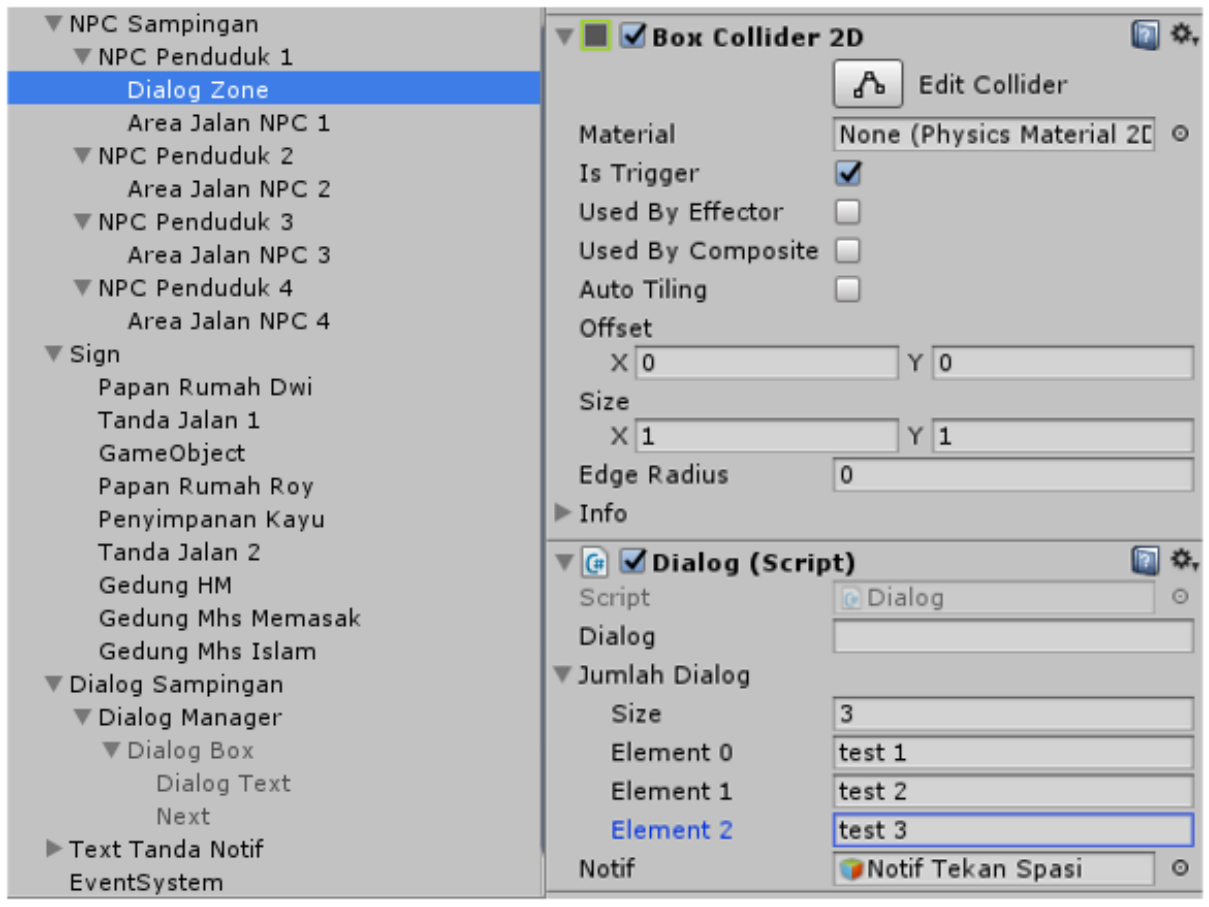

Gambar 4. 12 Proses pembuatan interaksi dengan karakter *NPC* sampingan

Pada pembuatan interaksi dengan *NPC* sampingan, skrip akan ditambahkan sebagai komponen pada seluruh *game* object *NPC* sampingan. Semisal teks box yang ingin ditampilkan hanya sedkit maka kita tinggal mengisikan teks pada bagian "Dialog" di inspector. Ketika teks box yang ingin ditampilkan sekiranya cukup banya, maka kita atur ukuran baris yang ingin kita gunakan lalu menuliskan teks pada tiap baris tersebut. Terakhir kita masukan komponen teks notifikasi ke dalam variabel "Notif" agar nanti tanda notifikasi dapat keluar ketika pemain telah mendekati *NPC* sampingan maupun objek untuk berinteraksi. Selanjutnya adalah pembuatan interaksi dengan objek. Berikut proses pembuatanya.

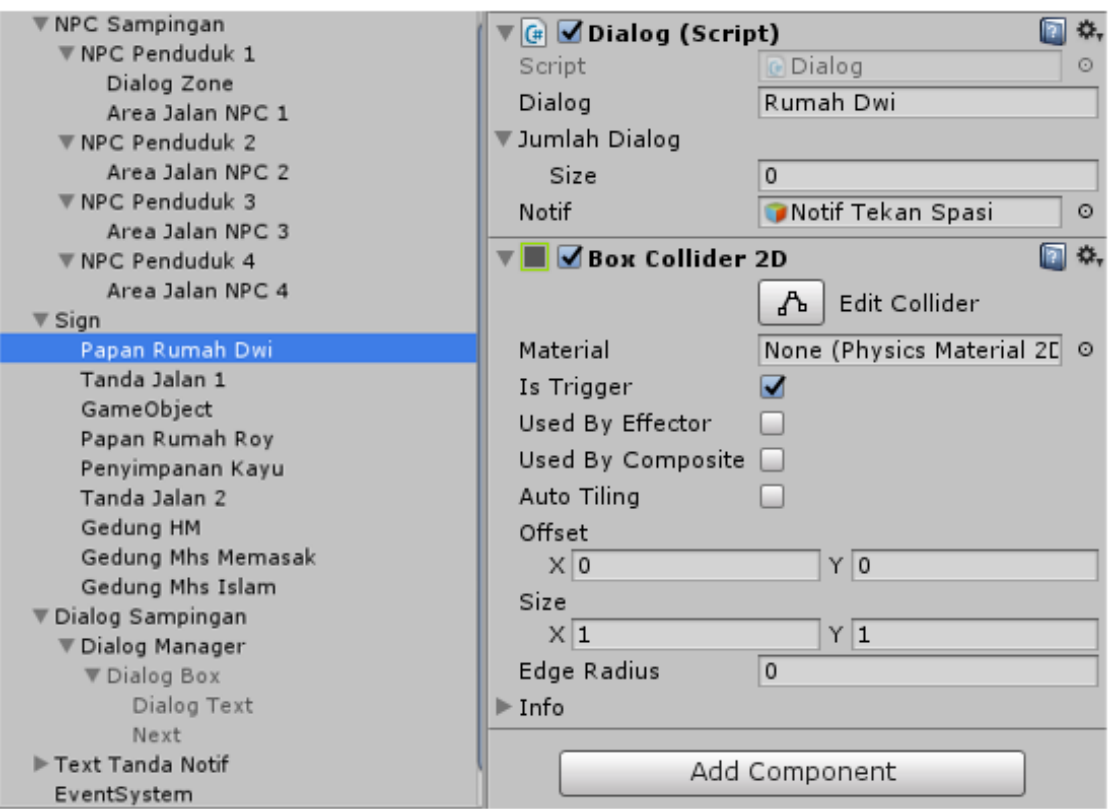

Gambar 4. 13 Proses pembuatan interaksi dengan objek

Pada interaksi dengan objek ini, objek dapat berupa papan pengumuman, papan penunjuk jalan, tanda, maupun lain sebagainya. Kebanyakan interaksi dengan objek ini tidak membutuhkan terlalu banyak baris teks sehingga cukup menuliskan teks yang ingin ditampilkan pada variabel "Dialog" dalam *inspector*. Setelah selesai, maka karakter tokoh utama nantinya akan dapat berinteraksi terhadap *game* object yang telah diberikan teks percakapan tersebut. Berikut merupakan tampilan percakapan.

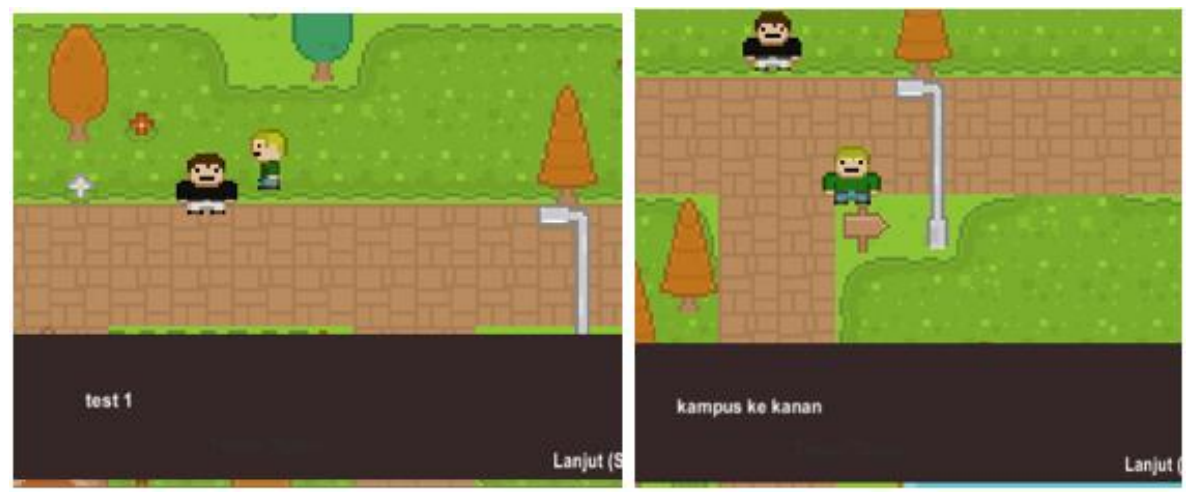

Gambar 4. 14 Tampilan percakapan karakter *NPC* sampingan dan objek

#### **4.2 Pengujian Program**

Tahap pengujian program merupakan tahapan penting yaitu program yang sebelumnya telah dibuat akan diuji guna mengetahui apakah program yang dibuat tersebut dapat berjalan dengan baik dan lancar. Pada tahap ini, akan dilakukan beberapa pengujian yang berhubungan dengan jalannya program beserta berbagai komponen pembangunnya. Berikut merupakan tahapan pengujian tersebut.

#### **4.2.1 Pengujian Fungsionalitas Gim**

Tahap pengujian fungsionalitas gim berfungsi untuk mengetahui apakah berbagai fitur yang terdapat dalam gim dapat berfungsi dengan benar. Pengujian ini lebih menekankan terhadap teknis yang terdapat dalam gim. Tahapan ini juga berguna untuk mengetahui kelebihan dan kekurangan yang terdapat dalam gim mengenai berbagai fitur dalam gim. Pada tahapan ini akan dilakukan pengujian terhadap fitur yang ada dalam gim sebagai berikut :

- a. Pengujian fitur dalam menu utama gim.
- b. Pengujian pergerakan tokoh karakter utama.
- c. Pengujian fitur interaksi oleh tokoh karakter utama.
- d. Pengujian fitur "Pause" dalam gim.
- e. Pengujian perpindahan *scene* dalam gim.

Adapun hasil pengujian fungsionalitas gim yang dilakukan di atas akan ditampilkan dan dijelaskan dibawah ini.

### a. Pengujian Fitur dalam Menu Utama GIM

Pada proyek gim "The Mahasiswa" terdapat menu utama yang akan diakses pemain ketika pertama kali memainkan gim ini. Pada menu utama ini sendiri terdapat beberapa fitur yang dapat digunakan oleh pemain. Berikut merupakan proses pengujiannya.

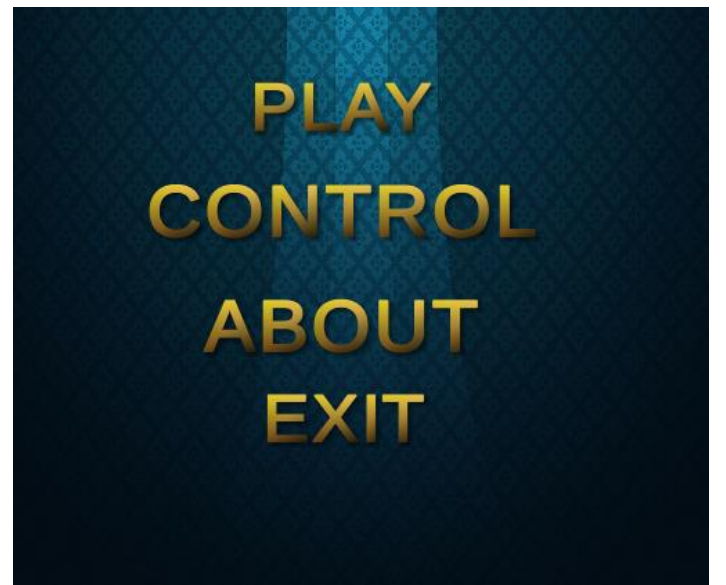

Gambar 4. 15 Halaman menu utama

Halaman "Main menu" merupakan tampilan awal yang akan dilihat oleh pemain. Terdapat empat pilihan menu yang dapat dipilih oleh pemain.

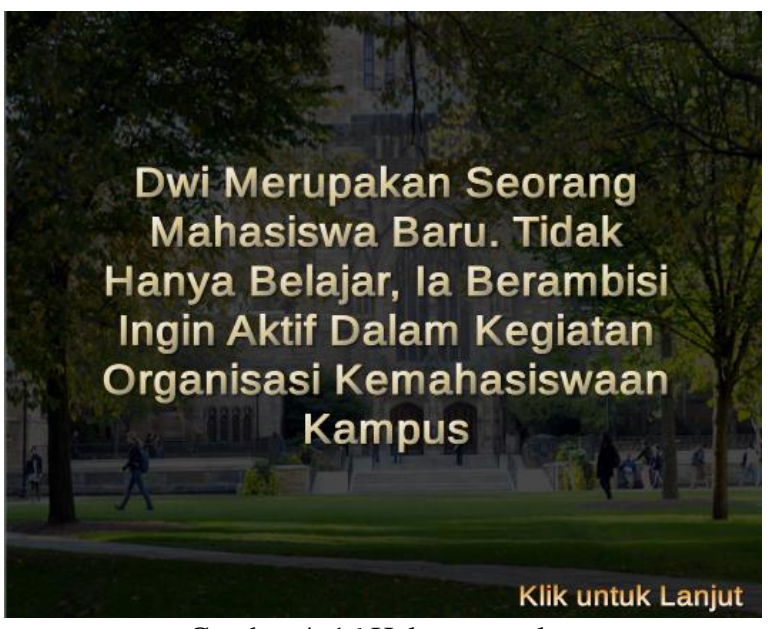

Gambar 4. 16 Halaman prolog

Ketika pemain memilih pilihan menu "PLAY" maka *scene* prolog akan dimulai. *Scene* ini akan memberikan sepenggal kisah mengenai tokoh yang akan dimainkan oleh pemain beserta dengan tujuan permainan. Pemain dapat berlanjut untuk memulai permainan setelah *scene* ini selesai.

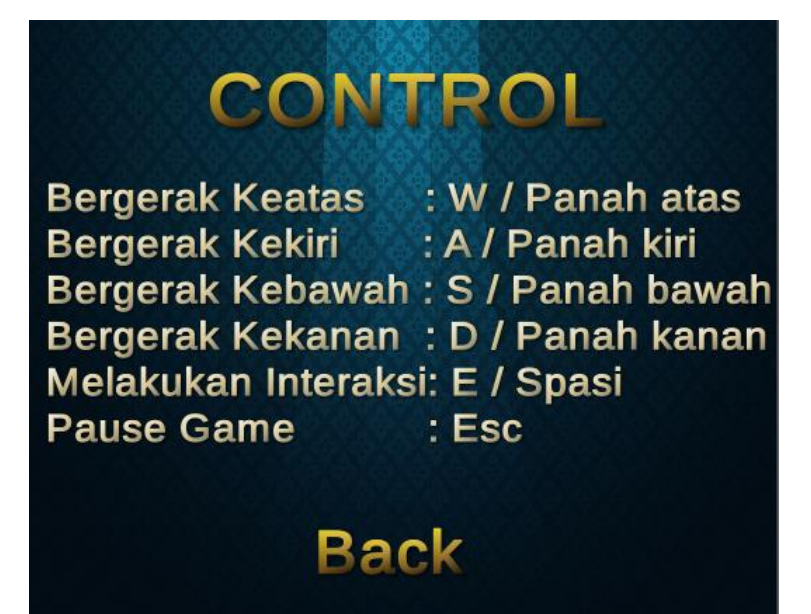

Gambar 4. 17 Halaman KONTROL

Pilihan menu "KONTROL" akan menampilkan semua instruksi mengenai tombol yang dapat digunakan oleh pemain dalam memainkan permainan ini. Untuk kembali ke "MAIN MENU", pemain dapat menekan tombol "Back".

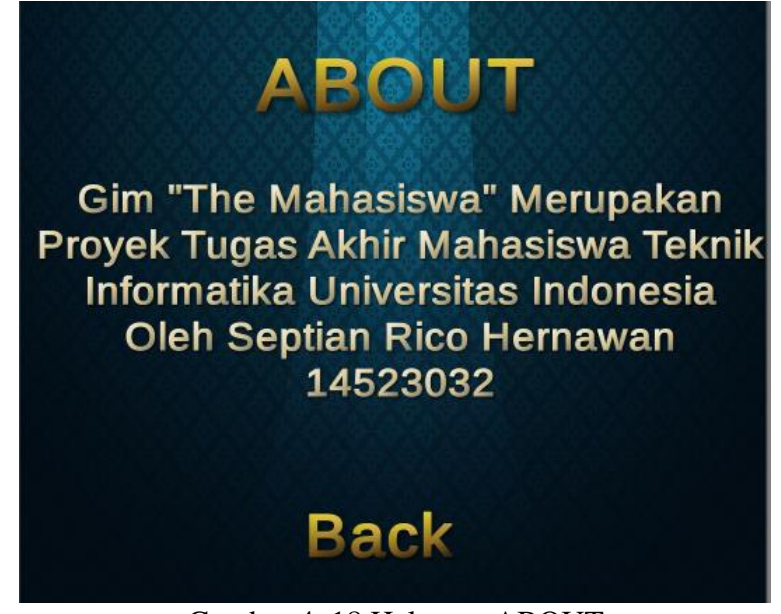

Gambar 4. 18 Halaman ABOUT

Ketika menu "ABOUT" dipilih, maka akan menampilkan informasi mengenai gim "The Mahasiswa" yang dibuat. Sama seperti sebelumnya, pemain dapat kembali ke "MAIN MENU" dengan menekan tombol "Back".

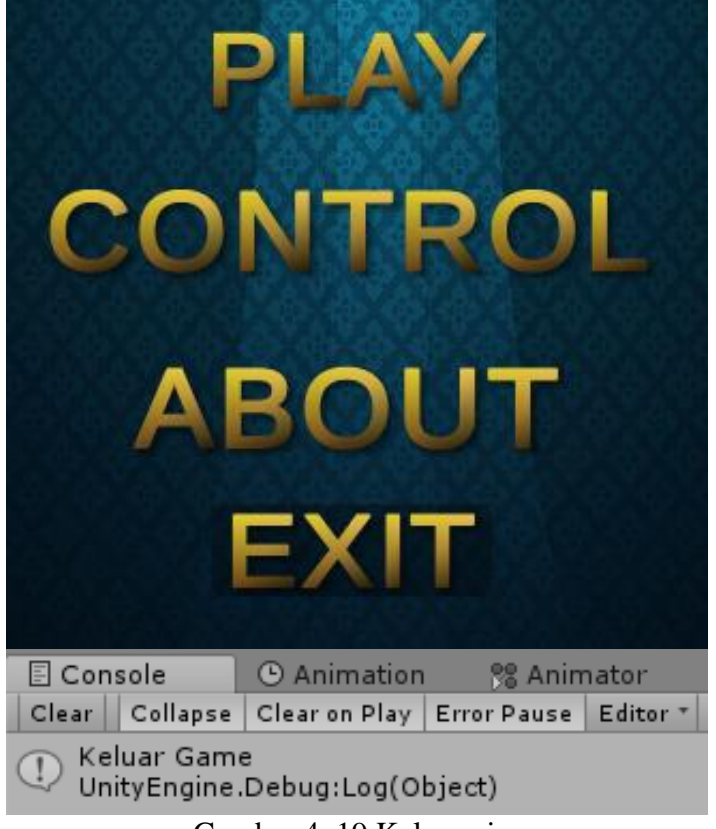

Gambar 4. 19 Keluar gim

Menu pilihan "EXIT" akan secara otomatis mengeluarkan pemain dari gim "The Mahasiswa".

Adapun data hasil pengujian fitur dalam menu utama gim tersebut telah dibuat pada tabel di bawah ini.

| N <sub>o</sub> | Aksi                                                               | Masukan                   | Hasil         |
|----------------|--------------------------------------------------------------------|---------------------------|---------------|
| $\mathbf{1}$   | dan  <br>Menampilkan<br>prolog<br>scene<br>memulai permainan       | Klik menu "PLAY"          | <b>Sukses</b> |
| 2              | Menampilkan seluruh tombol yang<br>dapat digunakan dalam permainan | Klik<br>menu<br>"KONTROL" | <b>Sukses</b> |
| 3              | Melihat informasi tentang gim yang<br>dibuat                       | Klik<br>menu<br>"ABOUT"   | <b>Sukses</b> |
| $\overline{4}$ | Keluar dari gim                                                    | Klik menu "EXIT"          | <b>Sukses</b> |

Tabel 4. 1 Hasil pengujian menu utama

### b. Pengujian Pergerakan Tokoh Karakter Utama

Gim "The Mahasiswa" menceritakan kisah seorang tokoh karakter utama bernama "Dwi". Karakter utama ini mampu bergerak dalam empat arah utama yaitu kanan, kiri, atas, dan bawah dengan menekan tombol arah pada keyboard atau tombol "D", "A", "W", "S". Namun demikian, pemain dapat bergerak secara diagonal dengan menekan kombinasi tombol. Proses pengujian yang dilakukan adalah sebagai berikut.

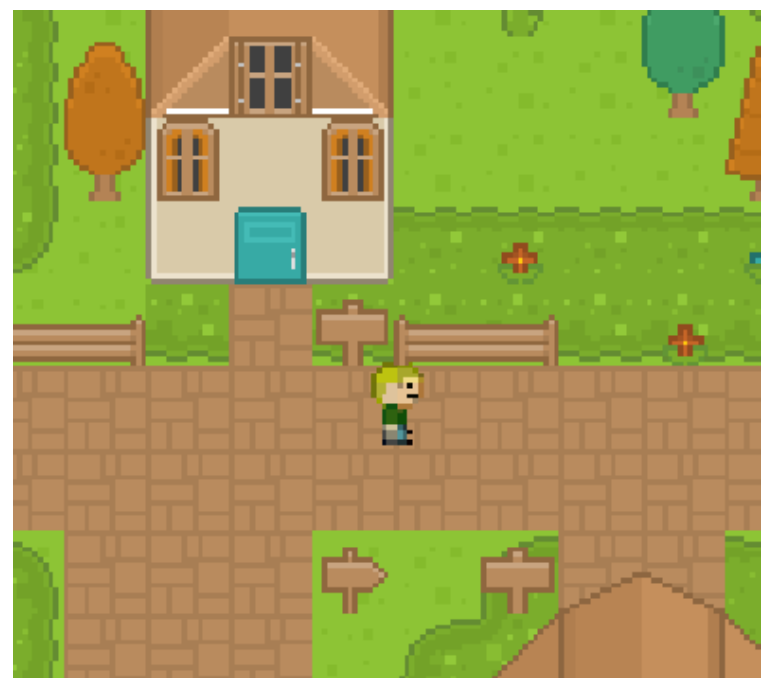

Gambar 4. 20 Karakter bergerak ke kanan

Ketika tombol arah kanan ataupun tombol "D" ditekan, maka karakter utama akan bergerak ke arah kanan.

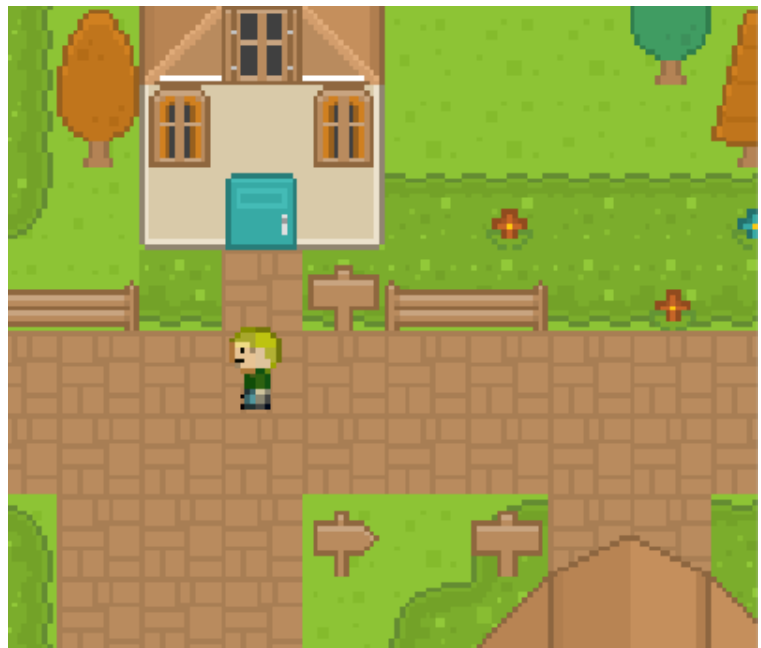

Gambar 4. 21 Karakter bergerak ke kiri

Ketika tombol arah kiri ataupun tombol "A" ditekan, maka karakter utama akan bergerak ke arah kiri.

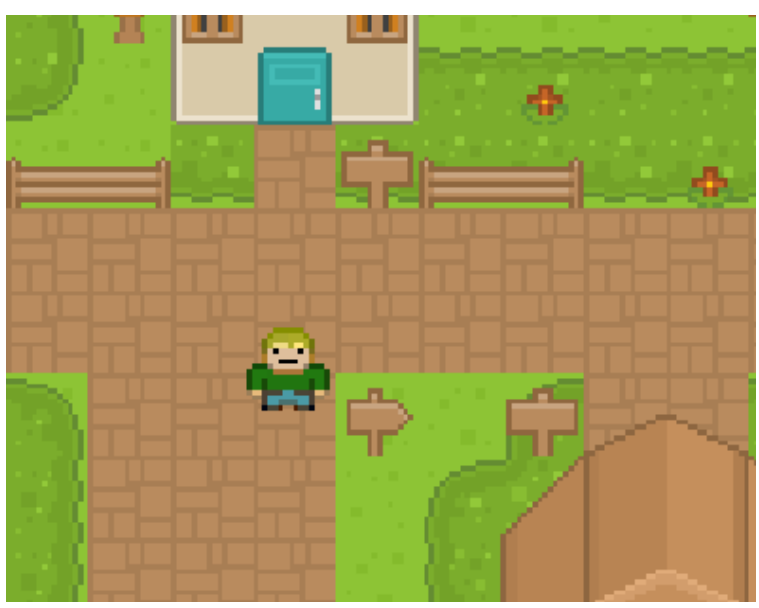

Gambar 4. 22 Karakter bergerak ke bawah

Ketika tombol arah bawah ataupun tombol "S" ditekan, maka karakter utama akan bergerak ke arah bawah

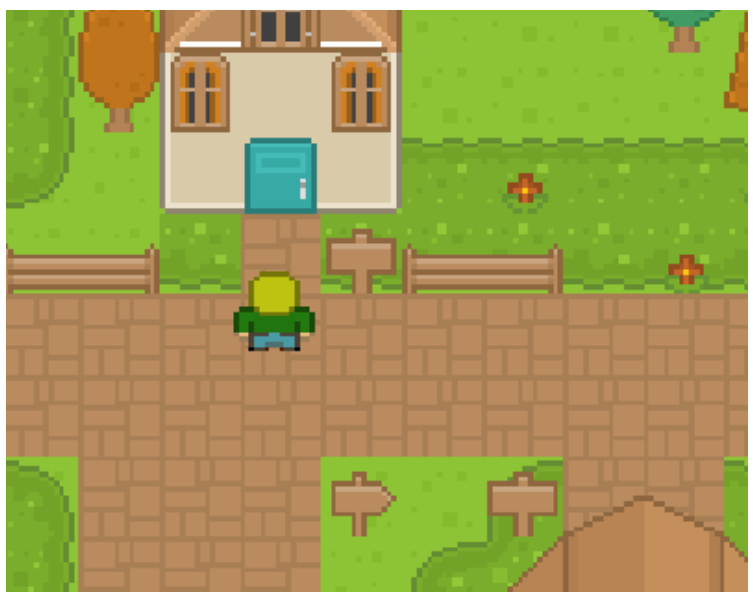

Gambar 4. 23 Karakter bergerak ke bawah

Ketika tombol arah atas ataupun tombol "W" ditekan, maka karakter utama akan bergerak ke arah atas. Adapun data hasil pengujian pergerakan tersebut telah dibuat pada tabel di bawah ini.

| N <sub>o</sub> | Aksi              | Masukan         | Hasil         |
|----------------|-------------------|-----------------|---------------|
|                | Bergerak ke kanan | Panah kanan / D | <b>Sukses</b> |
| $\overline{2}$ | Bergerak ke kiri  | Panah kiri / A  | <b>Sukses</b> |
| 3              | Bergerak ke atas  | Panah atas / W  | <b>Sukses</b> |
| 4              | Bergerak ke bawah | Panah bawah / S | <b>Sukses</b> |

Tabel 4. 2 Hasil pengujian pergerakan karakter utama

c. Pengujian Fitur Interaksi oleh Tokoh Karakter Utama.

Pada gim "The Mahasiswa", pemain tentu dapat melakukan interaksi dengan berbagai objek dan karakter *NPC* yang terdapat *di dalam* gim. Interaksi tersebut akan memunculkan dialog teks. Interaksi dapat dilakukan oleh pemain apabila sudah cukup dekat dengan objek maupun karakter *NPC*. Pemain dapat menekan tombol spasi atau tombol "E" yang terdapat pada keyboard. Berikut merupakan pengujian fitur interaksi oleh tokoh karakter utama.

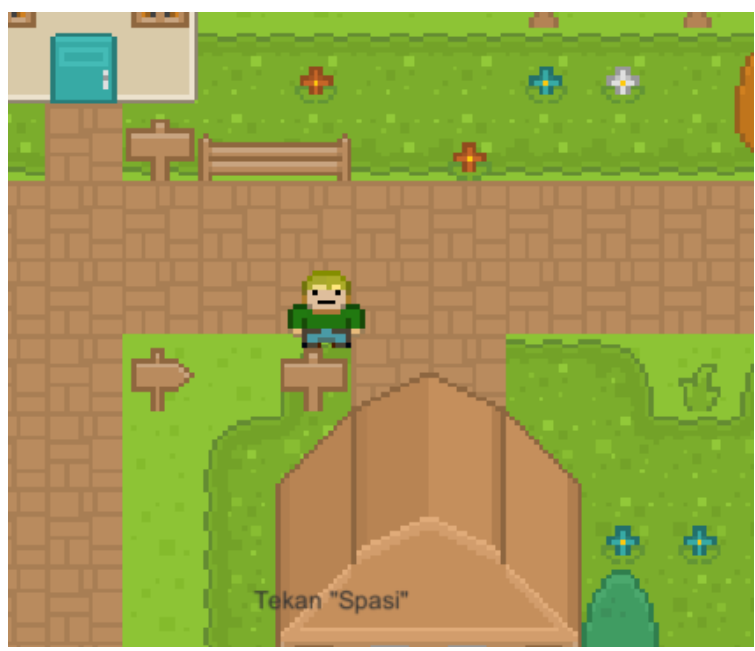

Gambar 4. 24 Interaksi dengan objek

Ketika karakter tokoh utama telah berada cukup dekat dengan objek maupun karakter *NPC*, maka secara otomatis akan muncul tanda perintah untuk melakukan interaksi.

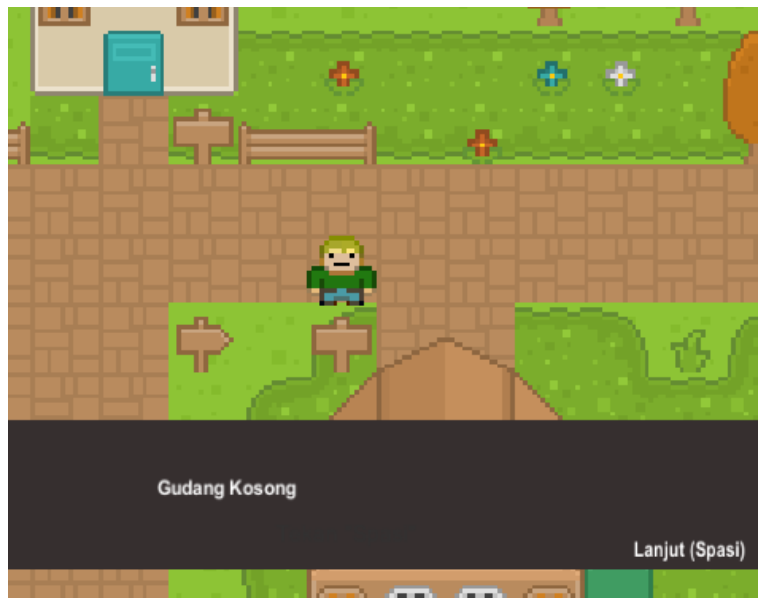

Gambar 4. 25 Teks interaksi objek

Apabila pemain menekan tombol perintah yang muncul tersebut, maka akan muncul *text box* yang berisikan informasi maupun monolog atau dialog yang sesuai. Pada pengujian diatas, karakter tokoh utama melakukan interaksi dengan objek sehingga memunculkan text box berisikan informasi diatas

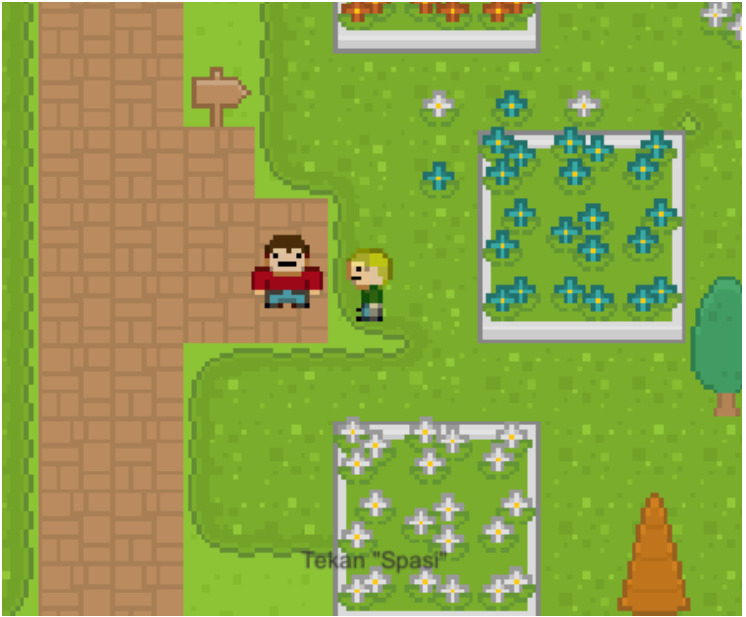

Gambar 4. 26 Interaksi dengan *NPC* sampingan

Sama seperti interaksi dengan objek, ketika karakter tokoh utama mendekati karakter *NPC* maka akan muncul perintah untuk menekan tombol agar dapat melakukan interaksi dengan karakter tersebut.

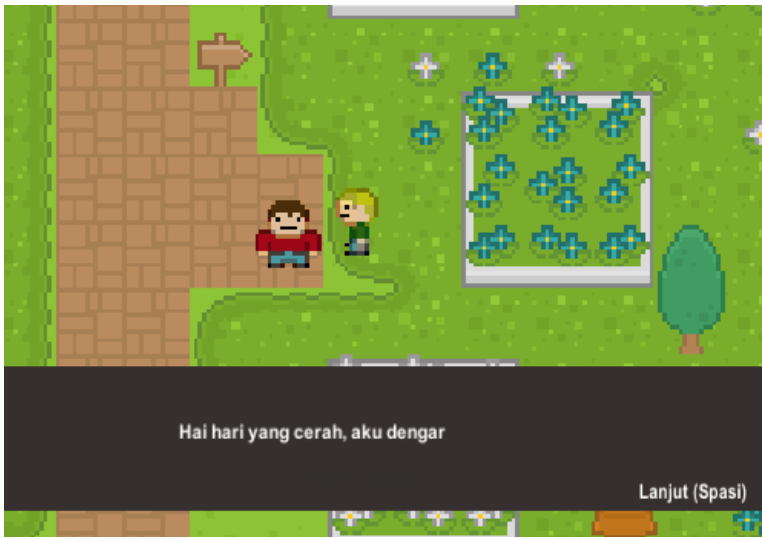

Gambar 4. 27 Teks interaksi dengan *NPC* sampingan

Berbeda dengan interaksi yang terjadi dengan objek, interaksi dengan karakter *NPC* akan memunculkan *text box* monolog yang dilakukan oleh karakter tersebut seperti gambar di atas apabila berinteraksi dengan karakter *NPC* sampingan.

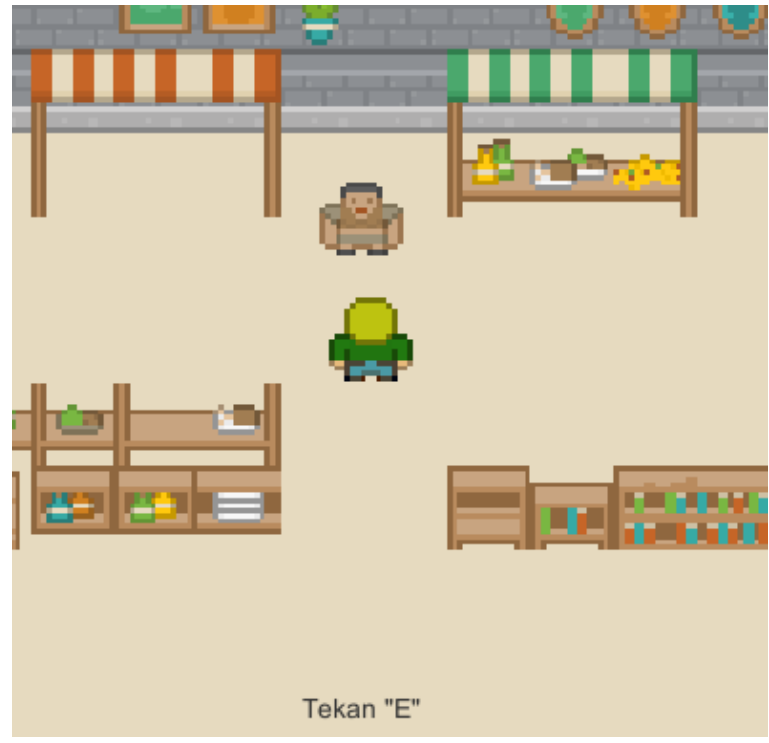

Gambar 4. 28 Interaksi dengan *NPC* utama

Sama seperti sebelumnya, ketika karakter tokoh utama sudah berada cukup dekat dengan karakter *NPC* utama, maka akan muncul perintah untuk menekan tombol agar dapat berinteraksi. Perintah yang muncul untuk melakukan interaksi dengan karakter *NPC* utama sedikit berbeda dengan sampingan yaitu tombol "E" pada keyboard. Hal ini dimaksudkan untuk membedakannya secara lebih mudah mengenali kedua jenisnya.

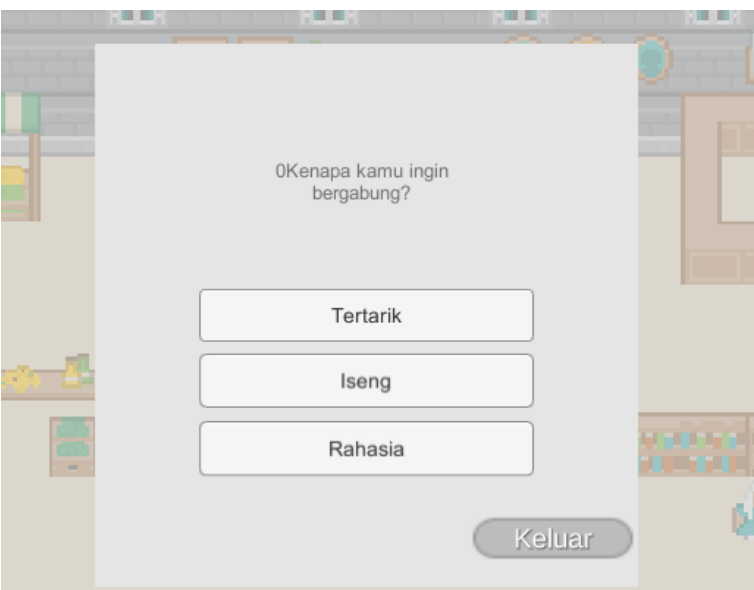

Gambar 4. 29 Teks interaksi *NPC* utama

Ketika pemain menekan tombol "E" yaitu untuk melakukan interaksi dengan karakter *NPC* utama, maka text box yang muncul adalah berupa pertanyaan yang mana berhubungan dengan tujuan utama pemain yaitu bergabung dengan organisasi kemahasiswaan dalam kampus ini. Adapun data hasil pengujian fitur interaksi tersebut telah dibuat pada tabel di bawah ini.

| N <sub>o</sub> | Aksi                   |        |          |     | Masukan      | Hasil         |
|----------------|------------------------|--------|----------|-----|--------------|---------------|
|                | Interaksi<br>sampingan | dengan | karakter | NPC | Tombol spasi | <b>Sukses</b> |
| 2              | Interaksi dengan objek |        |          |     | Tombol spasi | <b>Sukses</b> |
| 3              | Interaksi<br>sampingan | dengan | karakter | NPC | Tombol "E"   | <b>Sukses</b> |

Tabel 4. 3 Hasil pengujian interaksi

## d. Pengujian Fitur "Pause" dalam GIM.

Dalam gim "The Mahasiswa" ini, terdapat fitur untuk menghentikan permainan yaitu *pause*. Pemain dapat melakukan aksi ini dengan menekan tombol "Esc" pada *keyboard*. Tujuan dibuatnya adalah untuk dapat memberikan kesempatan kepada pemain ketika ingin berhenti sejenak dari permainan tanpa harus mematikan gim. Pada menu *pause* ini sendiri terdapat beberapa pilihan yang dapat dipilih oleh pemain. Berikut merupakan detail pengujiannya.

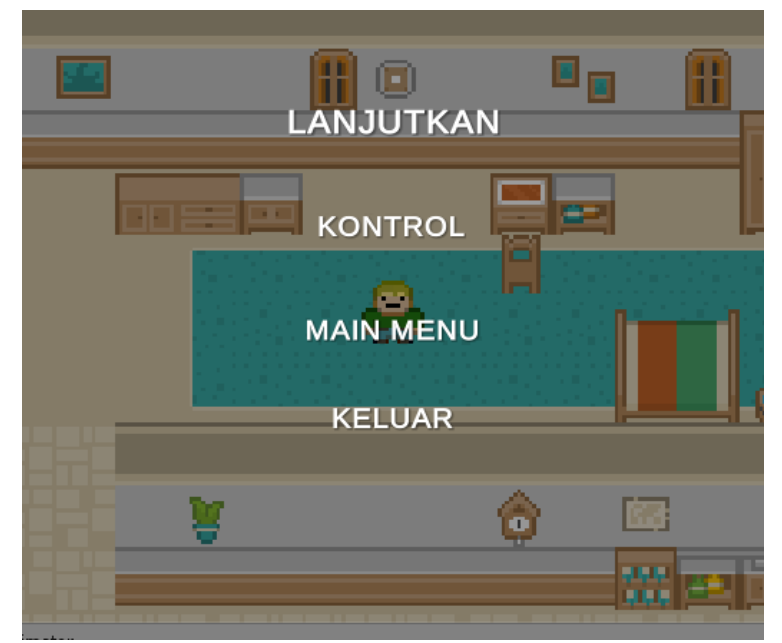

Gambar 4. 30 Tampilan menu *pause*

Ketika tombol "Esc" ditekan, maka gim akan berhenti dan memunculkan beberapa pilihan yang dapat dilakukan oleh pemain.

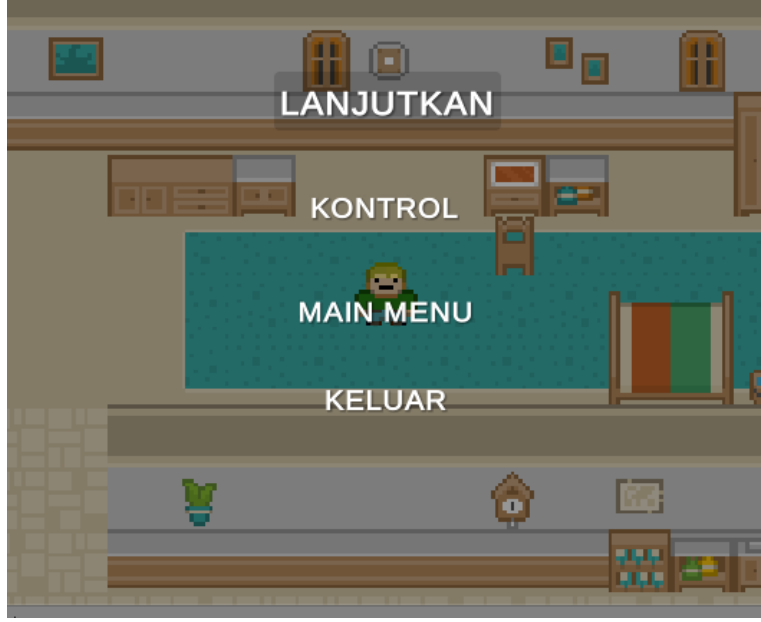

Gambar 4. 31 Memilih menu "LANJUTKAN"

Ketika pilihan "LANJUTKAN" dipilih oleh pemain, maka gim akan kembali berjalan secara normal dan pemain dapat kembali bermain.

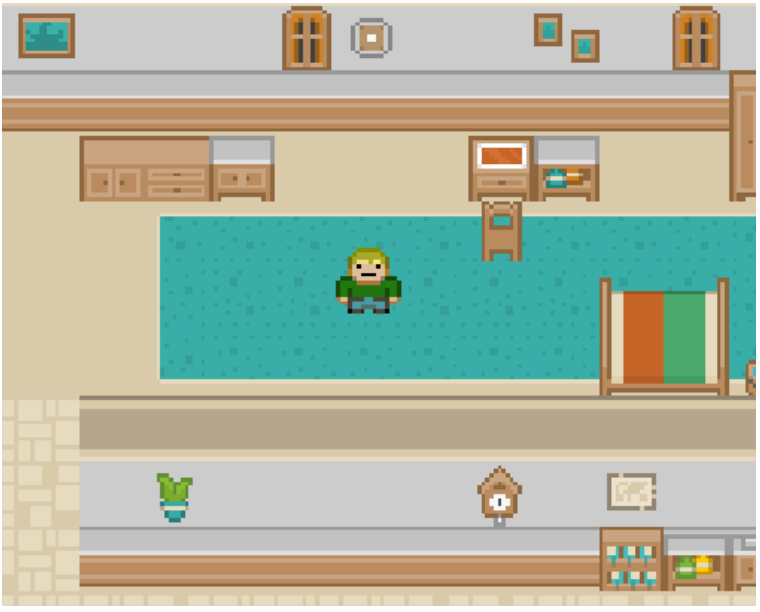

Gambar 4. 32 Hasil memilih menu "LANJUTKAN"

Ketika pilihan "Lanjutkan" ditekan maka akan menutup *menu pause* dan gim akan kembali berjalan secara normal.

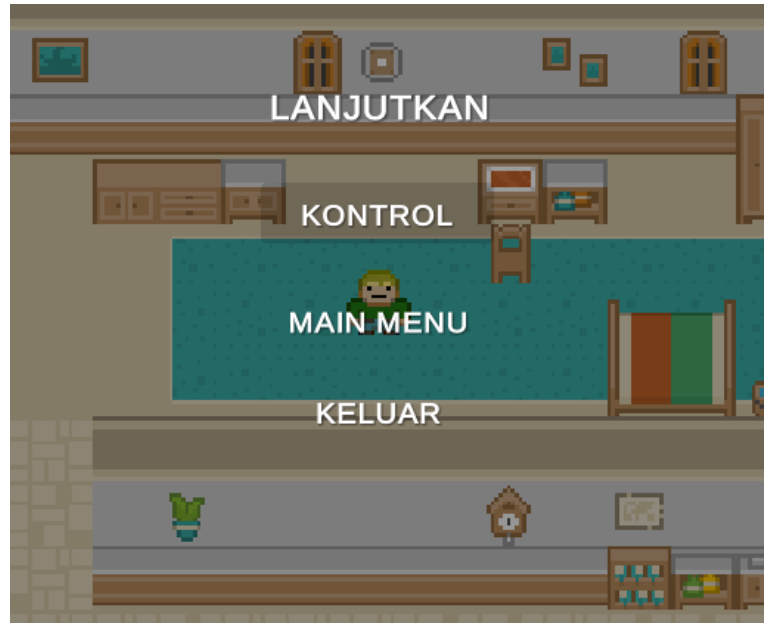

Gambar 4. 33 Memilih menu "KONTROL"

Ketika pemain memilih pilihan "KONTROL", maka akan memunculkan tampilan menu baru yang akan menunjukan seluruh tombol yang dapat digunakan oleh pemain dalam memainkan permainan ini.

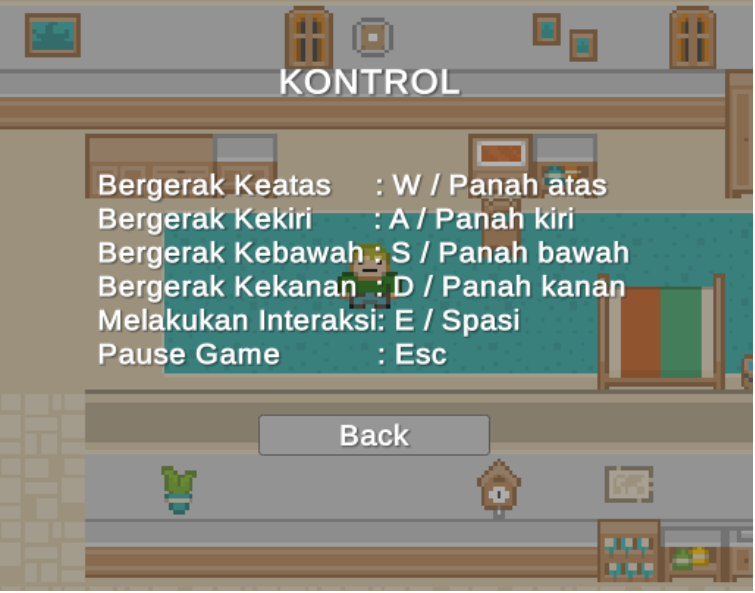

Gambar 4. 34 Tampilan menu "KONTROL"

Tampilan baru akan muncul, pemain juga dapat menekan tombol "BACK" untuk kembali lagi pada *menu pause* sebelumnya.
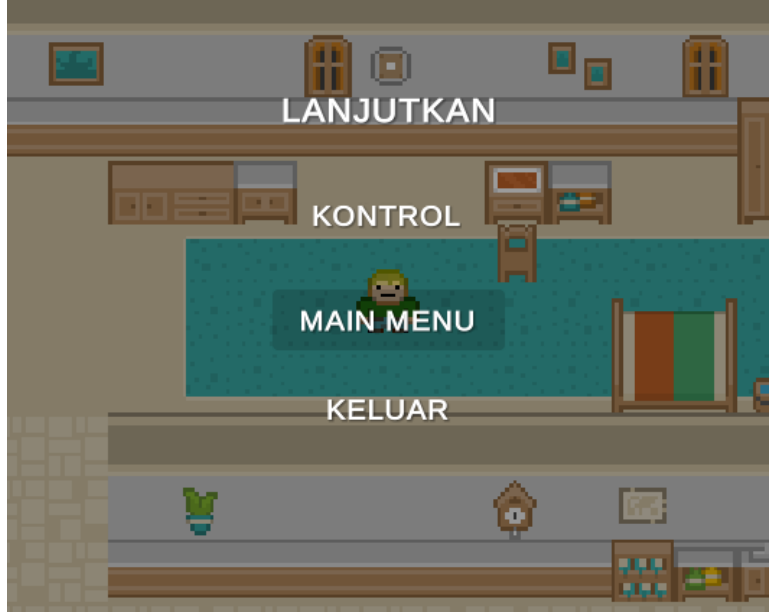

Gambar 4. 35 Memilih menu "MAIN MENU"

Pilihan "MAIN MENU" dapat digunakan oleh pemain untuk kembali menuju tampilan awal pada gim.

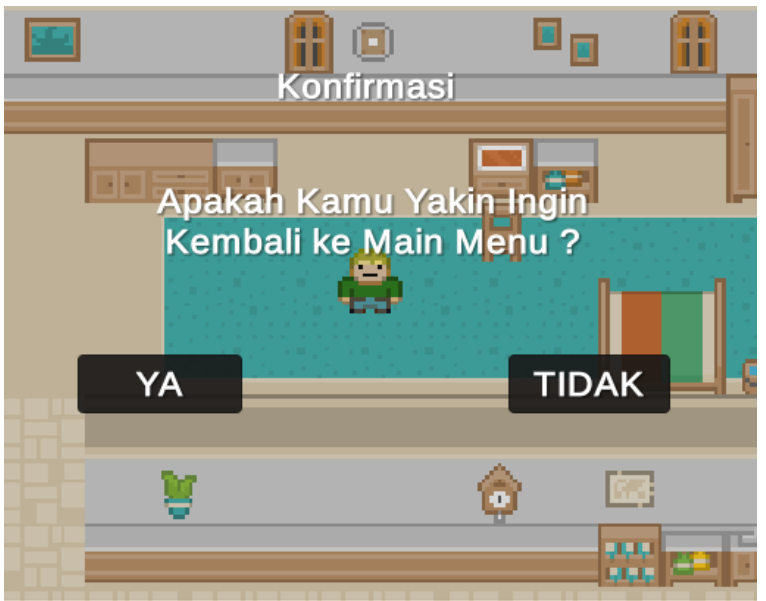

Gambar 4. 36 Konfirmasi kembali

Memilihnya akan memunculkan tampilan yang menanyakan kembali apakah pemain benar-benar ingin kembali ke menu utama.

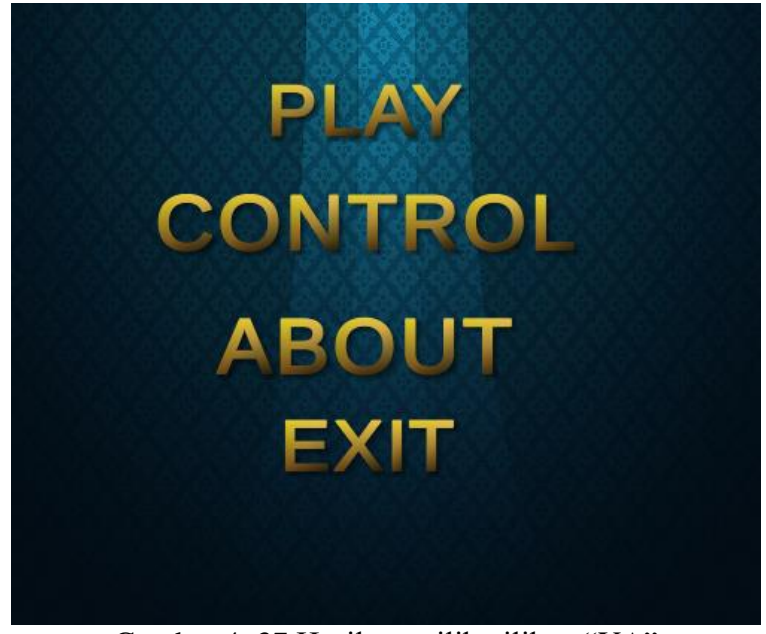

Gambar 4. 37 Hasil memilih pilihan "YA"

Menekan tombol pilihan "YA" akan mengembalikan pemain kepada tampilan menu utama.

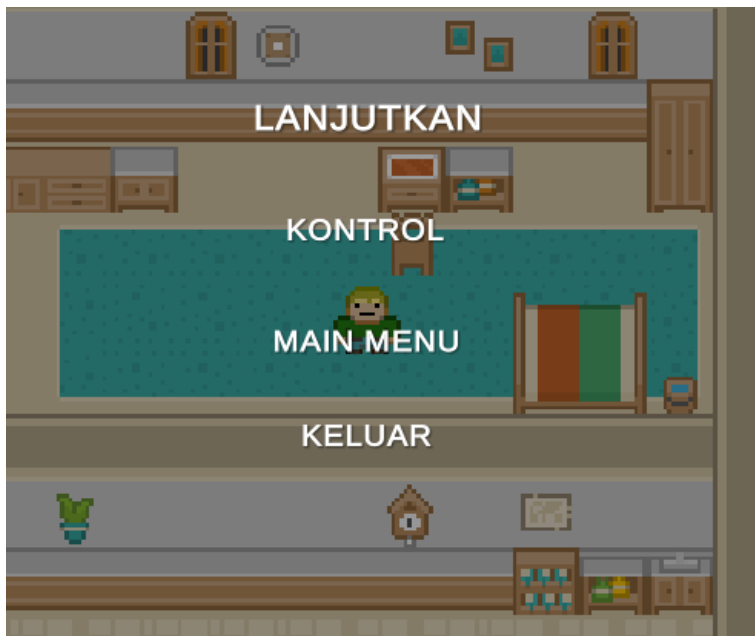

Gambar 4. 38 Hasil memilih pilihan "TIDAK"

Menekan tombol pilihan "TIDAK" akan mengembalikan pemain kepada tampilan *menu pause* sebelumnya.

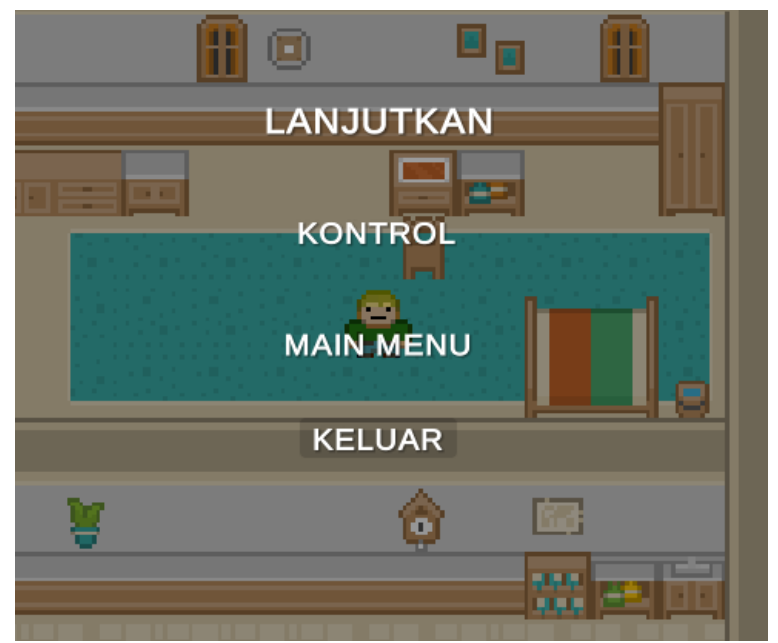

Gambar 4. 39 Memilih pilihan "KELUAR"

Pilihan "KELUAR" dapat digunakan oleh pemain untuk langsung keluar dari permainan.

| <b>E</b> Console |  | <b><i>O</i></b> Animation<br>- 器 Animator                   |  |  |  |
|------------------|--|-------------------------------------------------------------|--|--|--|
|                  |  | Clear     Collapse   Clear on Play   Error Pause   Editor * |  |  |  |
| KELUAARRRRRRRR   |  | UnityEngine.Debug:Log(Object)                               |  |  |  |

Gambar 4. 40 Indikasi keluar gim

Pada pengerjaan proyek gim ini, karena gim belum di*build* menjadi aplikasi seutuhnya, maka pengujian akan menampilkan pesan yang dikeluarkan dari *console.* Adapun data hasil pengujian fitur *pause* tersebut telah dibuat pada tabel di bawah ini.

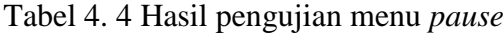

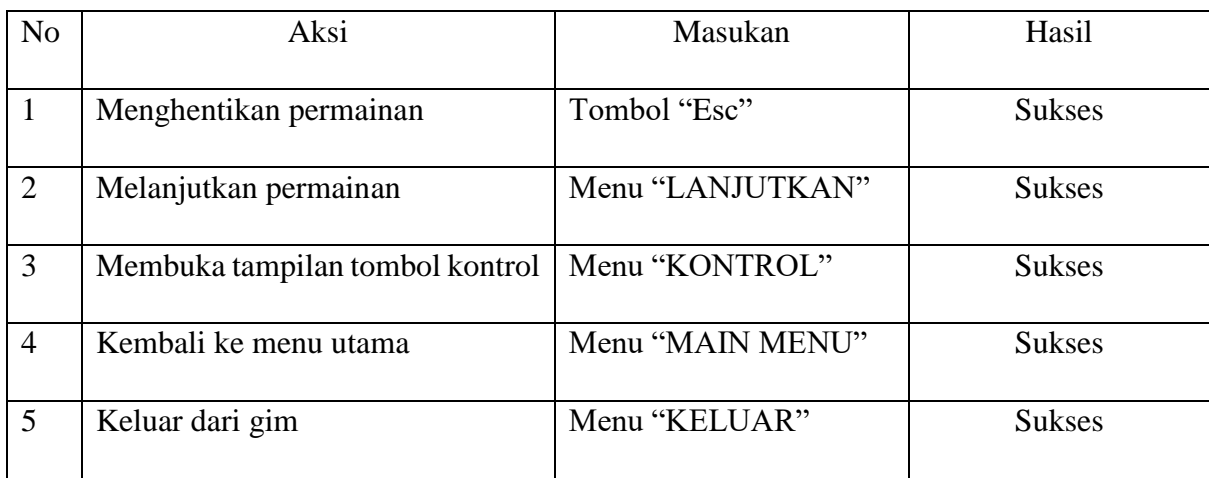

#### e. Pengujian Perpindahan *Scene* dalam GIM.

Seperti yang telah dijelaskan di atas, proyek gim "The Mahasiswa" ini memiliki beberapa *scene* atau area bermain yang berbeda. Berbagai *scene* tersebut berguna untuk memberikan pengalaman bermain yang lebih menarik dan masuk akal karena pemain akan berpindah tempat bermain ketika melewati suatu batas tertentu dalam gim. Pengujian perpindahan *scene* akan dilakukan dan dijelaskan di bawah ini.

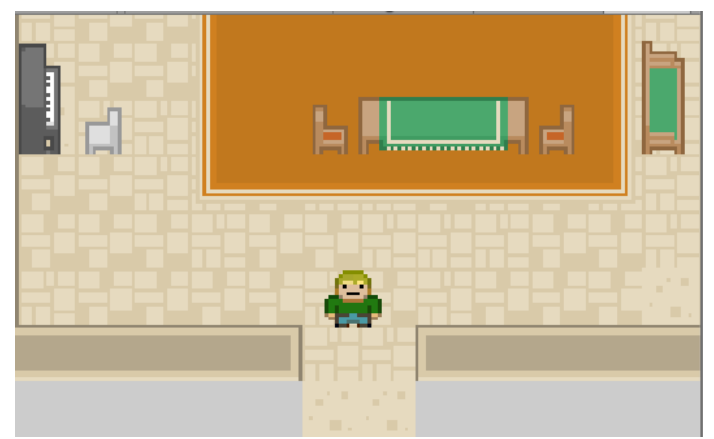

Gambar 4. 41 *Scene* rumah Dwi

Rumah karakter "Dwi" merupakan *scene* yang terhubung dengan wilayah lingkungan sekitar tempat tinggal Dwi. Perpindahan *scene* akan terjadi ketika dwi melewati pintu keluar dalam rumahnya.

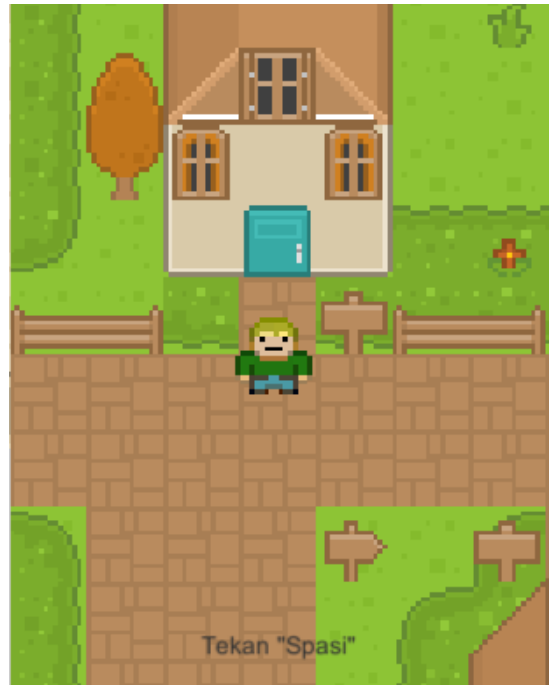

Gambar 4. 42 Perpindahan keluar rumah Dwi

Setelah melewati batasan tertentu pada pintu keluar di rumah Dwi, maka karakter utama akan berpindah tempat kedepan rumahnya seperti gambar di atas.

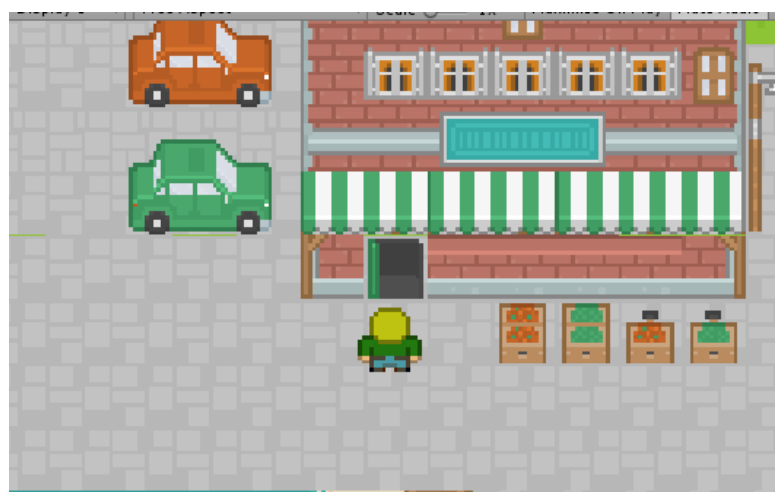

Gambar 4. 43 Perpindahan menuju *scene* baru

Perpindahan *scene* selanjutnya terjadi antara *scene* lingkungan sekitar dengan Gedung Keorganisasian Mahasiswa Islam. Karakter akan berpindah tempat ketika memasuki pintu masuk gedung tersebut.

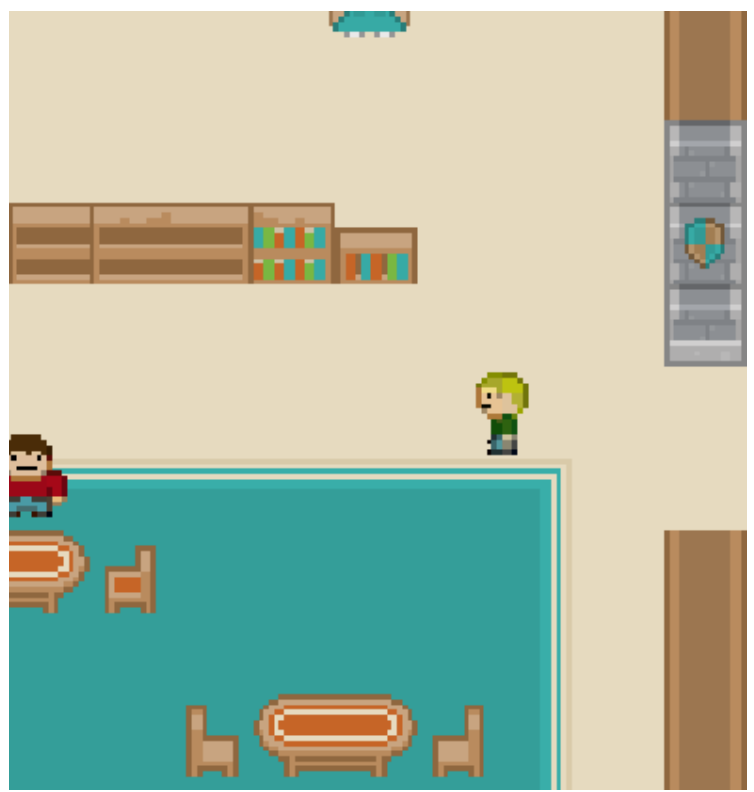

Gambar 4. 44 Perpindahan ke *scene* Gedung Mahasiswa Islam

Ketika perpindahan *scene* terjadi, maka karakter tokoh utama akan berpindah menuju ruangan dalam gedung organisasi tersebut.

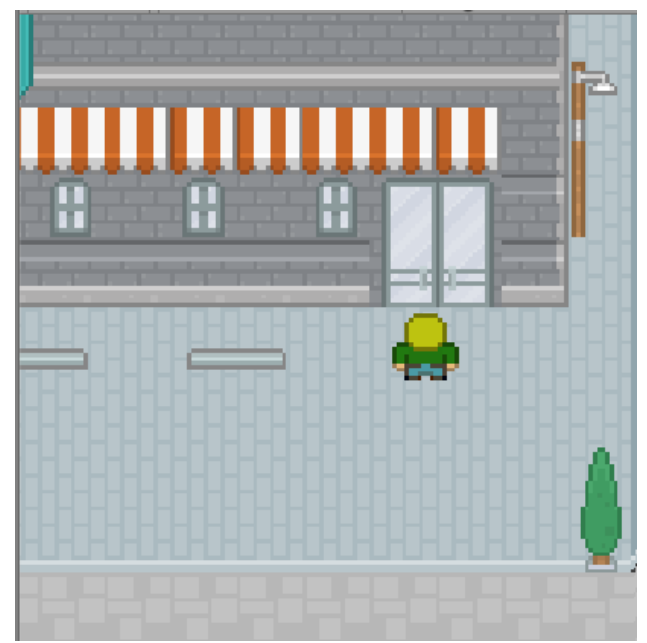

Gambar 4. 45 Pintu Masuk Gedung Mahasiswa Memasak

Perpindahan *scene* selanjutnya adalah antara lingkungan sekitar dengan Gedung Keorganisasian Mahasiswa Memasak. Karakter akan berpindah ketika ia memasuki pintu masuk gedung tersebut.

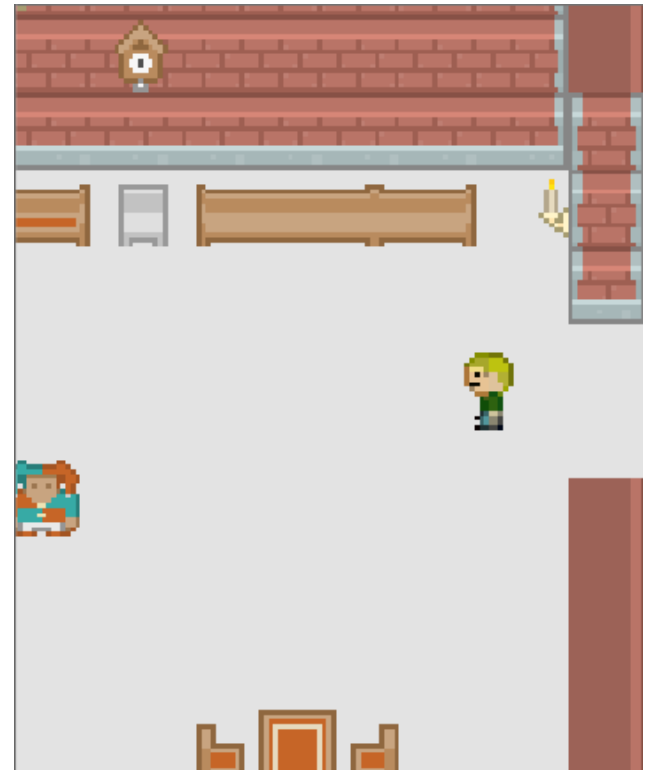

Gambar 4. 46 Perpindahan ke *scene* Gedung Mahasiswa Memasak

Hampir sama seperti sebelumnya, perpindahan yang terjadi adalah karakter tokoh utama akan berpindah menuju bagian dalam gedung keorganisasian tersebut.

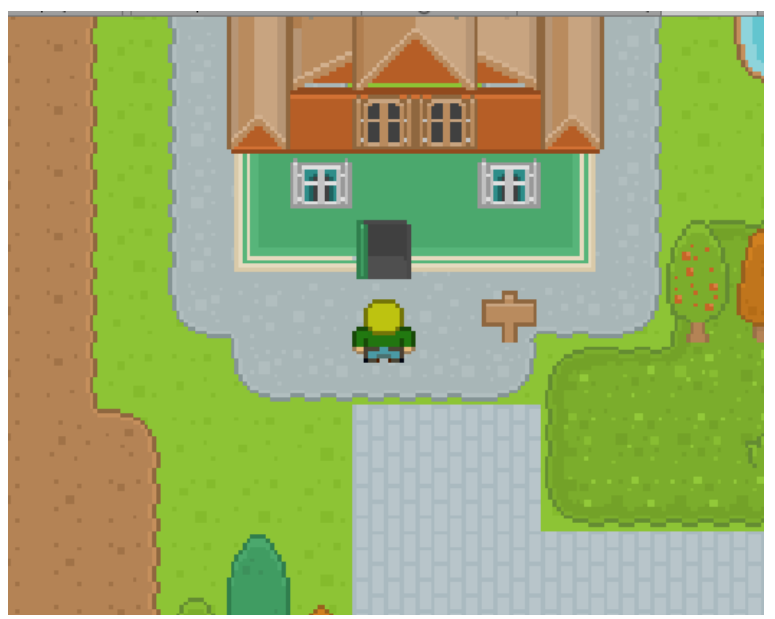

Gambar 4. 47 Pintu masuk Gedung Himpunan Mahasiswa

Perpindahan *scene* selanjutnya yaitu terjadi antara lingkungan sekitar dengan Gedung Keorganisasian Himpunan Mahasiswa. Karakter tokoh utama akan berpindah ketika ia melewati pintu masuk gedung tersebut.

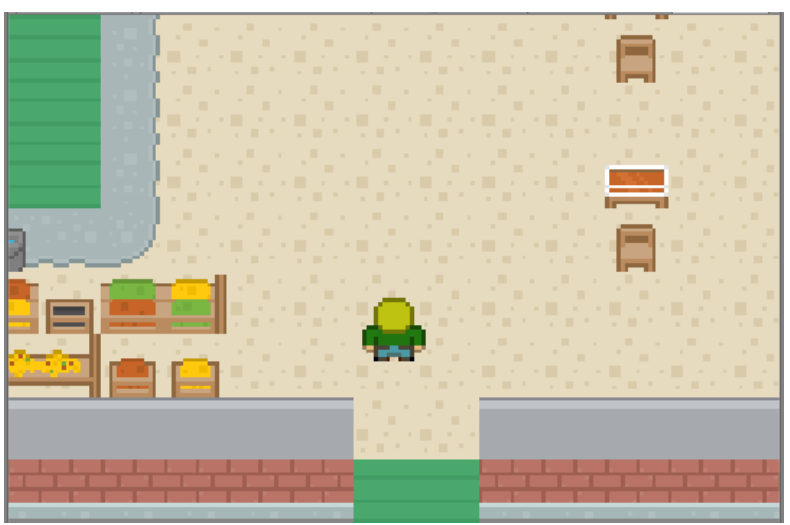

Gambar 4. 48 Perpindahan ke *scene* Gedung Himpunan Mahasiswa

Perpindahan *scene* yang terjadi adalah karakter tokoh utama akan memasuki bagian dalam dari Gedung Himpunan Mahasiswa tersebut.

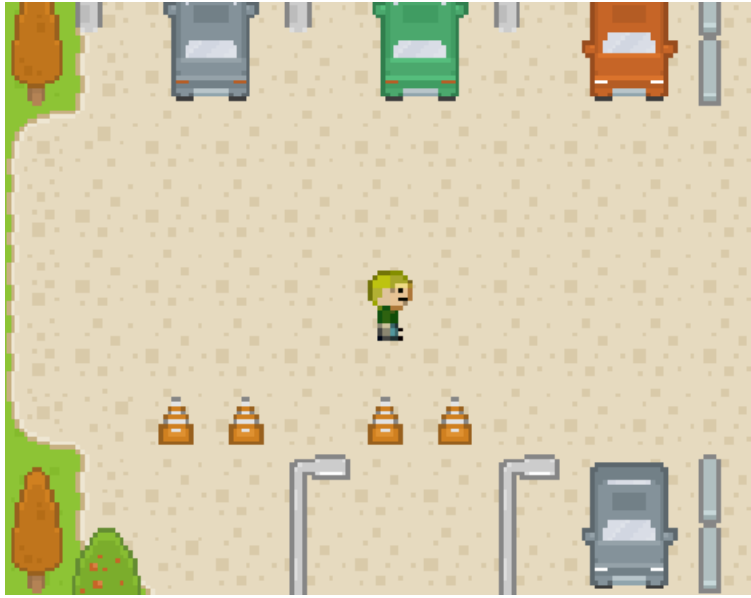

Gambar 4. 49 Halaman Kampus Dwi

Perpindahan *scene* berikutnya adalah antara lingkungan sekitar dengan kampus tempat Dwi belajar.

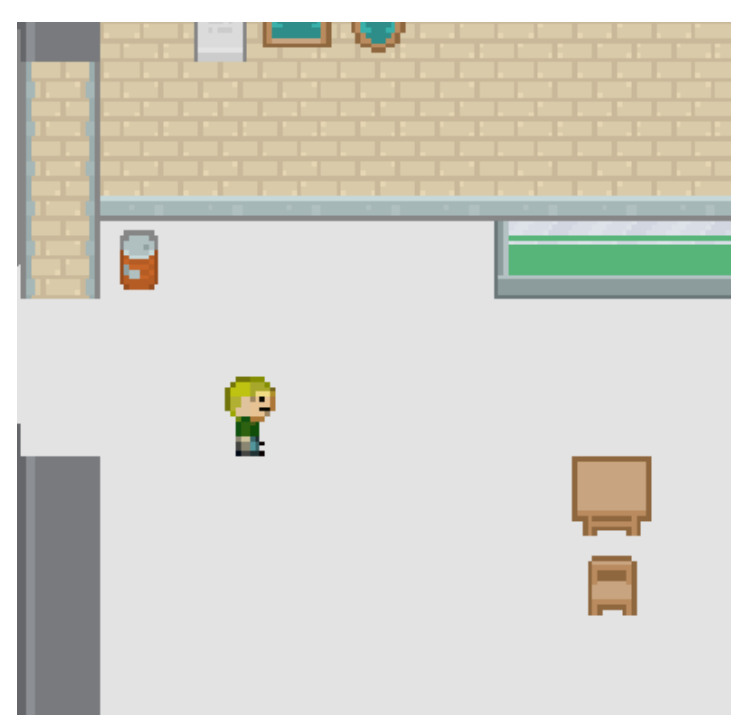

Gambar 4. 50 Perpindahan ke *scene* Kampus Dwi

Ketika pemain melewati Batasan tertentu antara pintu masuk, maka karakter tokoh utama akan berpindah menuju ke dalam ruangan kelas dalam kampus tempat Dwi belajar. Adapun data hasil pengujian perpindahan *scene* tersebut telah dibuat pada tabel di bawah ini.

| N <sub>o</sub> | Aksi                                                        | Masukan                         | Hasil         |
|----------------|-------------------------------------------------------------|---------------------------------|---------------|
| $\mathbf{1}$   | dari<br>Dwi<br>Berpindah<br>Rumah<br>ke                     | Bergerak melewati pintu keluar  | <b>Sukses</b> |
|                | lingkungan sekitar                                          | Rumah Dwi                       |               |
| $\overline{2}$ | Berpindah dari lingkungan sekitar ke                        | Bergerak melewati pintu masuk   | <b>Sukses</b> |
|                | Rumah Dwi                                                   | Rumah Dwi                       |               |
| $\overline{3}$ | Berpindah dari lingkungan sekitar ke                        | Bergerak melewati pintu masuk   | <b>Sukses</b> |
|                | Gedung Organisasi Mahasiswa Islam                           | Gedung Organisasi Mahasiswa     |               |
|                |                                                             | Islam                           |               |
| $\overline{4}$ | Berpindah dari Gedung Organisasi                            | Bergerak melewati pintu keluar  | <b>Sukses</b> |
|                | Mahasiswa Islam ke lingkungan sekitar                       | Gedung Organisasi Mahasiswa     |               |
|                |                                                             | Islam                           |               |
| 5              | Berpindah dari lingkungan sekitar ke                        | Bergerak melewati pintu masuk   | <b>Sukses</b> |
|                | Gedung Organisasi Mahasiswa Memasak                         | Gedung Organisasi Mahasiswa     |               |
|                |                                                             | Memasak                         |               |
| 6              | Berpindah dari Gedung Organisasi                            | Bergerak melewati pintu keluar  | <b>Sukses</b> |
|                | Mahasiswa Memasak ke lingkungan                             | Gedung Organisasi Mahasiswa     |               |
|                | sekitar                                                     | Memasak                         |               |
| $\overline{7}$ | Berpindah dari lingkungan sekitar ke                        | Bergerak melewati pintu masuk   | <b>Sukses</b> |
|                | Gedung<br>Organisasi<br>Himpunan                            | Gedung Organisasi Himpunan      |               |
|                | Mahasiswa                                                   | Mahasiswa                       |               |
| 8              | Berpindah<br>dari Gedung Organisasi                         | Bergerak melewati pintu keluar  | <b>Sukses</b> |
|                | Himpunan Mahasiswa ke lingkungan Gedung Organisasi Himpunan |                                 |               |
|                | sekitar                                                     | Mahasiswa                       |               |
| 9              | Berpindah dari lingkungan sekitar ke                        | Bergerak melewati batas halaman | <b>Sukses</b> |
|                | Kampus                                                      | kampus                          |               |
| 10             | Berpindah dari Kampus ke lingkungan                         | Bergerak melewati pintu keluar  | <b>Sukses</b> |
|                | sekitar                                                     | kelas                           |               |

Tabel 4. 5 Hasil pengujian perpindahan *scene*

#### **4.2.2 Pengujian Metode** *Finite State Machine*

Pada proyek program gim "The Mahasiswa" ini, penulis menggunakan metode *finite state machine* untuk membangun aspek interaksi antara karakter tokoh utama yang dimainkan oleh pemain dengan karakter *Non Playable Character* utama. Untuk memudahkan dan memperjelas proses pengujian, pertanyaan akan diubah ke dalam tampilan angka. Berikut merupakan proses pengujiannya.

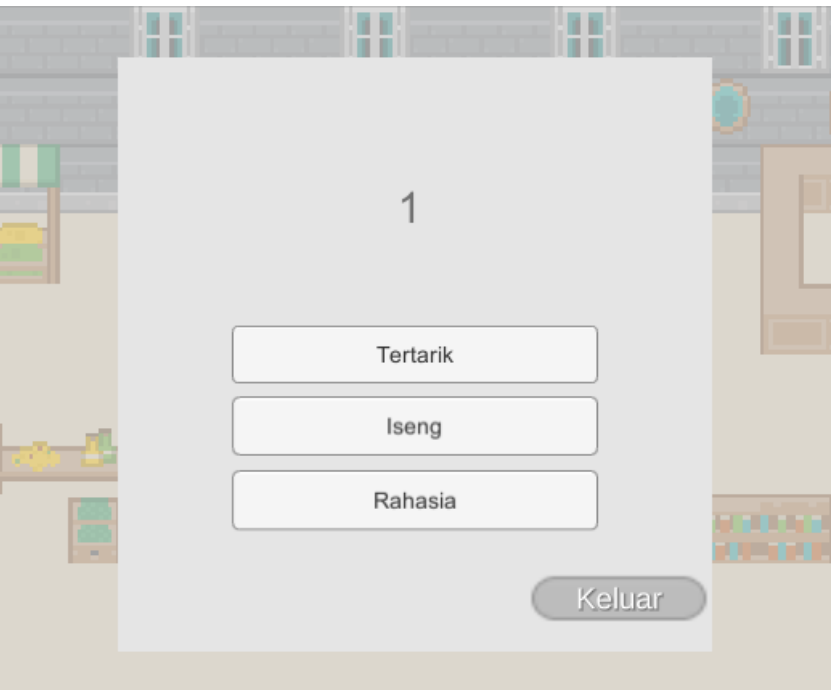

Gambar 4. 51 Tampilan pertanyaan awal

Terdapat tiga tingkatan hubungan dengan karakter *NPC* utama. Masing-masing tingkatan tersebut memiliki tujuh pertanyaan yang akan diacak kemunculannya sesuai dengan diagram *FSM* yang telah dibuat di atas. Namun demikian, pertanyaan pertama yang keluar akan selalu pertanyaan nomor satu. Pemain perlu menjawab dua pertanyaan dengan benar untuk setiap tingkatan hubungan agar dapat naik ke tingkatan selanjutnya. Apabila pemain salah menjawab pertanyaan dua kali untuk tiap tingkatan, maka pemain harus mengulangi kuis dari awal. Ketika pemain berhasil menjawab pertanyaan dengan benar maka nilai akan disimpan pada suatu *variable* begitu juga dengan jawaban salah.

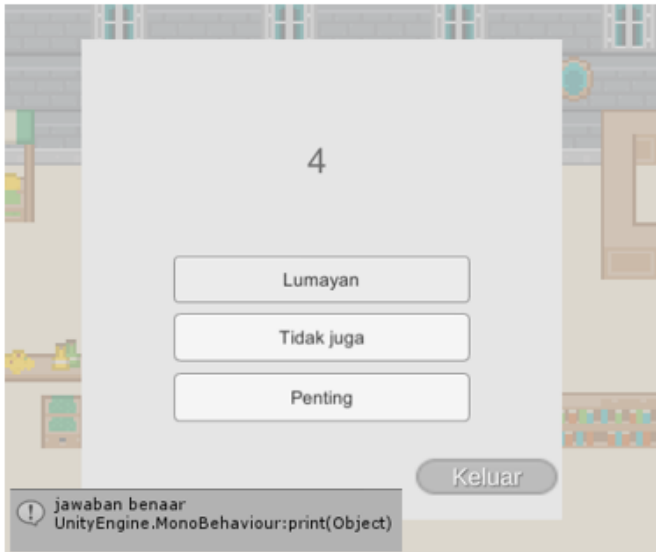

Gambar 4. 52 Pertanyaan dijawab benar

Ketika jawaban yang dipilih benar maka soal yang akan ditampilkan berikutnya akan diacak dari tingkat hubungan tersebut. Tingkat hubungan pertama adalah soal satu sampai tujuh. Tingkat hubungan kedua adalah soal delapan hingga empat belas. Tingkat hubungan terakhir adalah soal empat belas hingga dua puluh satu.

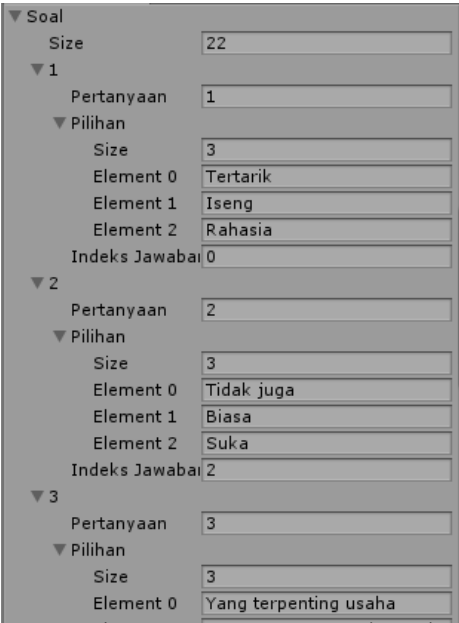

Gambar 4. 53 Tampilan soal

Ketika pemain berhasil menjawab pertanyaan dengan benar untuk kedua kalinya, maka akan berpindah tingkatan

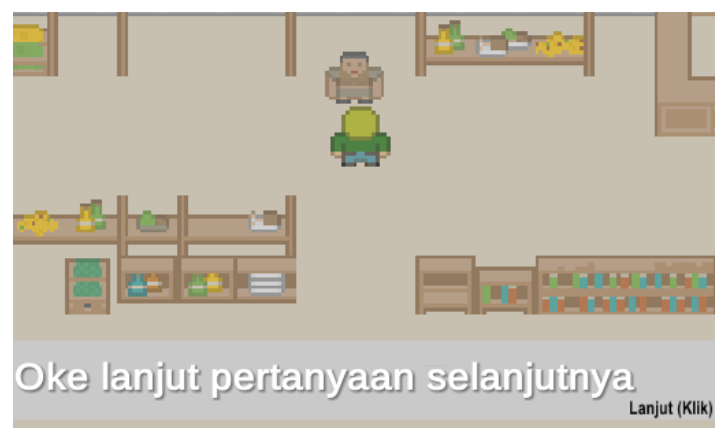

Gambar 4. 54 Perpindahan tingkat kesulitan

Pesan akan diberikan untuk sebagai tanda kepada pemain bahwa tingkatan telah berganti dan soal akan menjadi semakin sulit.

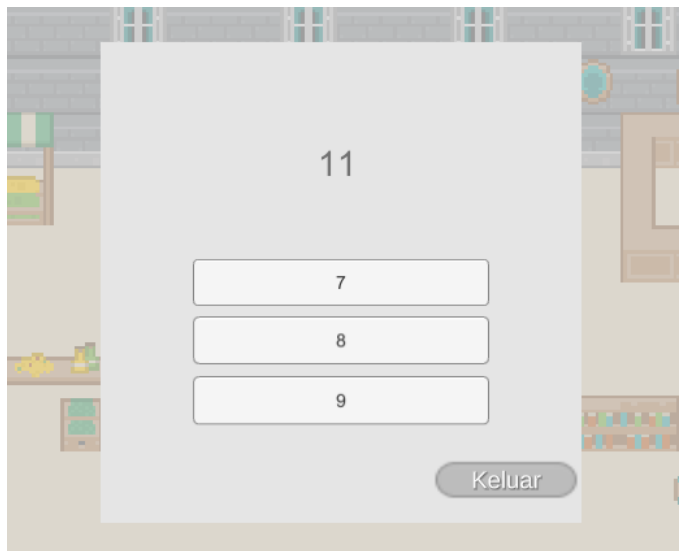

Gambar 4. 55 Pertanyaan tingkat menengah

Kemudian, ketika pemain kembali berinteraksi dengan karakter *NPC* utama, maka soal yang diberikan akan diambil secara acak dari *array* pada tingkatan kedua yaitu antara soal nomor delapan hingga empat belas.

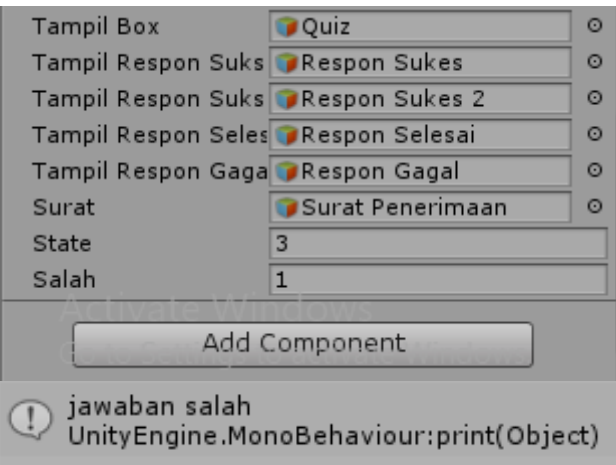

Gambar 4. 56 Tampilan *variable*

Saat pemain menjawab jawaban dengan salah, maka nilai akan disimpan dan ketika telah gagal menjawab dua kali maka pemain harus mengulangi kuis tersebut.

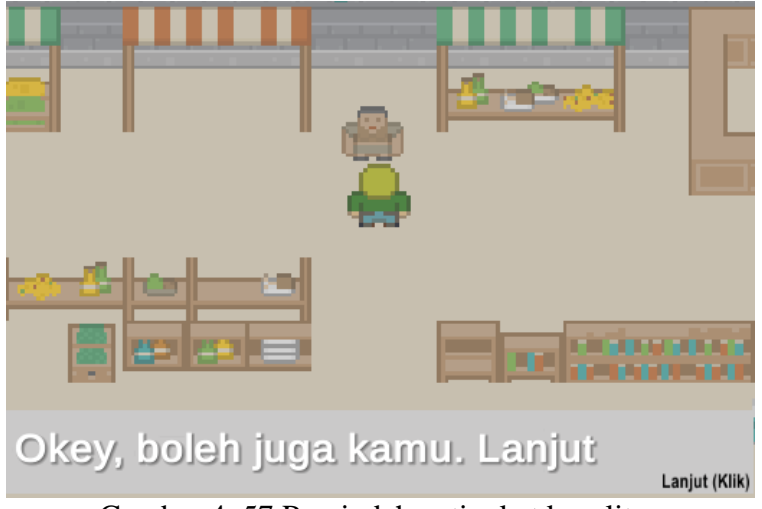

Gambar 4. 57 Perpindahan tingkat kesulitan

Sama seperti sebelumnya, ketika pemain benar menjawab dua soal pada tingkatan sekarang, maka sebuah *dialog box* akan keluar yang menandakan tingkatan telah berganti dan soal yang diberikan akan semakin susah.

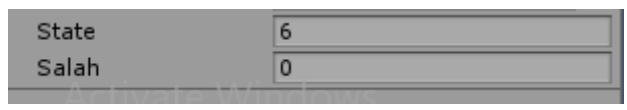

Gambar 4. 58 Jumlah nilai *variable*

Nilai jawaban yang salah sebelumnya kemudian akan di*reset* sehingga pemain akan memiliki kesempatan menjawab salah sebanyak dua kali lagi.

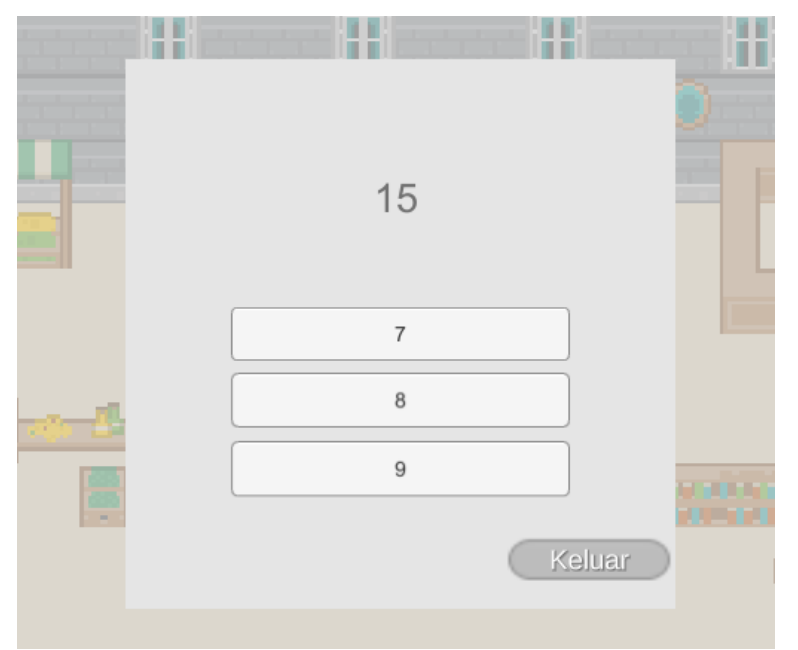

Gambar 4. 59 Pertanyaan tingkatan akhir

Selanjutnya, ketika pemain kembali berinteraksi dengan karakter *NPC* utama, maka soal yang akan ditampilkan merupakan soal acak yang diambil dari array tingkatan hubungan yang ketiga.

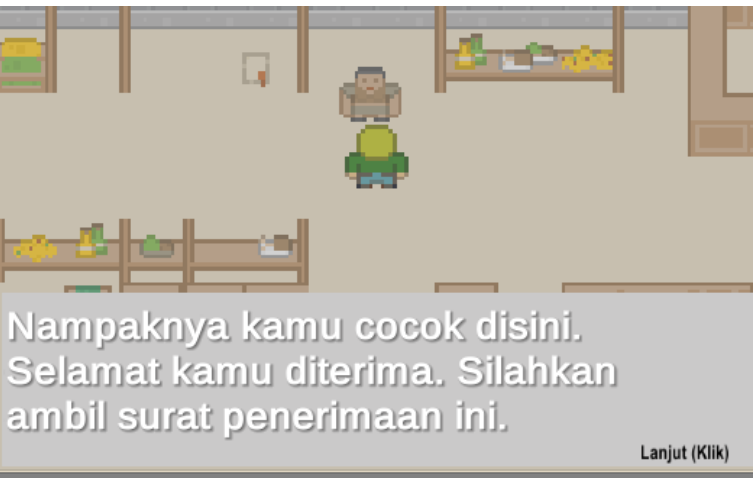

Gambar 4. 60 Sukses menjawab semua pertanyaan

Terakhir, ketika pemain telah berhasil menjawab dua pertanyaan secara benar pada tingkatan hubungan terakhir, maka akan muncul *dialog box* sebagai notifikasi bahwa pemain telah lulus proses perekrutan dan diterima. Selanjutnya akan dimunculkan surat penerimaan yang dapat diambil oleh pemain guna menyelesaikan permainan.

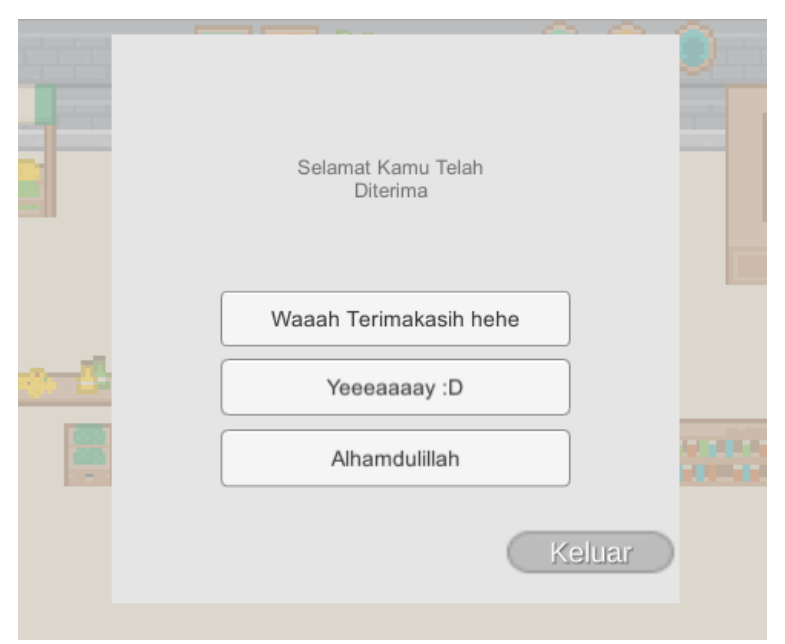

Gambar 4. 61 Respon setelah sukses

Saat pemain yang sebelumnya telah menyelesaikan seluruh pertanyaan dan diterima sebagai anggota kembali mencoba untuk berinteraksi dengan karakter *NPC* utama, maka *dialog box* yang akan dimunculkan adalah seperti di atas. Apapun jawaban pilihan yang dipilih oleh pemain tidak akan mengubah ataupun memberikan dampak apa-apa lagi kepada status keanggotaan pemain. Tampilan tersebut dibuat guna menambahkan sedikit efek realisme pada gim yang dibuat. Adapun data hasil pengujian metode *finite state machine* tersebut telah dibuat pada tabel dibawah ini.

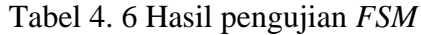

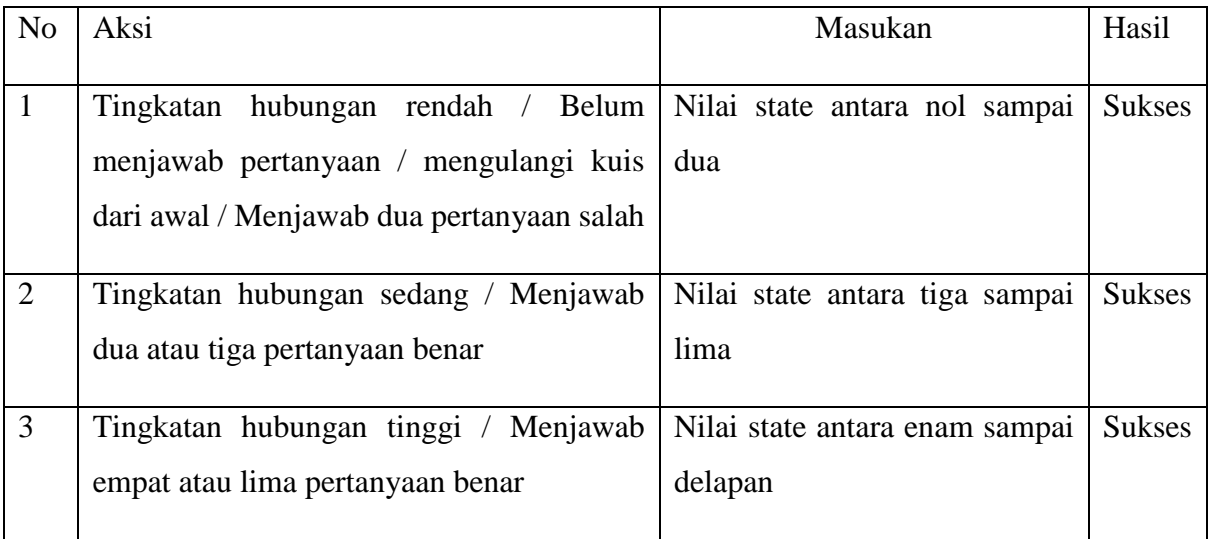

#### **4.2.3 Pengujian Konten Gim**

Tahapan terakhir dalam proses pengujian merupakan tahap pengujian terhadap konten *di dalam* gim yang telah dibuat ini. Pengujian akan dilakukan oleh *tester game* yang akan memainkan gim ini. *Tester* sendiri dipilih sesuai *target audience* yang telah direncanakan dalam tahap perancangan yaitu mahasiswa. Berikut merupakan hasil pengujiannya.

### 1. Tester satu

Nama : Muhammad Fajar Dianqori

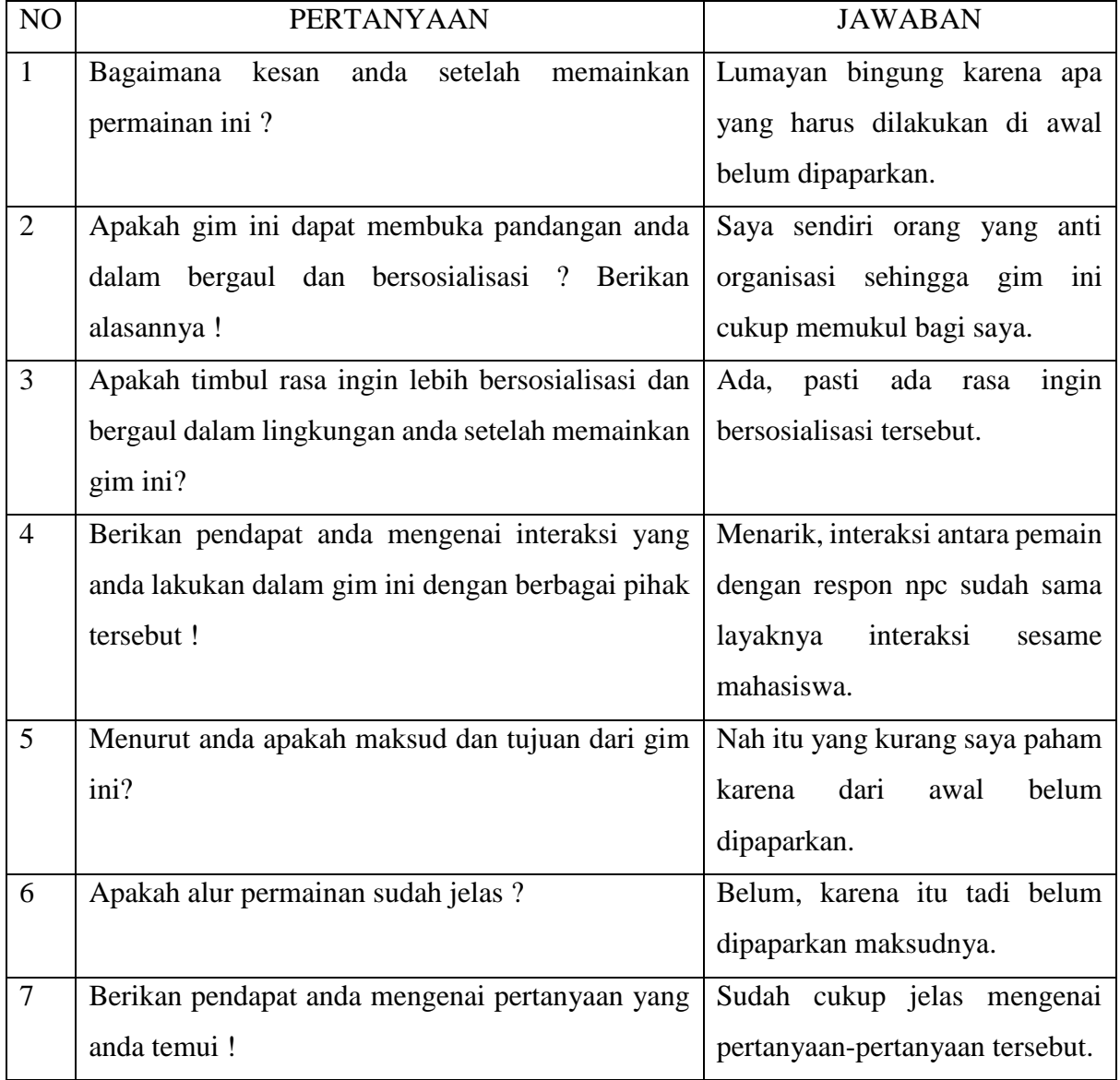

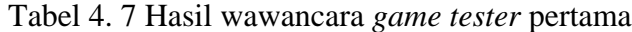

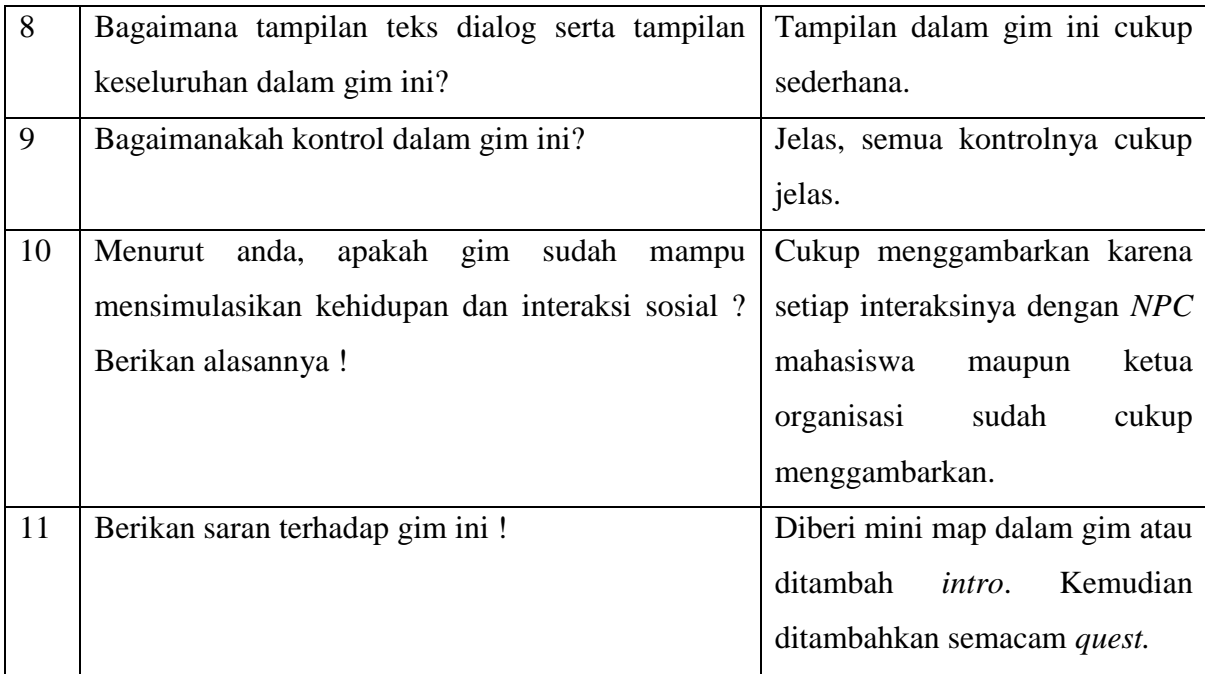

## 2. Tester dua

Nama : Tungky Adi Pradana

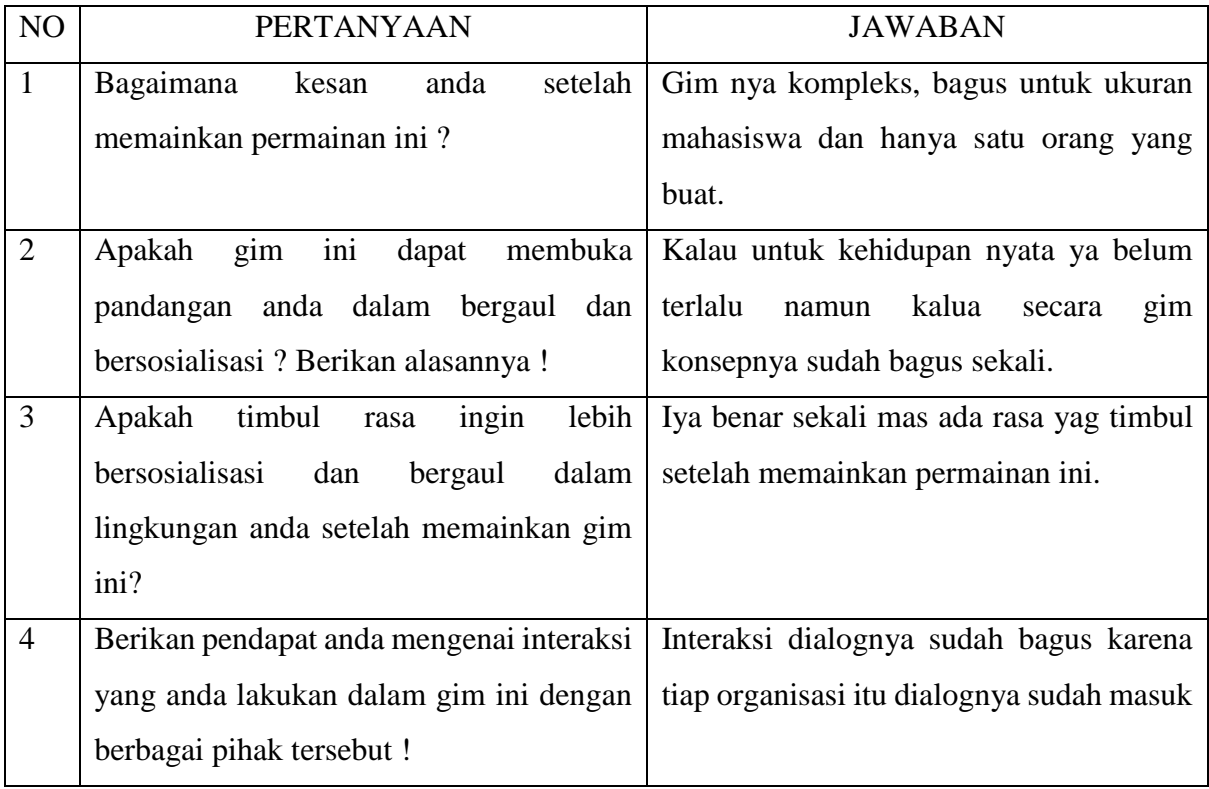

## Tabel 4. 8 Hasil wawancara *game tester* kedua

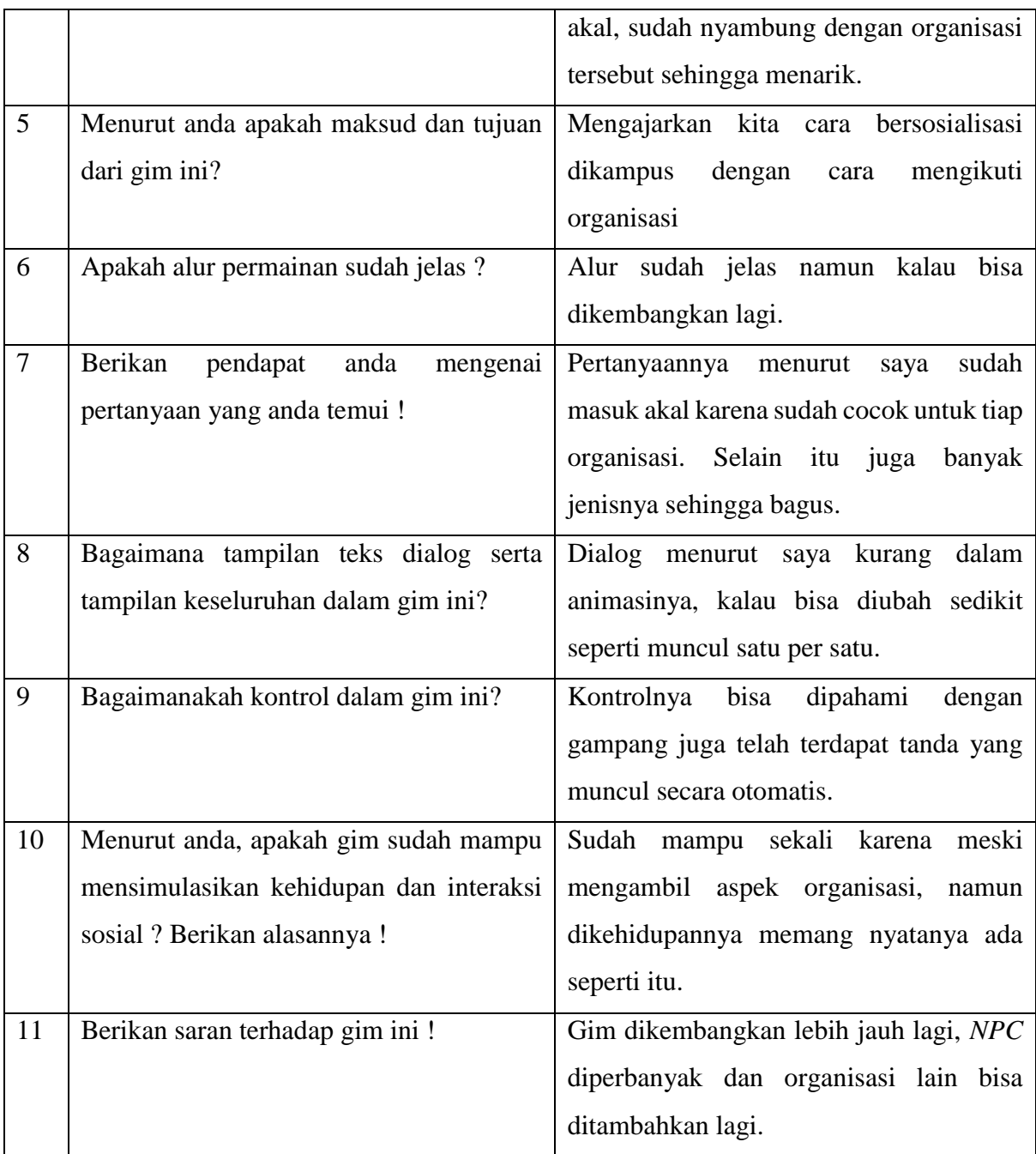

# 3. Tester tiga

Nama : Herni Maulina Rahayu

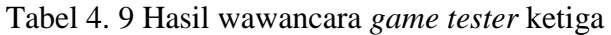

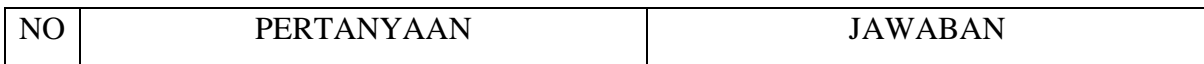

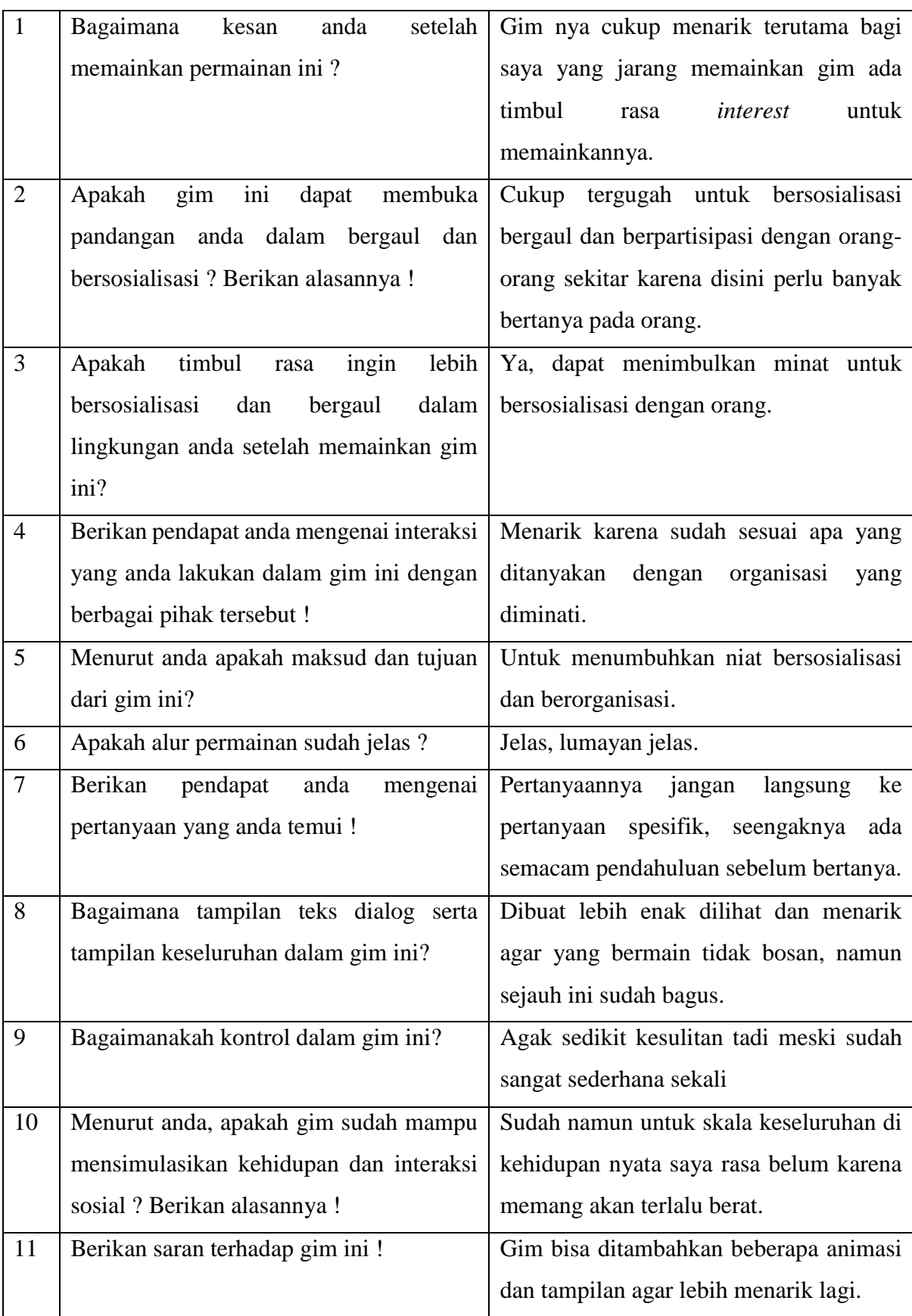

# 4. *Tester* empat

# Nama : Anggita Wisnu Pradana Putra

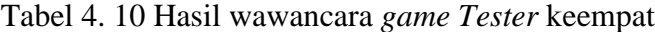

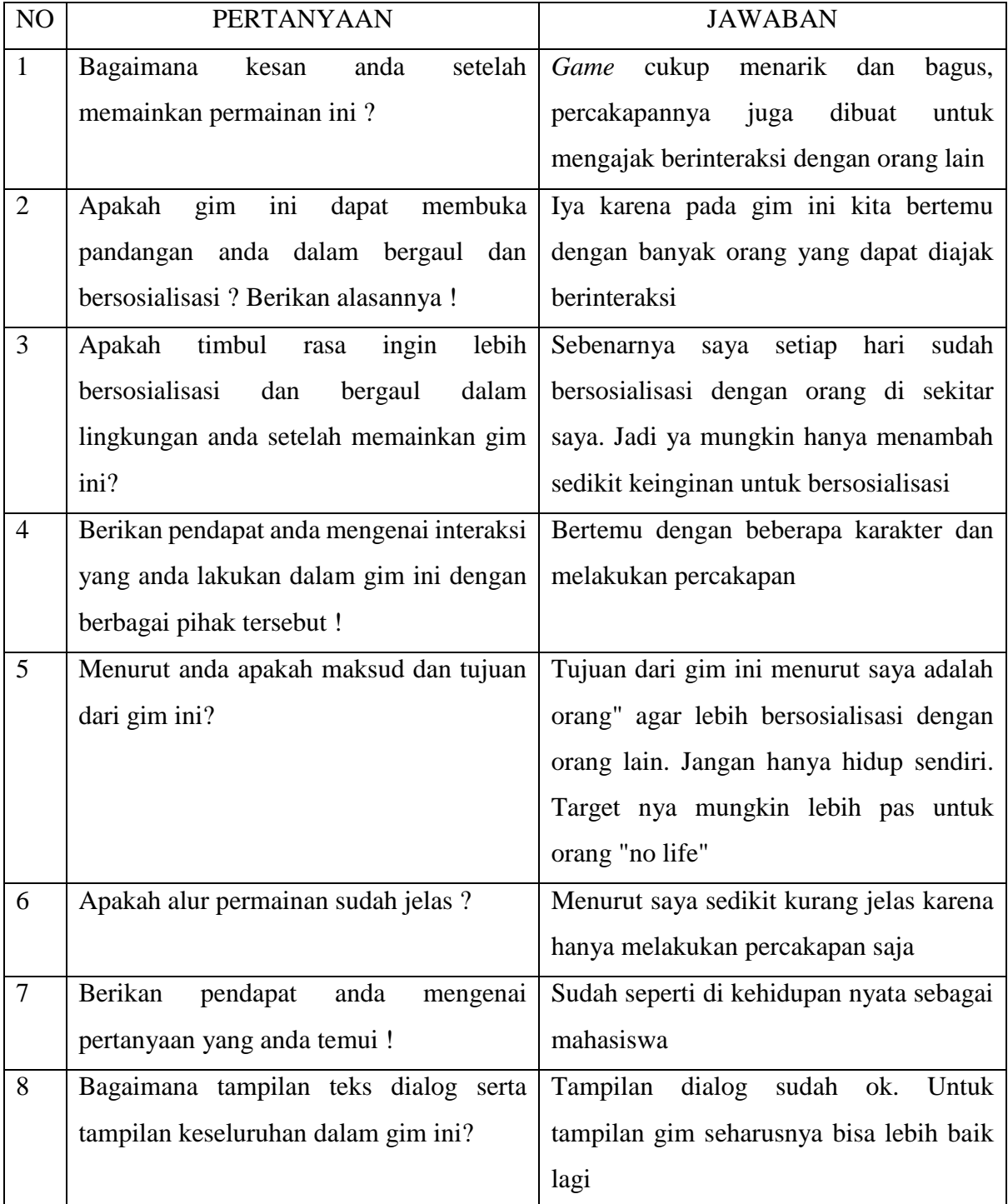

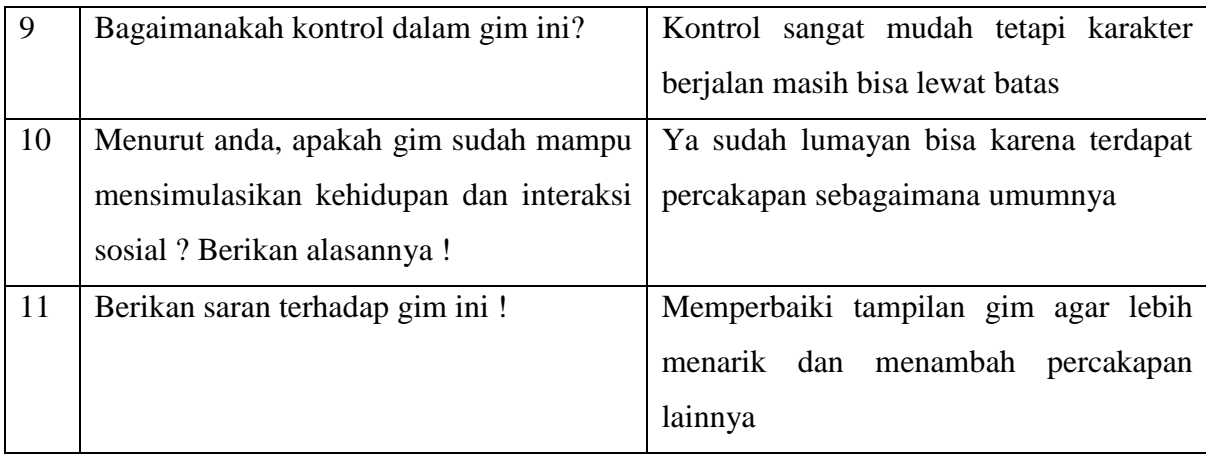

### 5. *Tester* lima

Nama : Ahmad Dedi Sutrisno

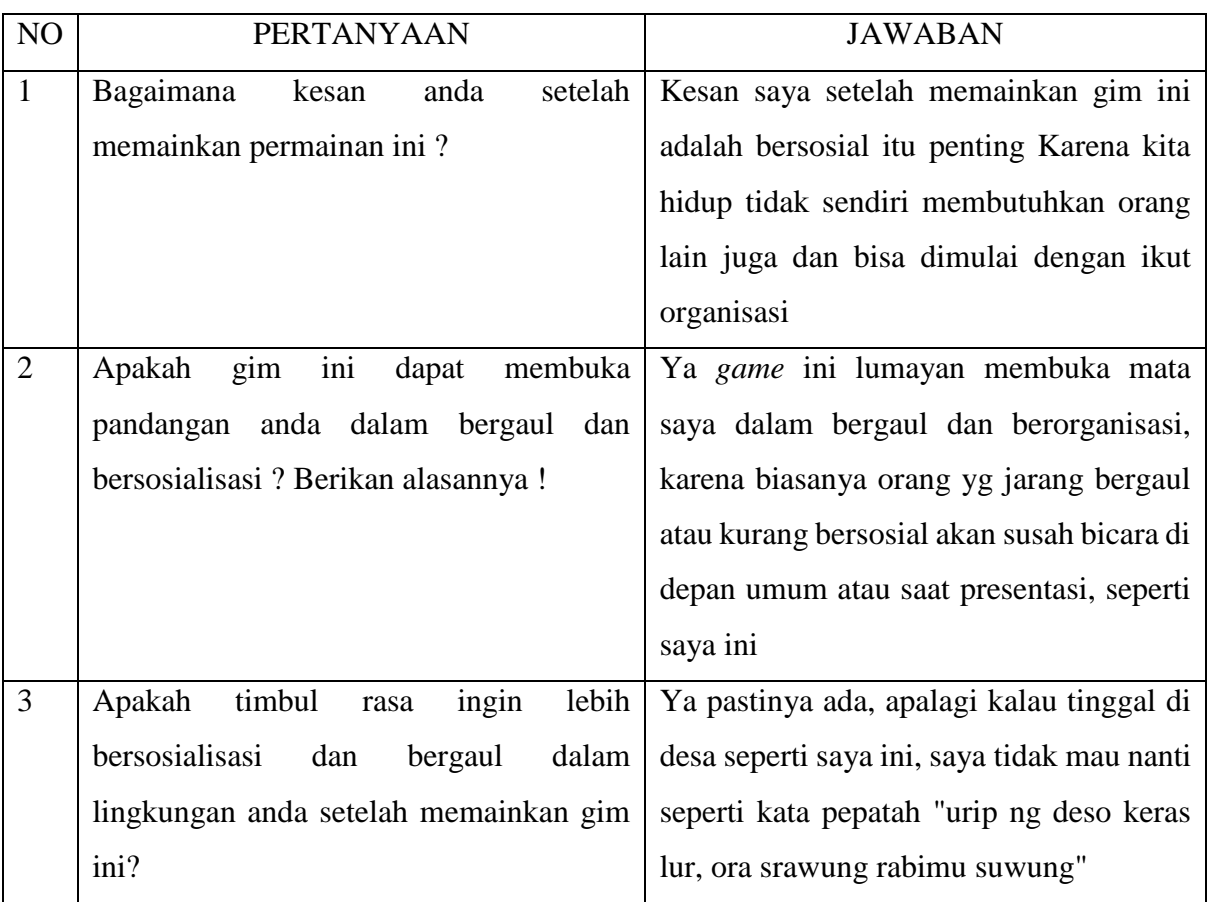

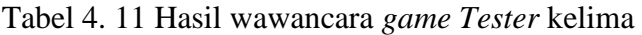

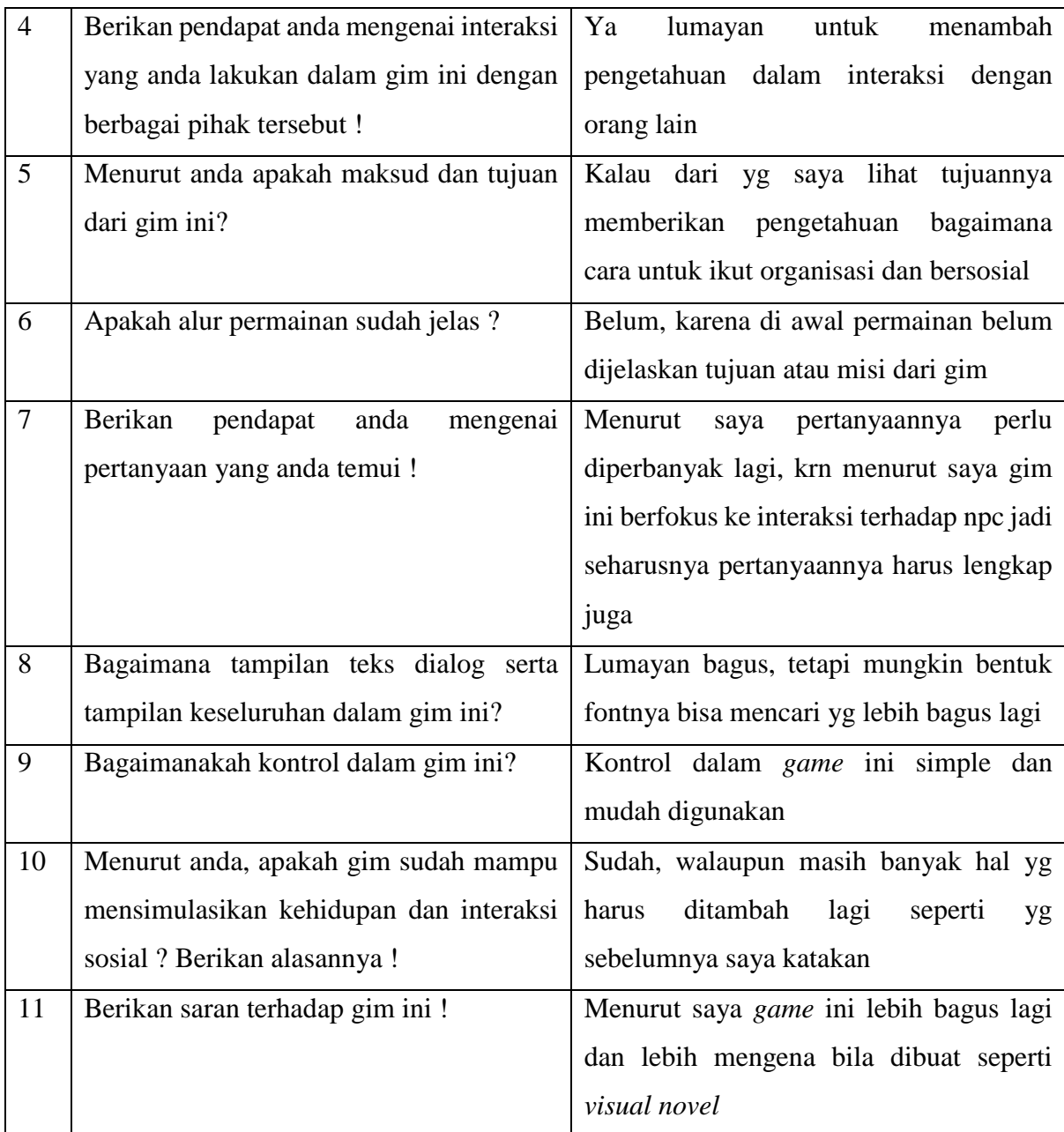

## 6. *Tester* enam

Nama : Rizky karunia Putra

| NO | <b>PERTANYAAN</b>        |       |      | JAWABAN                                     |
|----|--------------------------|-------|------|---------------------------------------------|
|    | Bagaimana                | kesan | anda | setelah Temanya menarik, beda dari gim yang |
|    | memainkan permainan ini? |       |      | pernah saya mainkan                         |

Tabel 4. 12 Hasil wawancara *game Tester* keenam

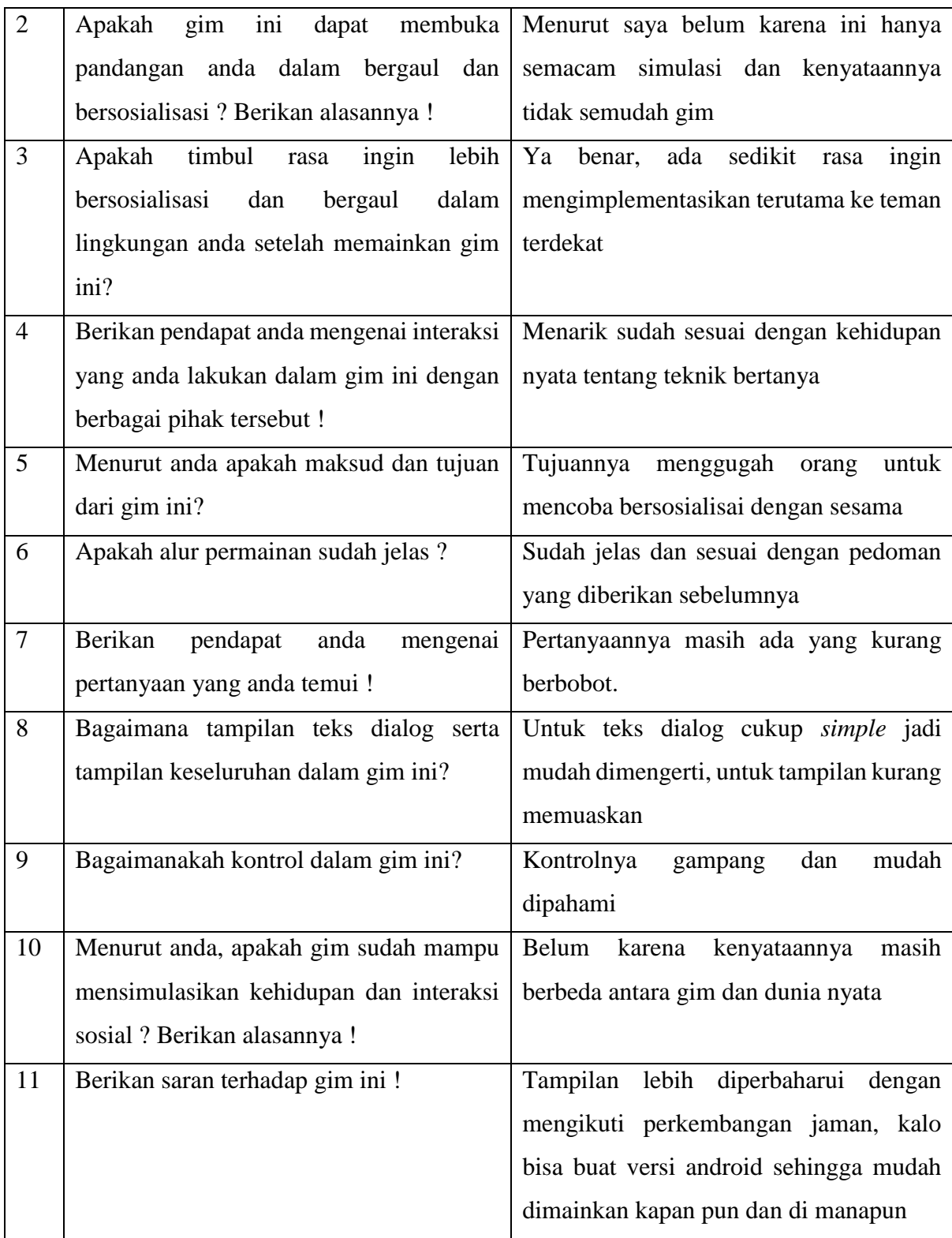

## 7. *Tester* tujuh

Nama : Bintang Kurnia Putra

| NO             | PERTANYAAN                                 | <b>JAWABAN</b>                            |
|----------------|--------------------------------------------|-------------------------------------------|
| $\mathbf{1}$   | Bagaimana<br>setelah<br>anda<br>kesan      | Cukup interaktif namun alangkah baiknya   |
|                | memainkan permainan ini?                   | kecepatan pergeseran<br>dikurangi<br>jika |
|                |                                            | tidak<br>menimbulkan<br>sedikit<br>agar   |
|                |                                            | kepusingan bagi yang tidak suka bergerak  |
|                |                                            | cepat                                     |
| $\overline{2}$ | gim<br>ini<br>Apakah<br>dapat<br>membuka   | Ya dalam sosialisasi itu yang diperlukan  |
|                | pandangan anda dalam bergaul<br>dan        | adalah komunikasi secara langsung tidak   |
|                | bersosialisasi ? Berikan alasannya !       | hanya lewat media lain agar<br>bisa       |
|                |                                            | menghubungkan antara individu             |
| 3              | timbul<br>ingin<br>Apakah<br>lebih<br>rasa | Ya gim ini dapat mendukung sosialisasi    |
|                | bersosialisasi<br>dan<br>bergaul<br>dalam  | karena pada dasarnya manusia tidak bisa   |
|                | lingkungan anda setelah memainkan gim      | hidup sendirian dan membutuhkan orang     |
|                | ini?                                       | lain                                      |
| $\overline{4}$ | Berikan pendapat anda mengenai interaksi   | Alangkah lebih baik lagi bila juga        |
|                | yang anda lakukan dalam gim ini dengan     | ditambahkan<br>tidak<br>suara<br>agar     |
|                | berbagai pihak tersebut !                  | menimbulkan kebosanan                     |
| 5              | Menurut anda apakah maksud dan tujuan      | Mensimulasikan sosialisasi<br>yang<br>ada |
|                | dari gim ini?                              | dalam masyarakat untuk memudahkan         |
|                |                                            | pengguna bagaimana bersosialisasi jika    |
|                |                                            | bertemu dengan orang lain pada saat       |
|                |                                            | pertama kali                              |
| 6              | Apakah alur permainan sudah jelas ?        | Sudah cukup jelas karena di dalam game    |
|                |                                            | tersebut sudah dijelaskan                 |
| $\overline{7}$ | Berikan<br>pendapat<br>anda<br>mengenai    | Pertanyaan yang ditemui tersebut bisa     |
|                | pertanyaan yang anda temui !               | bisa lebih baik lagi jika yang memainkan  |
|                |                                            | bukan hanya satu orang jadi agar lebih    |
|                |                                            | nyata                                     |
| 8              | Bagaimana tampilan teks dialog serta       | Dialog lebih baik diberi nama saaat siapa |
|                | tampilan keseluruhan dalam gim ini?        | yang berbicara agar lebih memudahkan      |
|                |                                            | pengguna                                  |

Tabel 4. 13 Hasil wawancara *game Tester* ketujuh

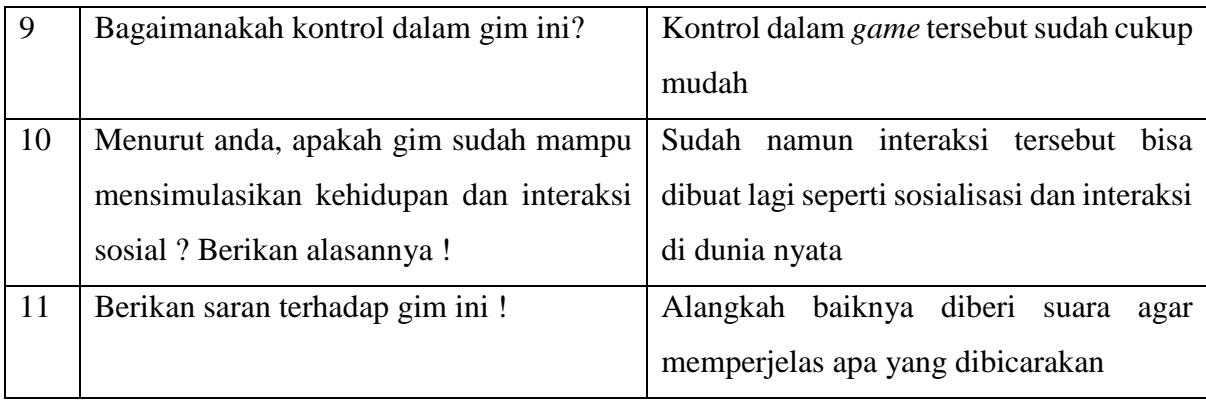

## 8. *Tester* delapan

Nama : Teguh Puji Laksono

| NO             | <b>PERTANYAAN</b>                          | <b>JAWABAN</b>                                 |
|----------------|--------------------------------------------|------------------------------------------------|
| $\mathbf{1}$   | Bagaimana<br>anda<br>setelah<br>kesan      | Kesan saya saat memainkan game ini, alur       |
|                | memainkan permainan ini?                   | mudah dimengerti,<br>dialog<br>game<br>yang    |
|                |                                            | diberikan juga bagus dan tema gamenya          |
|                |                                            | menarik                                        |
| $\overline{2}$ | Apakah<br>gim<br>ini<br>dapat<br>membuka   | Ya, pada <i>game</i> ini terdapat banyak orang |
|                | pandangan anda dalam bergaul dan           | yang berbeda untuk bersosialisasi namun        |
|                | bersosialisasi ? Berikan alasannya !       | pada kenyataannya masih banyak kondisi         |
|                |                                            | yang terjadi.                                  |
| 3              | timbul<br>lebih<br>Apakah<br>ingin<br>rasa | Tidak terlalu karena pada game ini hanya       |
|                | bersosialisasi<br>dalam<br>dan<br>bergaul  | digunakan beberapa kondisi yang terjadi saat   |
|                | lingkungan anda setelah memainkan gim      | bersosialisasi, namun hal ini cukup menarik    |
|                | ini?                                       | digunakan pada dunia nyata.                    |
| $\overline{4}$ | Berikan<br>pendapat<br>anda<br>mengenai    | Menurut saya interaksi yang terjadi cukup      |
|                | interaksi yang anda lakukan dalam gim      | baik dengan berbagai kondisi yang ada pada     |
|                | ini dengan berbagai pihak tersebut !       | game ini.                                      |
| 5              | Menurut anda apakah maksud dan tujuan      | Menurut saya game ini bermaksud<br>dan         |
|                | dari gim ini?                              | bertujuan<br>untuk<br>menunjukkan<br>cara      |
|                |                                            | bersosialisasi dengan seseorang.               |
| 6              | Apakah alur permainan sudah jelas ?        | Ya sudah jelas dan mudah untuk diikuti.        |

Tabel 4. 14 Hasil wawancara *game Tester* ketujuh

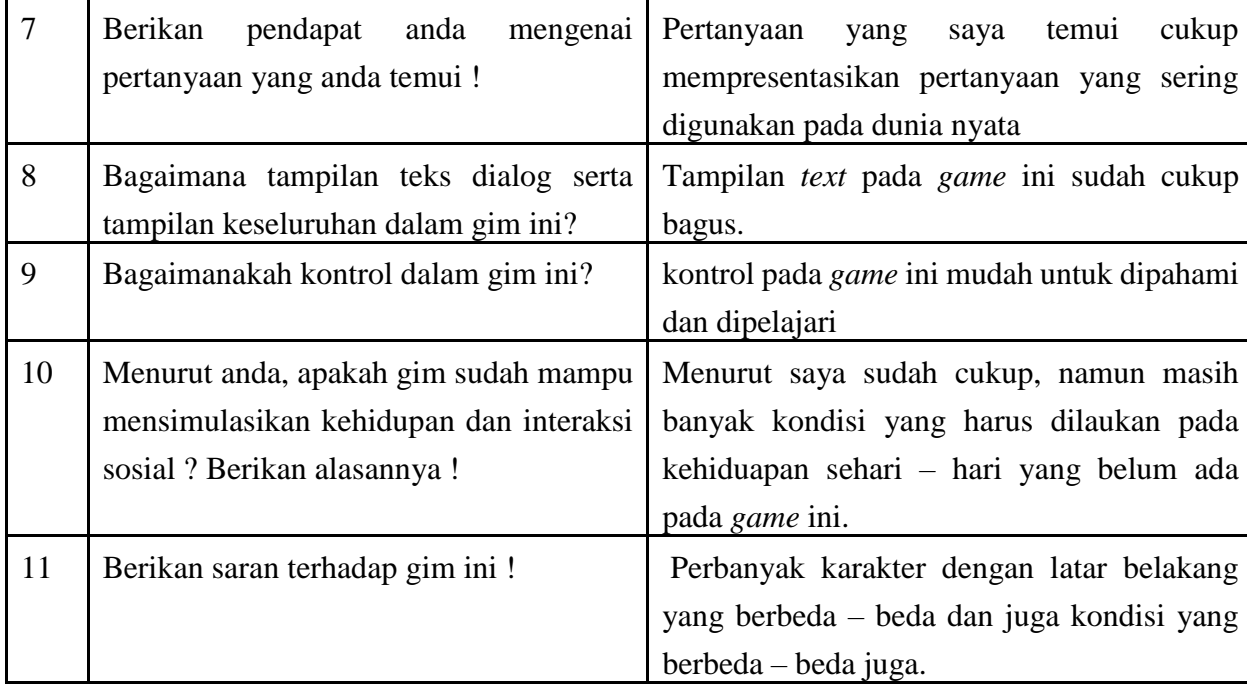

#### **4.3 Analisis Pengujian**

Pada tahap ini, baik kelebihan maupun kekurangan dalam program akan dijadikan tolak ukur kesesuaian mengenai konten dalam gim dengan rancangan pembuatan penulis. Berikut merupakan kelebihan maupun kekurangan dalam proyek gim "The Mahasiswa" yang telah dibuat.

#### **4.3.1 Kelebihan Gim**

Kelebihan yang terdapat pada gim "The Mahasiswa" ini adalah gim mampu memberikan cerita yang dinamis yaitu hasil akhir permainan ditentukan oleh apa yang telah dilakukan pemain selama bermain. Gim juga mampu mendorong pemain untuk bermain secara interaktif dalam mencari informasi dan petunjuk mengenai jawaban pertanyaan yang perlu diselesaikan pemain. Gim sudah mampu membuka pandangan pemain mengenai aktivitas bergaul dan bersosialisasi. Pemain dapat melihat bentuk interaksi sosial dari sudut pandang yang lain yaitu lewat proses berorganisasi. Dialog pertanyaan juga sudah sesuai dengan tema tiap organisasi sehingga lebih menarik bagi pemain. Setelah pemain memainkan gim ini, tumbuh keinginan untuk lebih terlibat dalam lingkungan sosial.

#### **4.3.2 Kekurangan Gim**

Adapun kekurangan dari gim ini adalah, terdapat bagian cerita yang kurang jelas bagi pemain. Pemain masih belum paham mengenai tujuan dari gim ini. Belum ada petunjuk khusus mengenai apa yang harus dilakukan oleh pemain. Pertanyaan yang ditemui oleh pemain ada beberapa yang masih spesifik sehingga kesulitan untuk menjawabnya. Kontrol yang terdapat dalam gim sudah sederhana, namun ada pemain yang masih kesulitan. Teks dialog yang digunakan masih belum memiliki animasi. Gim masih belum mampu mensimulasikan interaksi sosial secara keseluruhan seperti dalam dunia nyata.

Kekurangan yang ditemui tersebut dikarenakan oleh beberapa hal. Terdapat kejadian yaitu ketika prolog dalam gim sedang berjalan, pemain langsung melewatinya tanpa membaca sehingga ia tidak tahu dasar cerita dan apa yang harus dilakukan. Pemain juga kurang melakukan interaksi dengan *NPC* sehingga terkesan tidak menemui petunjuk dalam memainkan gim ini. Jawaban untuk pertanyaan spesifik yang diberikan sebenarnya bisa didapat dengan melakukan dialog dengan *NPC* maupun objek dalam gim. Kemudian terdapat *game tester* yang tidak terbiasa memainkan gim sehingga kesulitan dalam kontrol meskipun telah dibuat sangat sederhana. Gim masih belum dapat mensimulasikan keadaan di dunia nyata karena skala yang memang sangat besar dalam berbagai aspek dan kemampuan perangkat juga terbatas.

#### **BAB V**

### **KESIMPULAN DAN SARAN**

#### **5.1 Kesimpulan**

Kesimpulan yang didapat terhadap program gim "The Mahasiswa" yang telah dibuat berdasarkan rancangan serta implementasi dan pengujian yang telah dilakukan pada bab sebelumnya adalah sebagai berikut :

- a. Metode *FSM* yang diimplementasikan dalam gim "The Mahasiswa" terdapat pada percakapan yang ada pada karakter tokoh *NPC* utama. *FSM* berguna dalam menentukan tingkat kesulitan pertanyaan yang diberikan berdasarkan jumlah jawaban yang berhasil dijawab dengan benar oleh pemain.
- b. Model interaksi yang terdapat dalam gim telah dapat menggambarkan interaksi sosial serta dapat memotivasi pemain untuk lebih terlibat dalam kegiatan sosial di lingkungannya. Hasil didapatkan berdasarkan jawaban dari *game tester* yang mayoritas setuju dengan hal tersebut.
- c. Pola interaksi yang dilakukan antara pemain dengan *NPC* telah mampu membuka pandangan dan meningkatkan wawasan pemain dalam bergaul dan bersosialisasi di dunia nyata lewat berbagai contoh interaksi yang ditemui dalam gim. Interaksi yang berupa dialog tersebut biasa ditemui dalam kehidupan sehari-hari.

#### **5.2 Saran**

Pengerjaan proyek gim "The Mahasiswa" telah usai. Namun, tentu proyek ini memiliki kekurangan dan keterbatasan. Berikut merupakan saran yang didapat guna meningkatkan kualitas terhadap gim yang telah dibuat.

- a. Gim menggunakan genre RPG dengan tampilan 2D *top-down*. Pengembangan selanjutnya dapat menggunakan genre FPS dengan tampilan 3D sehingga dapat meningkatkan pengalaman bermain bagi pemain.
- b. Alur cerita dalam gim memiliki latar belakang kehidupan mahasiswa di masa awal kuliahnya. Cerita dapat dikembangkan lagi untuk kehidupan mahasiswa senior atau mahaiswa semester akhir guna menambah alur cerita dan kemungkinan model permainan yang lain.

c. Gim "The Mahasiswa" menggunakan platform *PC* sehingga dapat dimainkan dengan komputer. Gim ini juga dapat dikembangkan lebih lanjut agar dapat dimainkan dengan *smartphone* mengingat akan lebih mudah dibawa ke mana-mana.

#### **DAFTAR PUSTAKA**

- Ahmad, S. L. (2016). Catatan-Ku: PEMBANGUNAN KARAKTER PADA MAHASISWA. Retrieved October 14, 2018, from http://lutfisayonk.blogspot.com/2016/02/pembangunan-karakter-pada-mahasiswa.html
- Anita S. (2017). Pengertian Game Menurut Para Ahli dan Definisinya Secara Umum. Retrieved September 19, 2018, from https://www.artikelbaca.com/pengertian-game/
- Arief, R. (2016). PELATIHAN "Hello Academia" KEPADA MAHASISWA BARU PADA MASA TRANSISI DARI SMA KE UNIVERSITAS. Retrieved October 14, 2018, from https://www.researchgate.net/publication/311586980\_PELATIHAN\_KEPADA\_MAHA SISWA\_BARU\_PADA\_MASA\_TRANSISI\_DARI\_SMA\_KE\_UNIVERSITAS
- Ayurina, M. (2017). Kepribadian Introvert dalam Dunia Kerja oleh AyuRina Maharani Kompasiana.com. Retrieved October 19, 2018, from https://www.kompasiana.com/ayyurina/58eca44f9b9373a91c072a9a/kepribadianintrovert-dalam-dunia-kerja
- Bangun, M., Jodi, P., Melati Puspa, D., Muhammad, I., & Priyanto, T. (2014). Pengertian Game hakkajiten. Retrieved September 19, 2018, from https://hakkajiten.wordpress.com/index/pengantar-teori-game/pengertian-game/
- Black, P. E. (2008). Finite State Machine. *Dictionary of Algorithms and Data Structures*, *2007*, 1–7. Retrieved from http://www.freepatentsonline.com/EP0356940.html
- Chakim Annubaha. (2014). IMPLEMENTASI FINITE STATE MACHINE (FSM) PADA GAME 3D EDUKASI BAHASA ARAB SKRIPSI Oleh: CHAKIM ANNUBAHA NIM: 09650193 JURUSAN TEKNIK INFORMATIKA FAKULTAS SAINS DAN TEKNOLOGI UNIVERSITAS ISLAM NEGERI (UIN) MAULANA MALIK IBRAHIM MALANG 2014. Retrieved from http://etheses.uin-malang.ac.id/8082/1/09650193.pdf
- chikhungunya. (2011). Definisi Game dan Jenis-jenisnya | Chikhungunya. Retrieved September 19, 2018, from https://chikhungunya.wordpress.com/2011/05/26/definisigame-dan-jenis-jenisnya/

Claudia. (2016). Permainan: Pengembangan (Game Development) – Claudia Lukita. Retrieved

October 16, 2018, from http://claudia.budiharto.net/?p=262

- Dimas, P. (2011). KURANGNYA SOSIALISASI DAN KETERBUKAAN MAHASISWA BARU DI LINGKUNGAN BARU. Retrieved from http://download.portalgaruda.org/article.php?article=92810&val=4997
- Elsian, H. (2016). *Perancangan Game*. Retrieved from https://repository.widyatama.ac.id/xmlui/bitstream/handle/123456789/7165/Bab 2.pdf?sequence=9
- Fajar, A., faranggi, E., Kristian, A., & Yoga, E. (2015). Kamu Mahasiswa Baru? Kamu Introvert? | Komunitas Anak Pendiam. Retrieved October 14, 2018, from http://kappendiam.blogspot.com/2015/08/kamu-mahasiswa-baru-kamu-introvert.html
- Fatimah, I. (2018). Segala Sesuatu yang Perlu Diketahui Mahasiswa Baru | Youthmanual. Retrieved October 14, 2018, from https://www.youthmanual.com/post/duniakuliah/kehidupan-mahasiswa/maba-101-segala-sesuatu-yang-perlu-diketahuimahasiswa-baru
- Fink, A., Denzinger, J., & Aycock, J. (2007). Extracting NPC behavior from computer games using computer vision and machine learning techniques. In *Proceedings of the 2007 IEEE Symposium on Computational Intelligence and Games, CIG 2007* (pp. 24–31). https://doi.org/10.1109/CIG.2007.368075
- Gansala, F. (2016). Perilaku non *Playable* character (NPC) musuh pada game sepeda dengan menggunakan fuzzy state machine (FuSM). Retrieved from http://etheses.uinmalang.ac.id/3454/
- Lisa Fitriana. (2012). Komunikasi sebagai Fondasi Utama dalam Pergaulan | Interact! Retrieved October 14, 2018, from https://communicateur.wordpress.com/2012/11/19/1892/
- Maharani, fauziah. (2015). Maharani Fauziah Rahmah. Retrieved October 18, 2018, from http://maharani-fauziah-rahmah-fib14.web.unair.ac.id/artikel\_detail-140468-Hasil Analisis Tugas UAS-PENINGKATAN KEMAMPUAN BERKOMUNIKASI MAHASISWA di DEPAN UMUM.html
- Mangapul, C. (2016). Meningkatkan Cara Berkomunikasi Yang Baik Untuk Pergaulan. Retrieved October 14, 2018, from https://magazine.job-like.com/cara-berkomunikasibaik-pergaulan/
- Muhamad Ridwan. (2014). Game Ringan Simulasi Bertani Seru " Big Farm " | NewTop-Game Download Game Gratis Sepuasnya Dengan Cara Mudah. Retrieved

September 20, 2018, from http://newtop-game.blogspot.com/2014/06/game-simulasibertani-ringan-seru-big.html

- Murti, M. (2016). *GAME TUKKARMATIKA BERBASIS ANDROID MENGGUNAKAN METODE FINITE STATE MACHINE DAN ALGORITMA A\**. Retrieved from http://digilib.unmuhjember.ac.id/files/disk1/39/umj-1x-muhammadmu-1945-1-artikell.pdf
- Nandang Syaefulloh. (2015). Tenjo: Apa sih Itu Unity 3D??? Retrieved September 19, 2018, from http://nandangcuy.blogspot.com/2015/03/apa-sih-itu-unity-3d.html
- Rafi, A., & Tahtawi, A. (2016). Implementasi Metode Finite State Machine (FSM) sebagai Dasar Algoritma Robot Line Follower. *Jurnal Enjinering Dan Ekonomi (JEE)*, *1*, 6–11.
- Rostianingsih, S., Gregorius, S. B., & Wijaya, H. K. (2013). Game Simulasi Finite State Machine Untuk Pertanian Dan Peternakan. *Jurnal DKV Adiwarna*, *5*, 2–7.
- Setiawan, I. (2006). *PERANCANGAN SOFTWARE EMBEDDED SYSTEM BERBASIS FSM*. Retrieved from http://www.elektro.undip.ac.id/iwan/Perancangan Software Embedded System Berbasis FSM.pdf
- Situmorang, J. R. (2015). *Penggunaan Game Theory dalam Ilmu Sosial*. *Administrasi Bisnis* (Vol. 11).
- Williams, D., Martins, N., Consalvo, M., & Ivory, J. D. (2009). The virtual census: Representations of gender, race and age in video games. *New Media and Society*, *11*(5), 815–834. https://doi.org/10.1177/1461444809105354
- Zagal, J. P., & Altizer, R. (2014). Examining 'RPG Elements': Systems of Character Progression. *Foundations of Digital Games 2014*. Retrieved from http://www.fdg2014.org/papers/fdg2014\_paper\_38.pdf

# **Lampiran**

Lampiran A

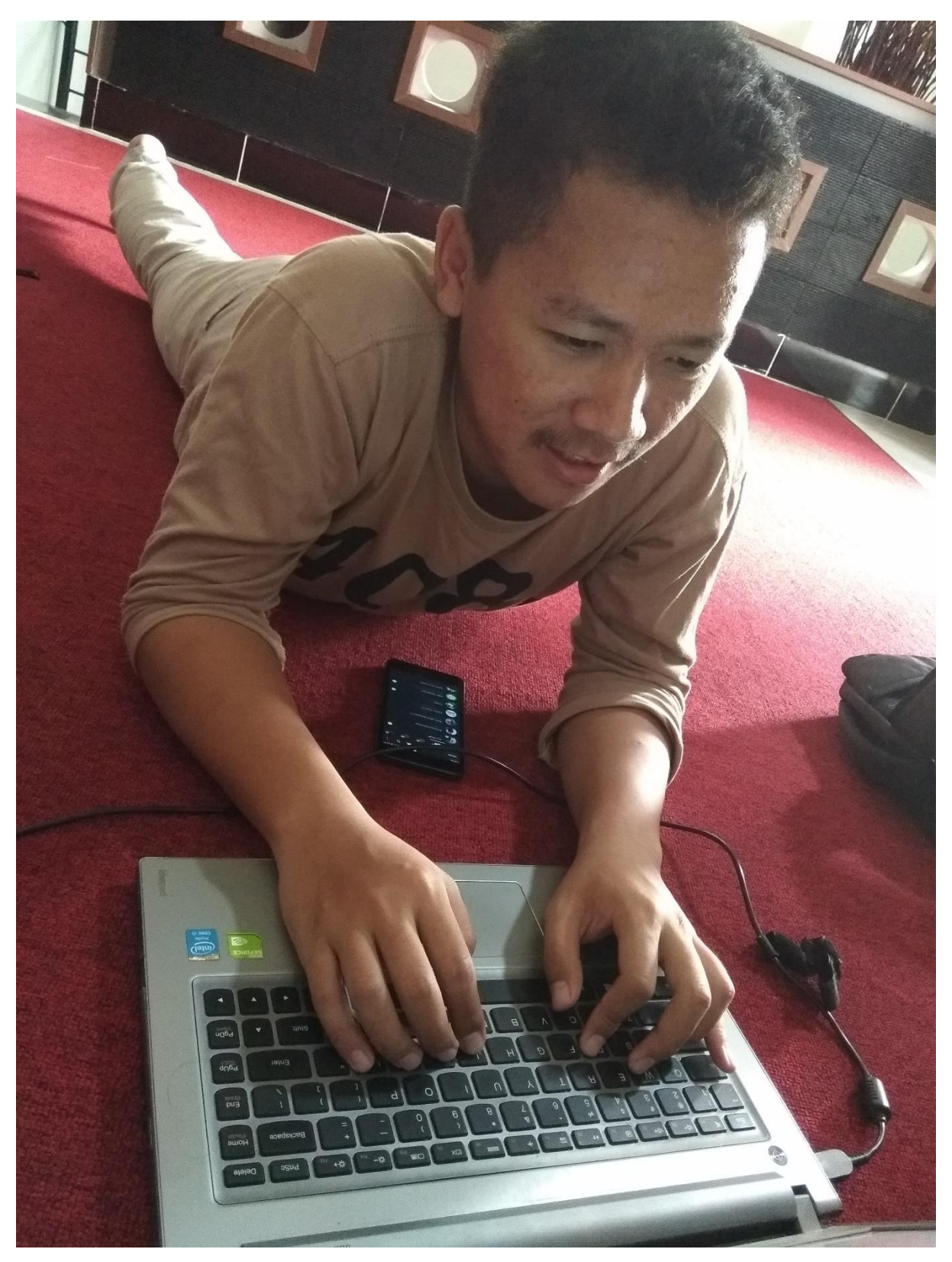

# Lampiran B

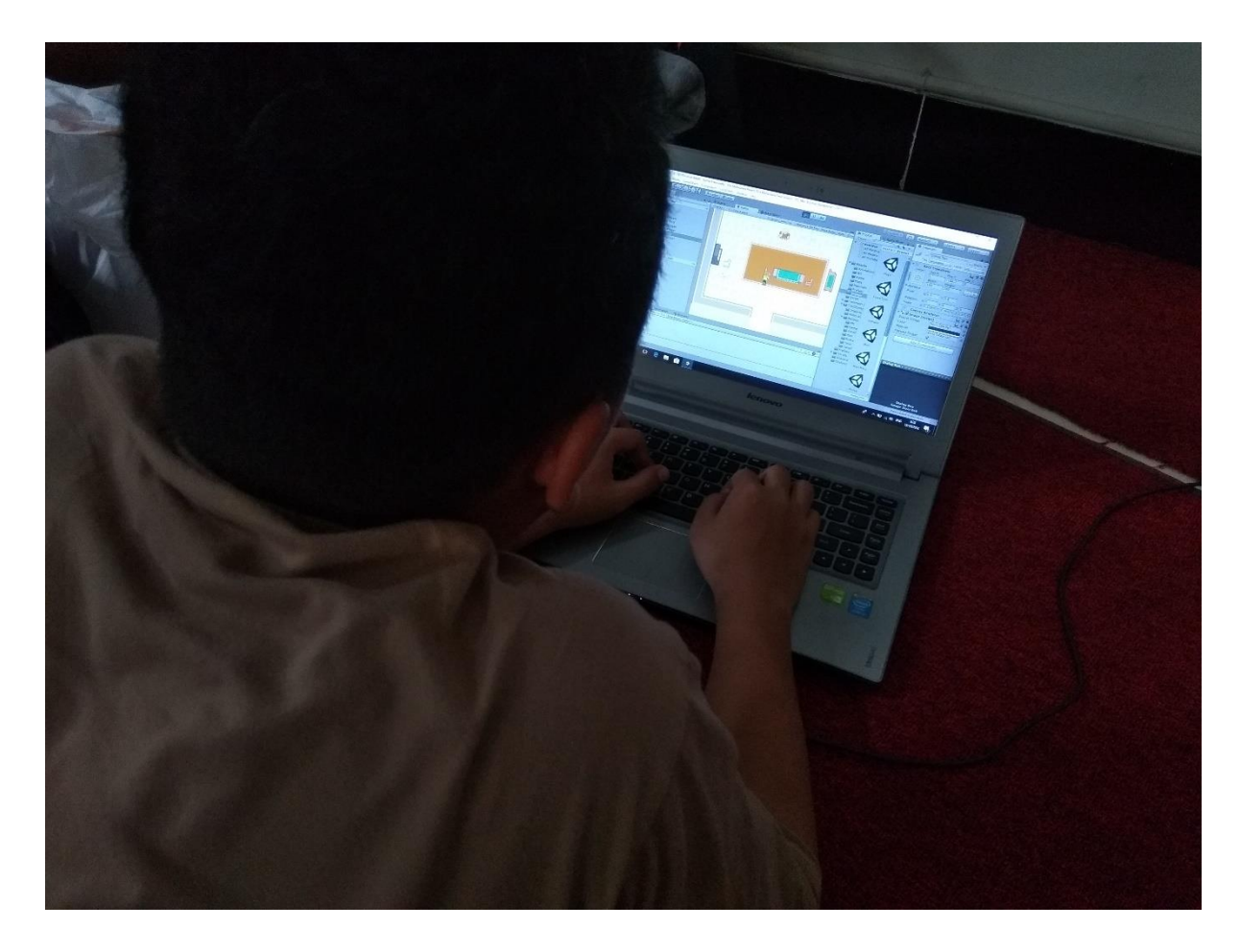

#### Lampiran C

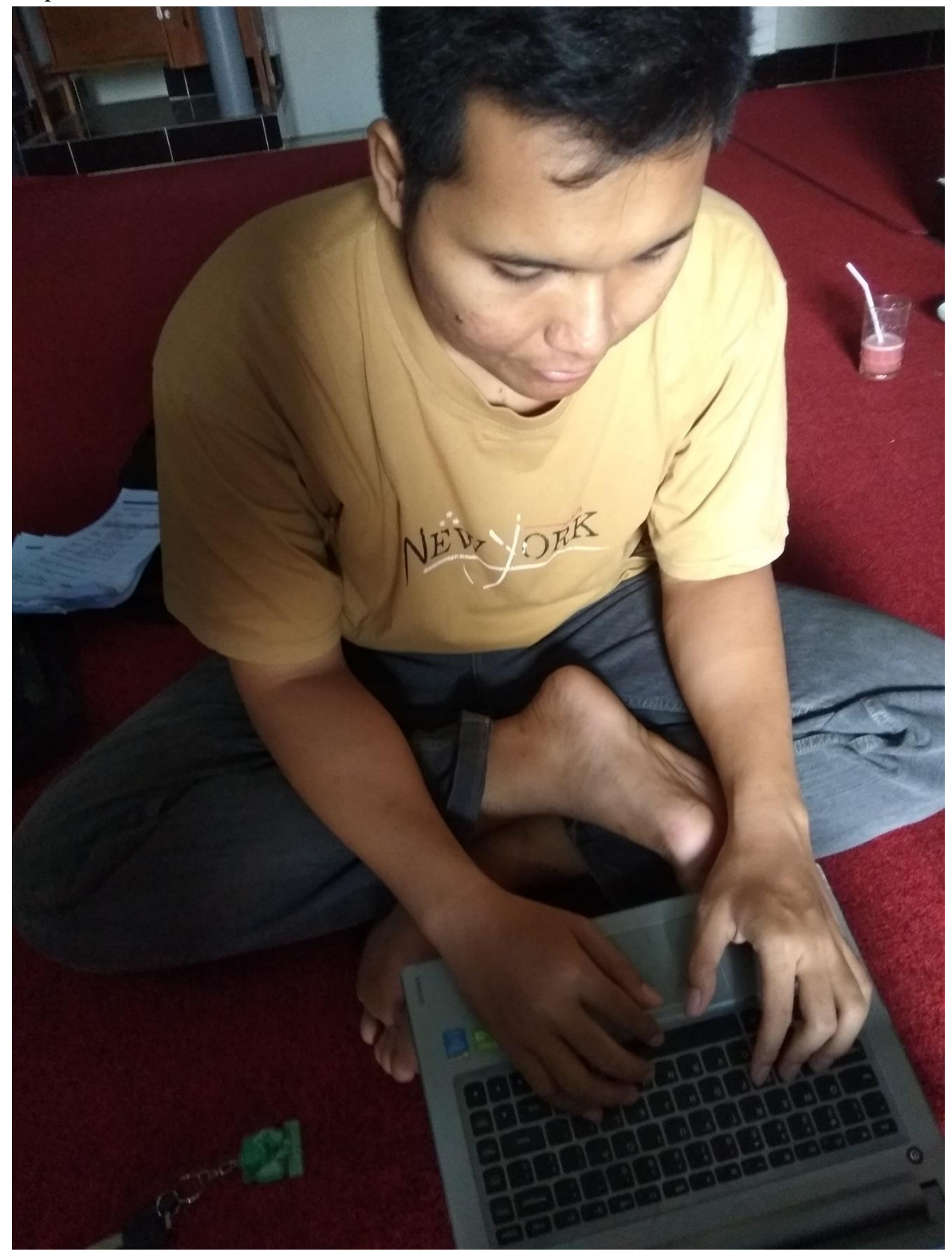

#### Lampiran D

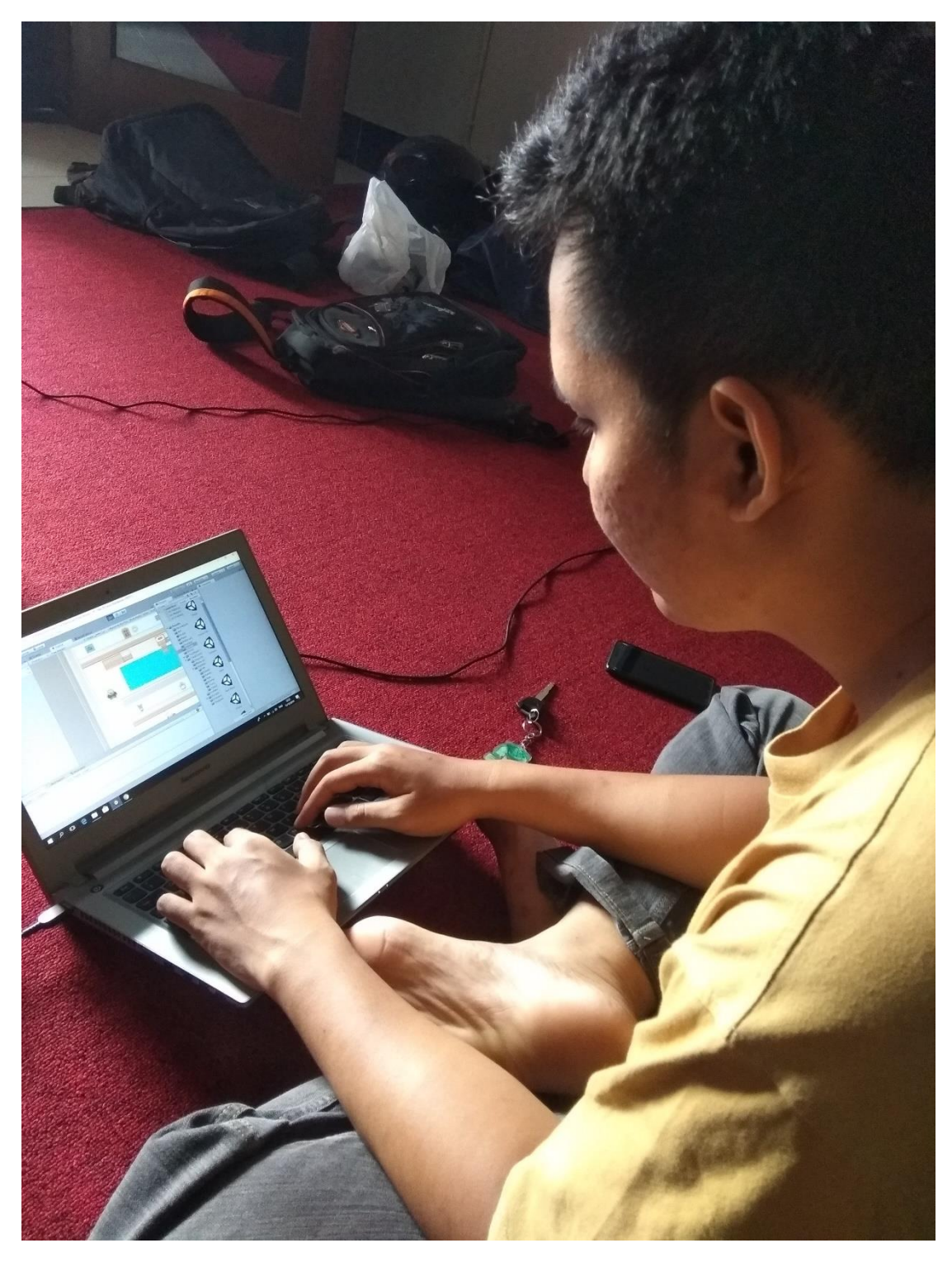
## Lampiran E

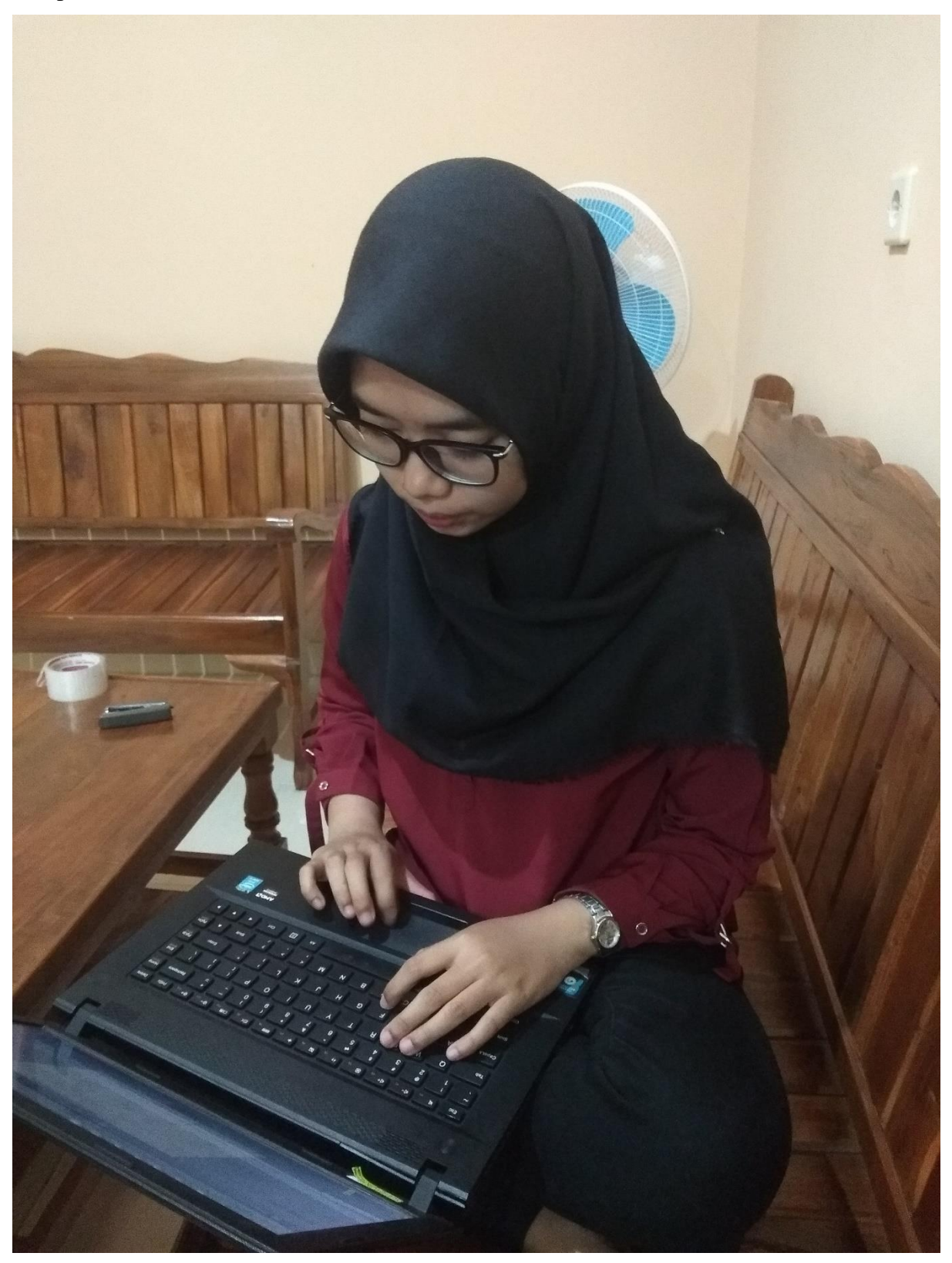

## Lampiran F

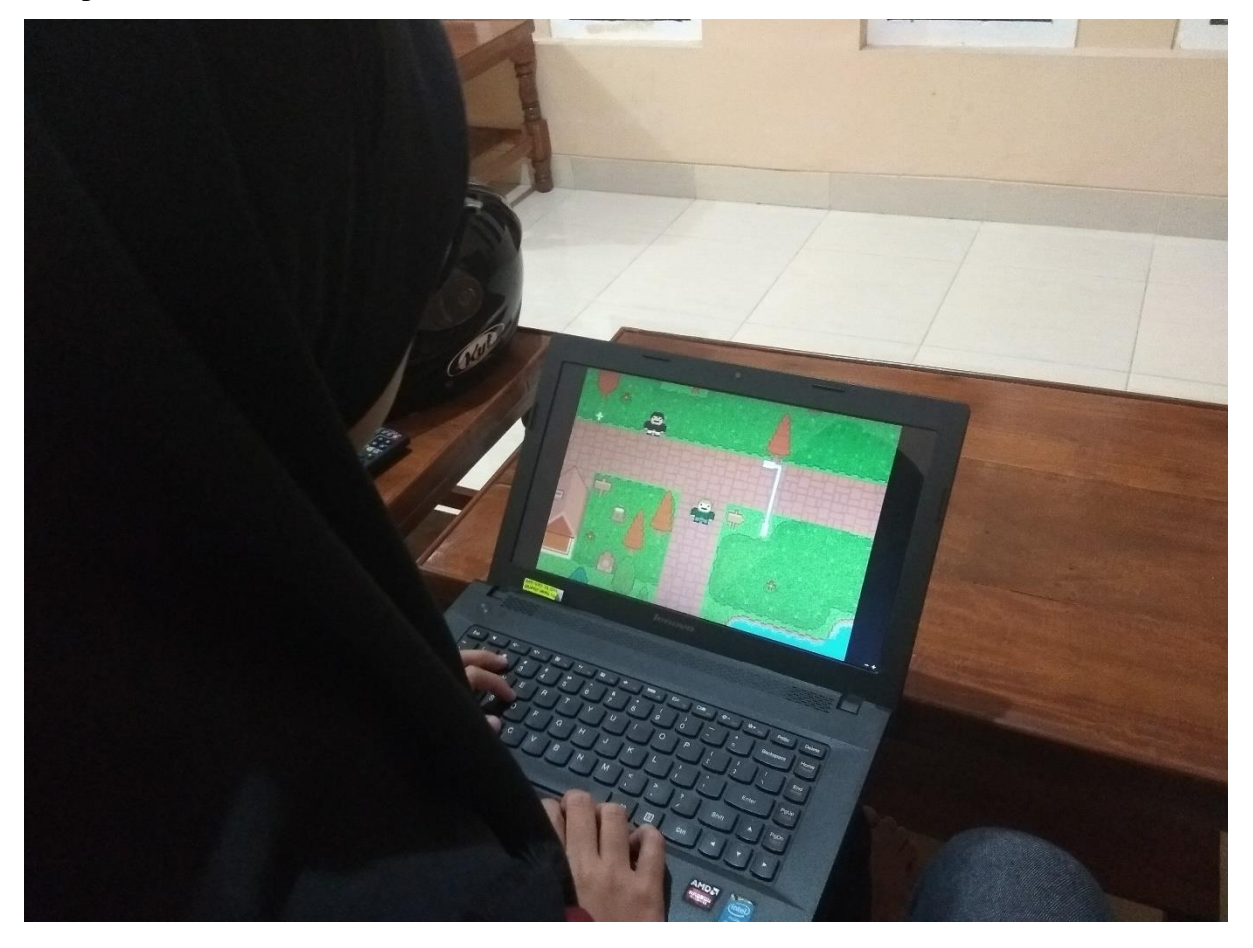